$\frac{1}{2}$  , the contract of the contract of the contract of the contract of the contract of the contract of the contract of the contract of the contract of the contract of the contract of the contract of the contract of

<span id="page-0-0"></span>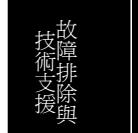

**A**Open

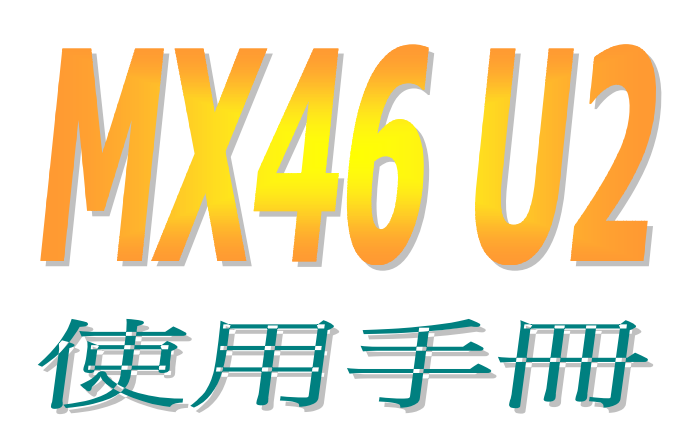

**DOC. NO.: MX46U2-OL-C0209A**

<span id="page-1-0"></span>

### 手冊內容簡介

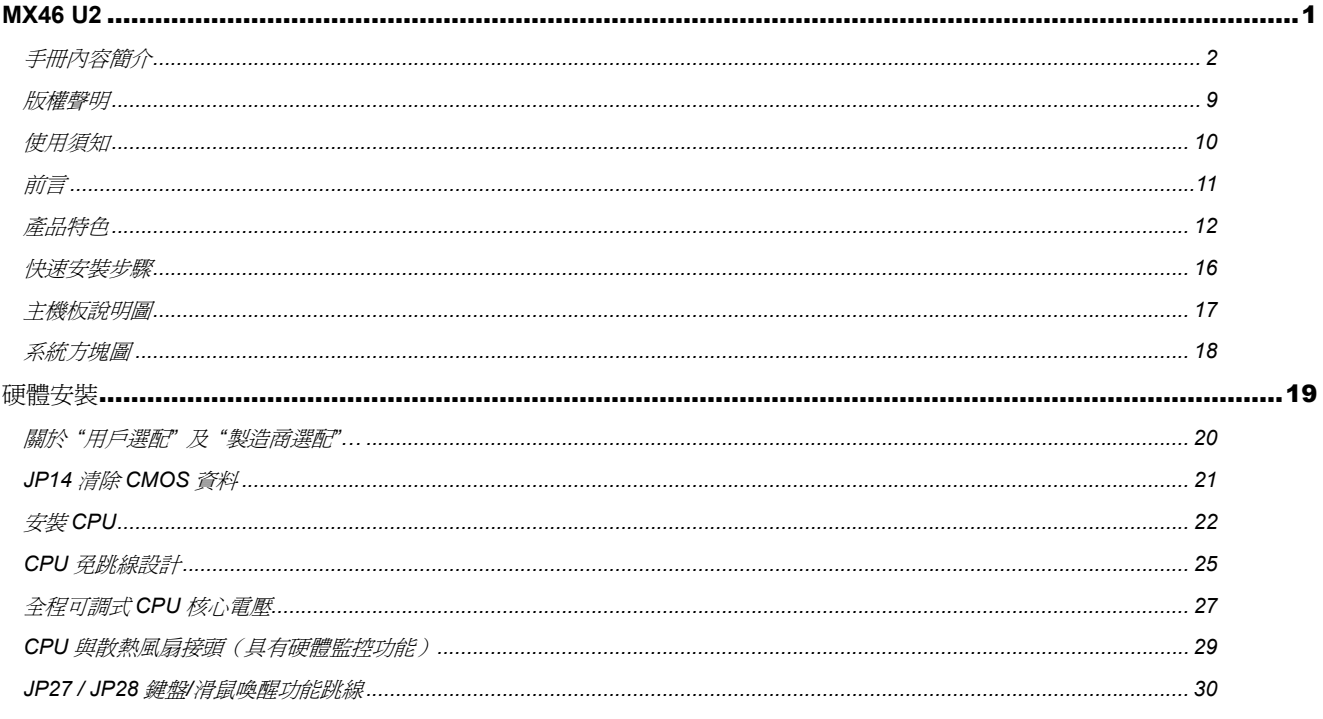

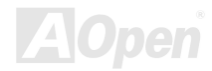

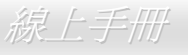

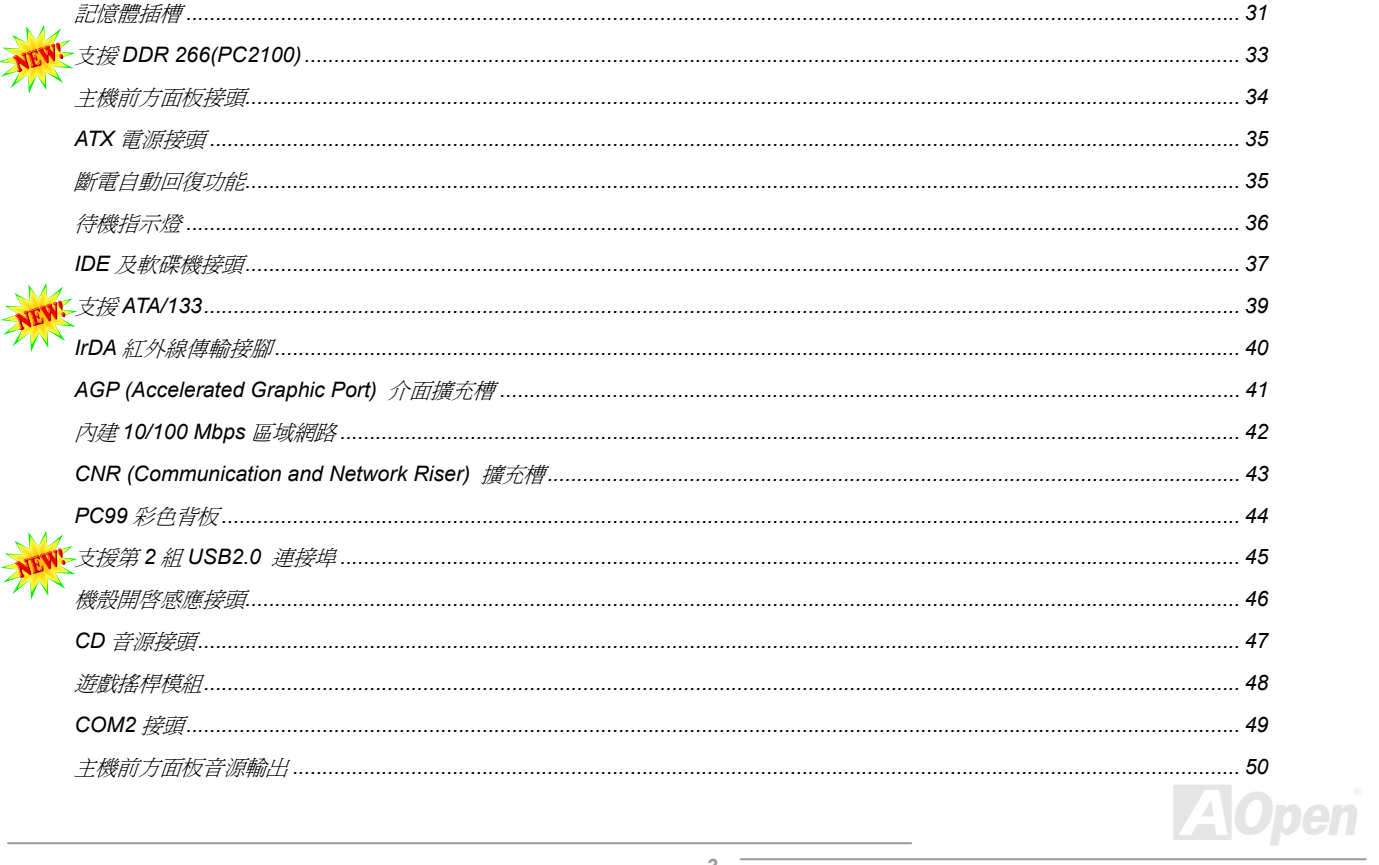

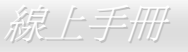

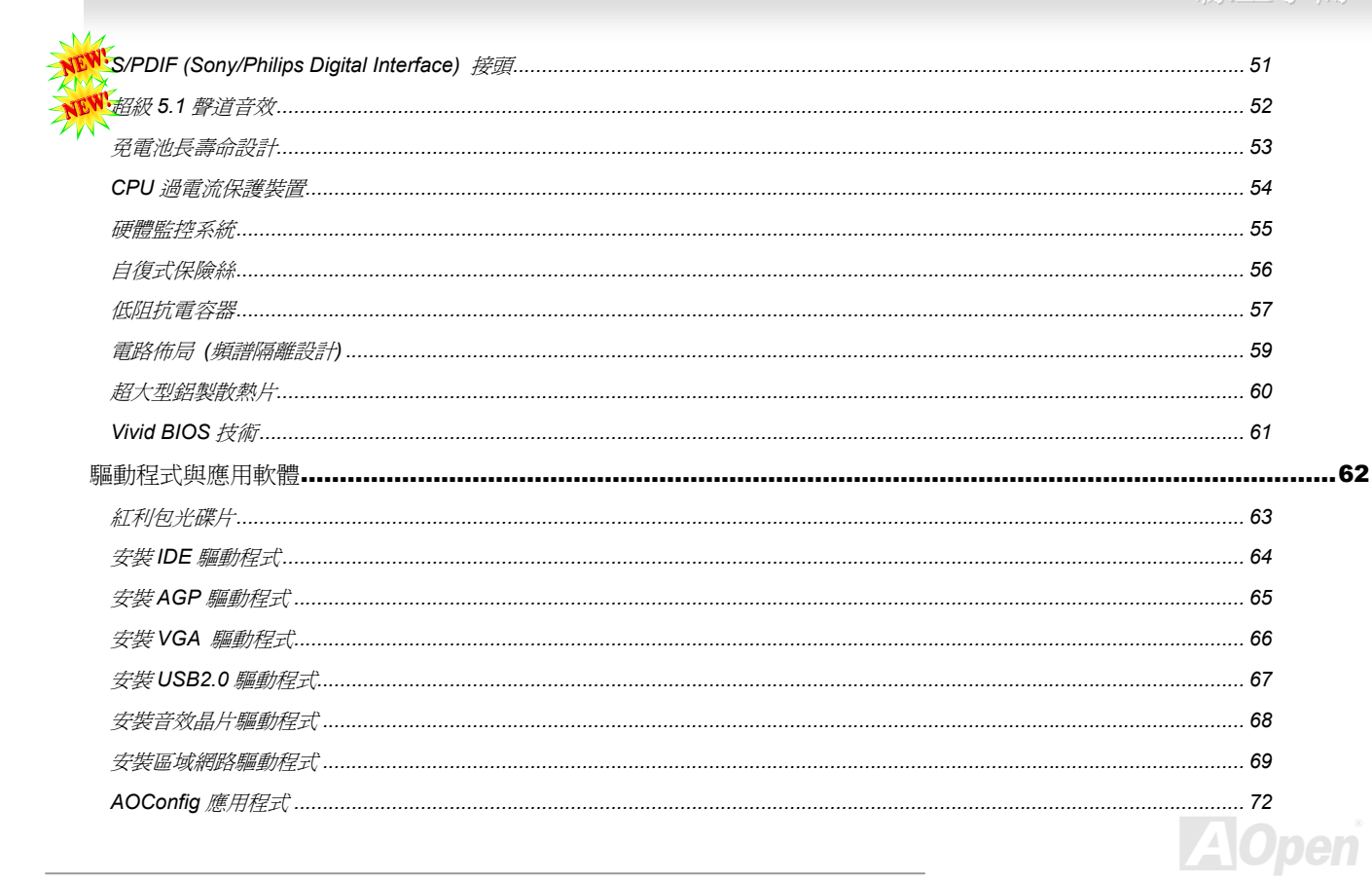

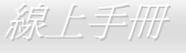

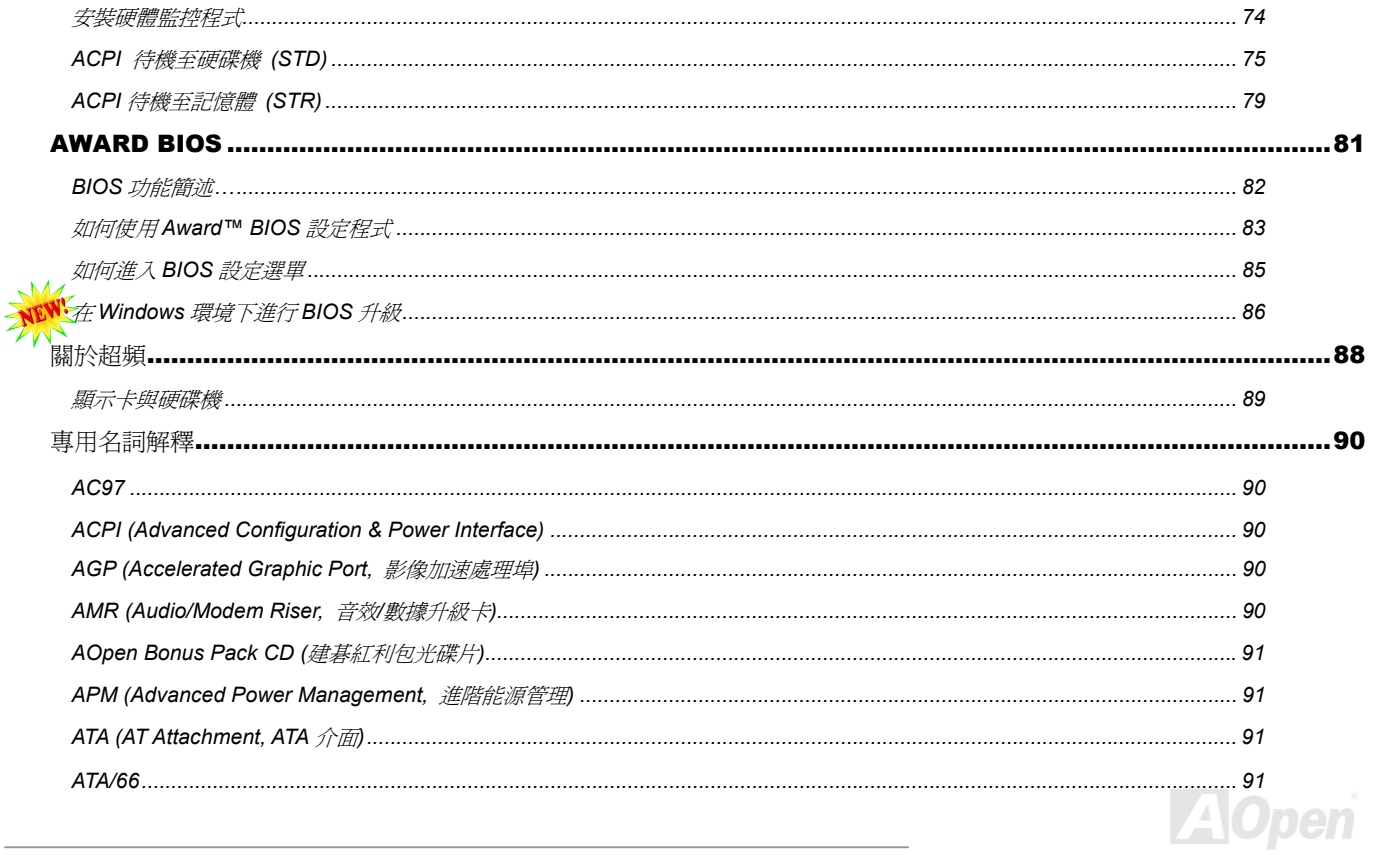

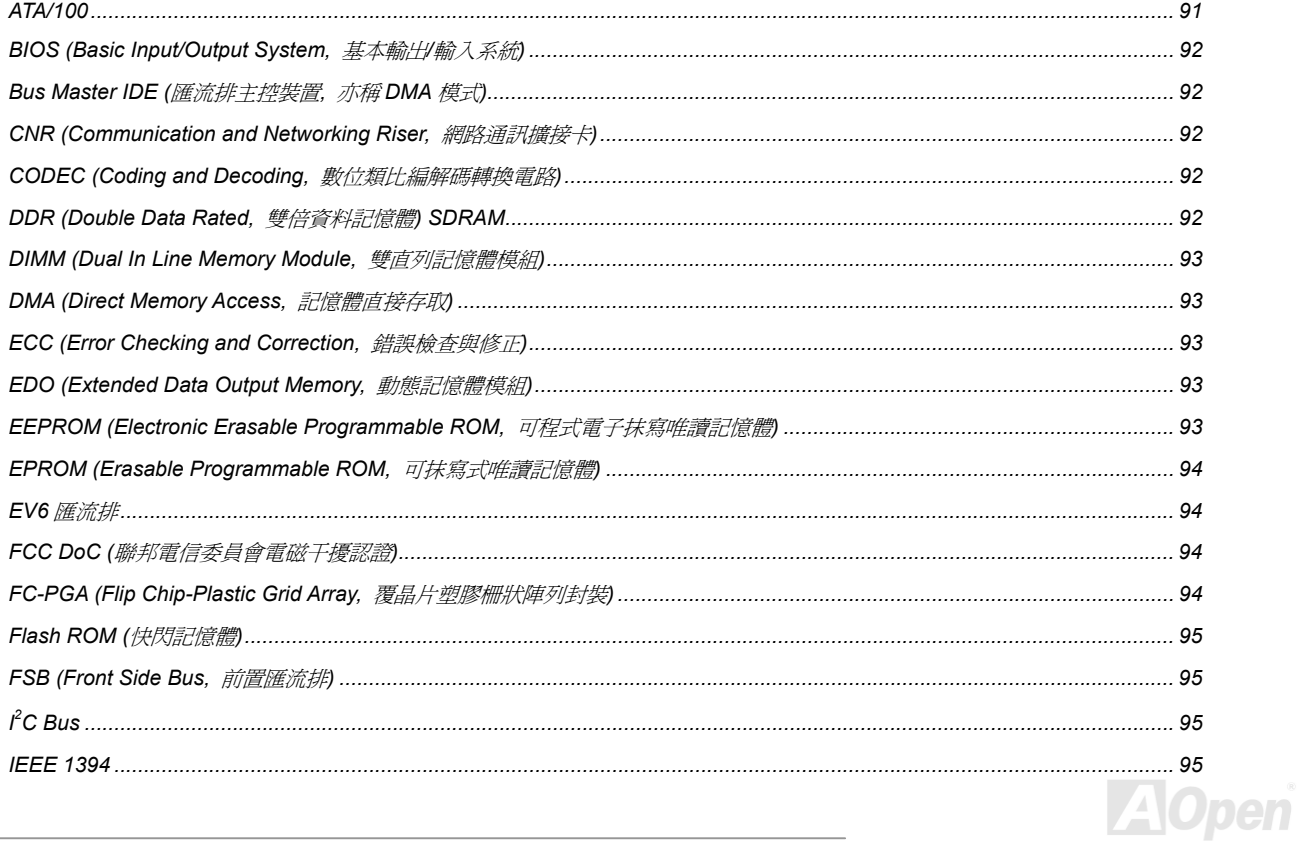

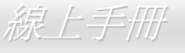

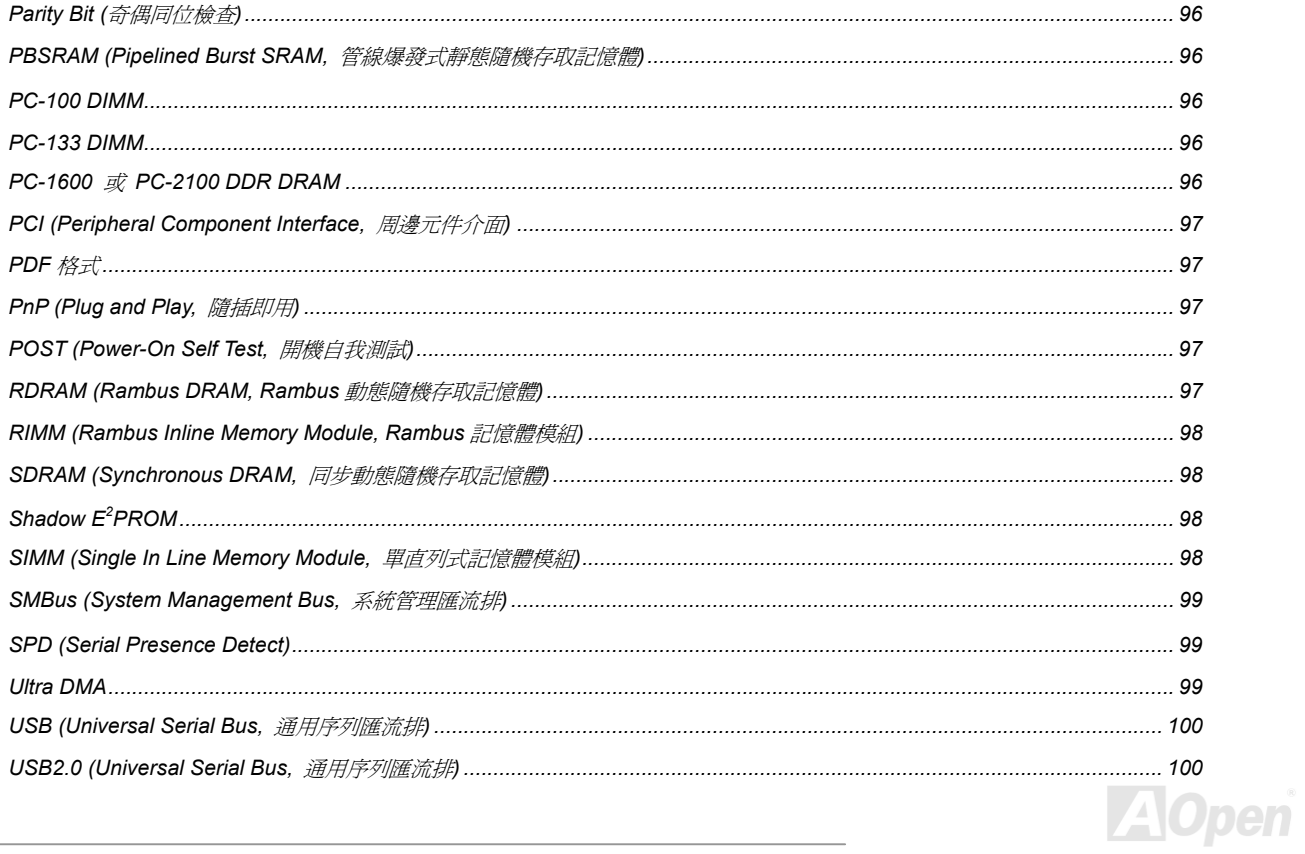

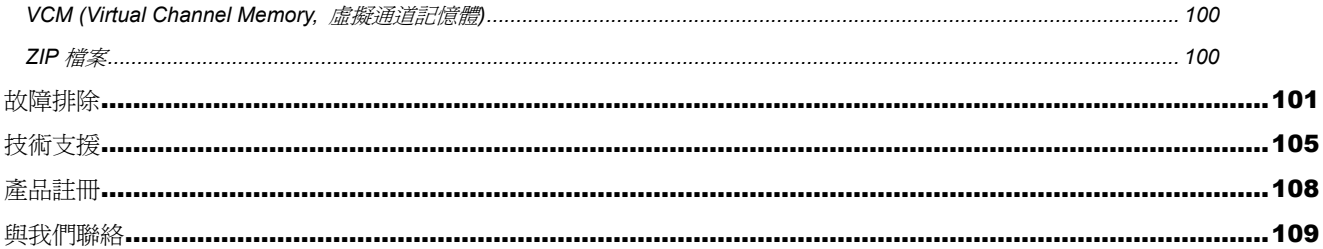

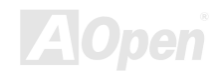

<span id="page-8-0"></span>線上手冊

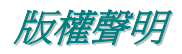

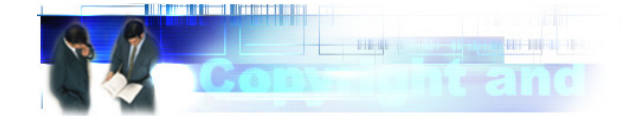

Adobe, Adobe 商標以及 Acrobat 是 Adobe Systems Incorporated 的註冊商標。

Adobe, Adobe 商標以及 Acrobat 是 Adobe Systems Incorporated 的註冊商標。<br>AMD, AMD 商標, Athlon 以及 Duron 是 Advanced Micro Devices, Inc 的註冊商標。

AMD, AMD 商標, Athlon 以及 Duron 是 Advanced Micro Devices, Inc 的註冊商標。<br>Intel, Intel 商標, Intel Celeron, Pentium II, Pentium III 以及 Pentium 4 是 Intel Corporation 的註冊商標。

Microsoft、微軟、Windows、Windows 商標是 Microsoft Corporation 在美國與(或)其它國家的商標或註冊商標。

Intel, Intel 商標, Intel Celeron, Pentium II, Pentium III 以及 Pentium 4 是 Intel Corporation 的註冊商標。 Microsoft、微軟、Windows、Windows 商標是 Microsoft Corporation 在美國與(或)其它國家的商標或註冊商標。 <br>在本手冊中所提及的產品名稱及商標名稱都是為了說明方便而使用,並且都是其所屬公司的註冊商標。 <br>時

此文件爲著作權法所保護,並保留所有的權利。<br>在未經本公司(建碁)以正式文件簽署的許可之情況下,禁止以任何型式複製本文件(手冊),也不得以任何型式儲存在任何資料庫中或是媒體上。<br>1996-2002 版權所有,建碁股份有限公司。保留所有權利。

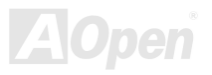

 $\mathscr{L}$  . The contract of the contract of the contract of  $\mathscr{L} \rightarrow \mathscr{L}$  . The contract of  $\mathscr{L} \rightarrow \mathscr{L}$ 

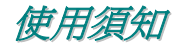

<span id="page-9-0"></span>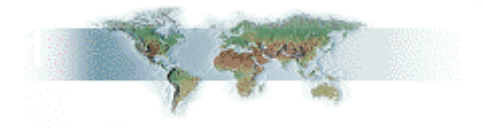

本使用手冊將為您解說如何安裝本產品。安裝所需的資訊將在往後的章節中詳細敘述。請您妥善保存本說明書以便將來系統升級時使用。本手

冊[是以](#page-96-1)<mark>PDF 格式</mark>檔案所儲存,我們建議您使用 Acrobat Reader 4.0 來閱讀,此程式已包含在<u>紅利包光碟片</u>中,您也可以從<u>Adobe [官](http://www.adobe.com/)方網站</u>上<br>下載使用。<br>本使用手冊已調整至最適合於螢幕上閱讀,但是您仍然可以以 A4 紙張將它列印出來。請將列印版面設定為 A4 紙張,並且每張列印 2 頁,以<br>節省紙張。欲列印時請選擇 **檔案 > 版面配置** 並依照您的印表機所指示的步驟即可。

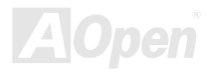

<span id="page-10-0"></span>

#### 前言

*HU I=*F<br>感謝您選購建碁 MX46 U2 主機板。MX46 U2 是一片以 Intel® Socket 478 處理器爲基礎的 micro-ATX 主機板,其採用了 <u>SIS 650GX 晶片組</u>。 感謝您選購建碁 MX46 U2 主機板。MX46 U2 是一片以 Intel® Socket 478 處理<br>以內建此高效能晶片組的主機板來說,MX46 U2 可以支援 Intel® Socket 478 器爲基礎的 micro-ATX 主機板 <sup>,</sup> 其採用了 <u>SIS 650GX 晶片組</u> 。<br>系列的 Pentium<sup>®</sup> 4 (Willamette / Northwood) 中央處理器及 400MHz 高效能晶片組的主機板來說,MX46 U2 可以支援 Intel<sup>®</sup> Socket 478 系列的 Pentium® 4 (Willamette / Northwood) 中央處理器及<br>之<u>前置匯流排 FSB (Front Side Bus)</u> 時脈頻率。在 AGP 效能方面,本主機板具有一個 AGP 插槽,可以支援 AGP 4 倍速模式及連發 400MHz 之<u>前置匯流排 FSB (Front Side Bus)</u> 時脈頻率。在 AGP 效能方面,本主機板具有一個 AGP 插槽,可以支援 AGP 4 倍逗<br>傳送多工處理[之派遣作業](#page-94-0),[每秒](#page-94-0)資料傳輸量高達 1056MB。而在記憶體擴充方面,依照不同客戶的需要,本主機板可以支援 DDR200 i模式及連發<br>及 <mark>DDR26</mark>6 SDRAM 記憶體模組最大記憶體容量至 2GB。內建的 IDE 控制器可以支援 <u>Ultra DMA</u> 33/66/10<br>Realtek 8100BL 區域網路控制晶片,它是個高度整合的平台式區域網[路連接器](#page-98-0),可提供適<br>合辦公及家用的 10/100M bps 乙太網路功能。另外,MX46 U2 還具有 <u>AC97 CODEC</u> 處理之派遣作業,每秒資料傳輸量高達 1056MB。而在記憶體擴充方面,依照不同客戶的需要,本主機板可以支援 DDR200 及 DDR266<br>記憶體模組最大記憶體容量至 2GB。內建的 IDE 控制器可以支援 <u>Ultra DMA</u> 33/66/100/133 模式。不僅如此,本主機板還內建了 Realtek 8100BL 區域網路控制晶片,它是個高度整合的平台式區域網路連接器,可提供適

Realtek 8100BL 區域網路控制晶片,它是個高度整合的平台式區域網路連接器,可<br>合辦公及家用的 10/100M bps 乙太網路功能。另外,MX46 U2 還具有 AC97 [CODE](#page-91-0)C<br>音效控制晶片組,可提供頂級的立體環繞音效,讓您享受與它一[起](#page-89-0)工[作的](#page-89-0)<br>樂趣。現在,就請您來一起探索 AOpen MX46 U2 的各項優越功能吧!

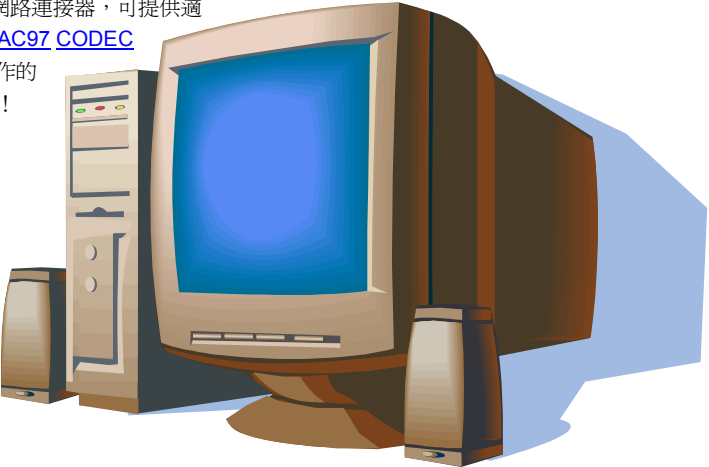

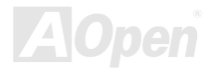

<span id="page-11-1"></span>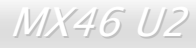

<span id="page-11-0"></span>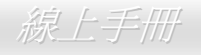

#### 產品特色

**CPU**<br>支援 Intel<sup>®</sup> Socket 478 Pentium<sup>®</sup> 4 (Willamette / Northwood) 1.4GHz~2.4GHz 以上之中央處理器<sup>,</sup>可以充分展現 400MHz <u>[前置匯流排](#page-94-0) (FSB)</u> 支援 Intel<sup>®</sup> So<br>的效能。

**晶片組**<br>本主機板搭配 SIS 650GX 晶片組。SIS 650 晶片組之 IGUI 主控台記憶體控制器可為 Intel Pentium 4 CPU 提供整合式高效能主控台介面、高<br>效能 2D/3D 繪圖引擎、高效能記憶體控制器及 AGP 4 倍速介面。SIS 962L MuTIOL 媒體輸入輸出裝置整合了一個 USB2.0 主控台控制器、 效能 2D/3D 繪圖引擎、高效能記憶體控制器及 AGP 4 倍速介面。SIS 962L MuTIOL 媒體輸入輸出裝置整合了一個 USB2.0 主控台控制器、<br>AC97 介面之音效控制器、3 個 USB1.1 主控台控制器及 IDE 主裝置/次裝置控制器。另外,也整合了 PCI 至 LPC 橋接器、I/O 進階可程式中<br>斷控制器 (APIC)、相容式系統輸入輸出及能源管理功能。 效能 2D/3D 繪圖引擎、高效能記憶體控制器及 AGP 4 倍速介面。SIS 962L MuTIOL 媒體輸入輸出裝置整合了一個 USB2.0 主控台控制器、<br>AC97 介面之音效控制器、3 個 USB1.1 主控台控制器及 IDE 主裝置/次裝置控制器。另外,也整合了 PCI 至 LPC 橋接器、I/O 進階可程式中<br>斷控制器 (APIC)、相容式系統輸入輸出及能源管理功能。

**擴充槽**<br>提供 3 個 32-bit/33MHz PCI,一個 AGP1X/2X/4X [介面](#page-96-0)。<u>PCI</u> 區域匯流排的傳輸速率可達 132MB/s。而 MX46 U2 主機板上內建的 <u>Accelerated</u> 提供 3 個 32-bit/33MHz PCI,一個 AGP1X/2X/4X 介面。<u>PCI</u> 區域匯流排的傳輸速率可達 132MB/s。而 MX46 U2 主機板上內建的 <u>Accelerated</u><br><mark>[Graphics Port \(AGP\)](#page-89-0)</mark> 擴充插槽,可支援匯流排主控式 AGP 繪圖顯示卡。此擴充槽遵循 AGP 顯示規格,可帶給您前所未見的[運算](#page-89-0)精[巧](#page-89-0)度及速 <mark>Graphics Port (AGP)</mark> 擴充插槽,可支援匯流排主控式 **AGP** 繪圖顯示卡。此擴充槽遵循 **AGP** 顯示規格,可帶給您前所未見的運算精巧度及速<br>度層級,資料傳輸速率高達 1056MB/s。對於 AD 與 SBA 信號,MX46 U2 主機板則可以支援 4 倍速資料傳輸模式。內建之 3 個 PCI 插槽均為<br>主控式 Master PCI 擴充槽,可提供仲裁及解碼功能給所有整合功能及 LPC 匯流排。

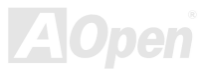

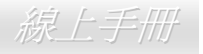

<span id="page-12-0"></span>*MX46 U2*<br>記<mark>憶體</mark><br>本主機板上提供 2 組 184 接腳的 DDR <u>SDRAM</u> 記憶體模組插槽,可支援 <u>PC1600</u> (DDR200) 及 <u>PC2100</u> (DDR266) 規格之 DDR [SDRAM](#page-97-0) 本主機板上提供 2 組 184 接腳的 DDR SDRAM 記憶體模組插槽,可支援 PC1600 (DDR200) 及 PC2100 (DDR266) 規格之 DDR SDRAM (Synchronous Dynamic Random Access Memory) 記憶體容量最大至 2GB。

**"看門狗"計時器**<br>內建建碁"看門狗"計時器功能,可以在您系統超頻而失敗時,自動在 4.8 秒鐘內重新啓動系統。

# **1MHz** 階段式 **CPU** 頻率調整

TWITZ 陷反式 VFU 頻率調整<br>在BIOS設定程式中提供"1MHz Stepping Frequency Adjustment" (1MHz階段式CPU頻率調整) 功能。此神奇的功能允許您在100至248MHz<br>範圍內,以 1MHz 爲單位調整 CPU 前置[匯流排\(](#page-94-1)<u>FSB</u>) 頻率,讓您的系統發揮最大的效能。

<mark>區域網路連接埠</mark><br>內建功能強大之 Realtek 8100BL 區域網路控制器。此為高度整合的平台式區域網路連接器,可提供適合辦公及家用之 10/100 Mbps 乙太網路<br>功能。

#### **Ultra DMA 33/66/100/133 IDE**

<mark>Ultra DMA 33/66/100/133 IDE 傳輸介面</mark><br>內建一個 PCI Bus Master 的 IDE 控制器,可支援兩個通 <mark>J/133 IDE 傳軸/Jl`且</mark><br>的 IDE 控制器,可[支援](#page-98-1)兩個通道之 4 個 IDE 的裝置,支援<u>Ultra DMA</u> 33/66/100/133 傳輸速率,PIO 模式 3 與 4 以 內建一個 PCI Bus Master 的 IDE 控制器,可支援兩個通道之 4 個 IDE 的裝置<br>及 Bus Master IDE DMA 模式 5,同時也支援增強型 Enhanced IDE 裝置。

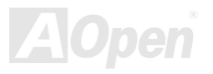

#### <span id="page-13-0"></span>內建 **ACí97** 音效

YY娃 AU 37 自双<br>MX46 U2 主機板使用 RealTek <u>AC97</u> 音效晶片。此音效晶片具有完整的錄音及撥放功能。

**六個 USB2.0 連接器**<br>背板上具有 4 個連接埠、加上主機板上的 1 個接頭 (2 個連接埠),可支援各種 USB2.0 介面裝置,例如:滑鼠、鍵盤、數據機、掃描器等等。

# **S/PDIF** 接頭

**S/PDIF 按頭**<br>S/PDIF (Sony/Philips 數位介面) 乃是最新的語音資料傳輸介面。以光纖傳送低失真率的高品質數位音源,比起一般的類比音效更能帶給您原 S/PDIF (Sony/Philips 數位介面<br>音重現的高品質音效享受。

#### 電源管理與隨插<sup>即</sup>用

**電源官理與随描即用**<br>所支援的電源管理功能符合美國環境保護協會 **(EPA)** 的能源之星省電標準條例。同時提供<u>隨插即用</u>,可以讓使用者減少設定上的問題,使系 所支援的電源管理<mark>功</mark><br>統更加的友善。

<mark>硬體監控管理</mark><br>支援 CPU 及系統風扇狀態、溫度及電壓監控,可在系統異常時發出警告訊息。

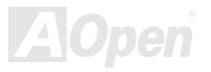

*MX46 U2*<br>增強型 ACPI<br><sup>增強型 ACPI</sub></sup>

完[全支援](#page-89-0) ACPI <sup>標</sup>準,提供 WindowsÆ 98/ME/2000 <sup>系</sup>列產品的相容性,並支援軟體關機、待命至記憶體(STR, Suspend to RAM, S3)、<sup>待</sup> 命至磁碟機 (STD, Suspend to Disk, S4) 等功能。

#### **Super Multi-I/O**

**Super Multi-I/O**<br>此主機板提供 2 個高速的非同步傳輸 UART 串列埠及一個具有 EPP 與 ECP 功能的並列埠。UART 也可以由 COM1 導向至紅外線模組,以作 此主機板提供2個高<br><br>為無線連接之用。

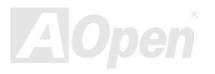

<span id="page-15-0"></span>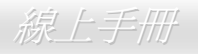

#### 快速安裝步驟

<sup>本</sup>頁提供您一個如何快速安裝您的系統的步驟。請依照下列的步驟來進行。

- **1.** [安裝](#page-21-1)CPU [及風扇](#page-28-1)
- **2.** [安裝系統記憶體\(](#page-30-1)DIMM)
- **3.** [連接主機前方面板連接線](#page-33-1)
- **4.** 連接 IDE [裝置及軟碟機排線](#page-36-1)
- **5.** 連接 ATX 電源供[應器電源線](#page-34-1)
- **6.** [連接背面控](#page-43-1)制面板裝置
- **6.** 連接背面控制面板裝置<br>**7.** <u>開啓電源並載入 BIOS 預設値</u> <u>地載人 BIOS 預設価</u><br>頻率及倍頻
- <mark>7.</mark>囲啓電源亚<br><mark>8.</mark>[設定](#page-26-1) CPU **9.** 重新開機
- 
- **9.** 重新開機<br>10. 安裝作業系統(例如視窗 98)
- **11.** [安裝裝置驅動程式及公用程式](#page-61-1)

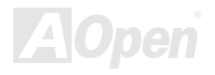

<span id="page-16-0"></span>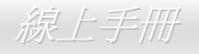

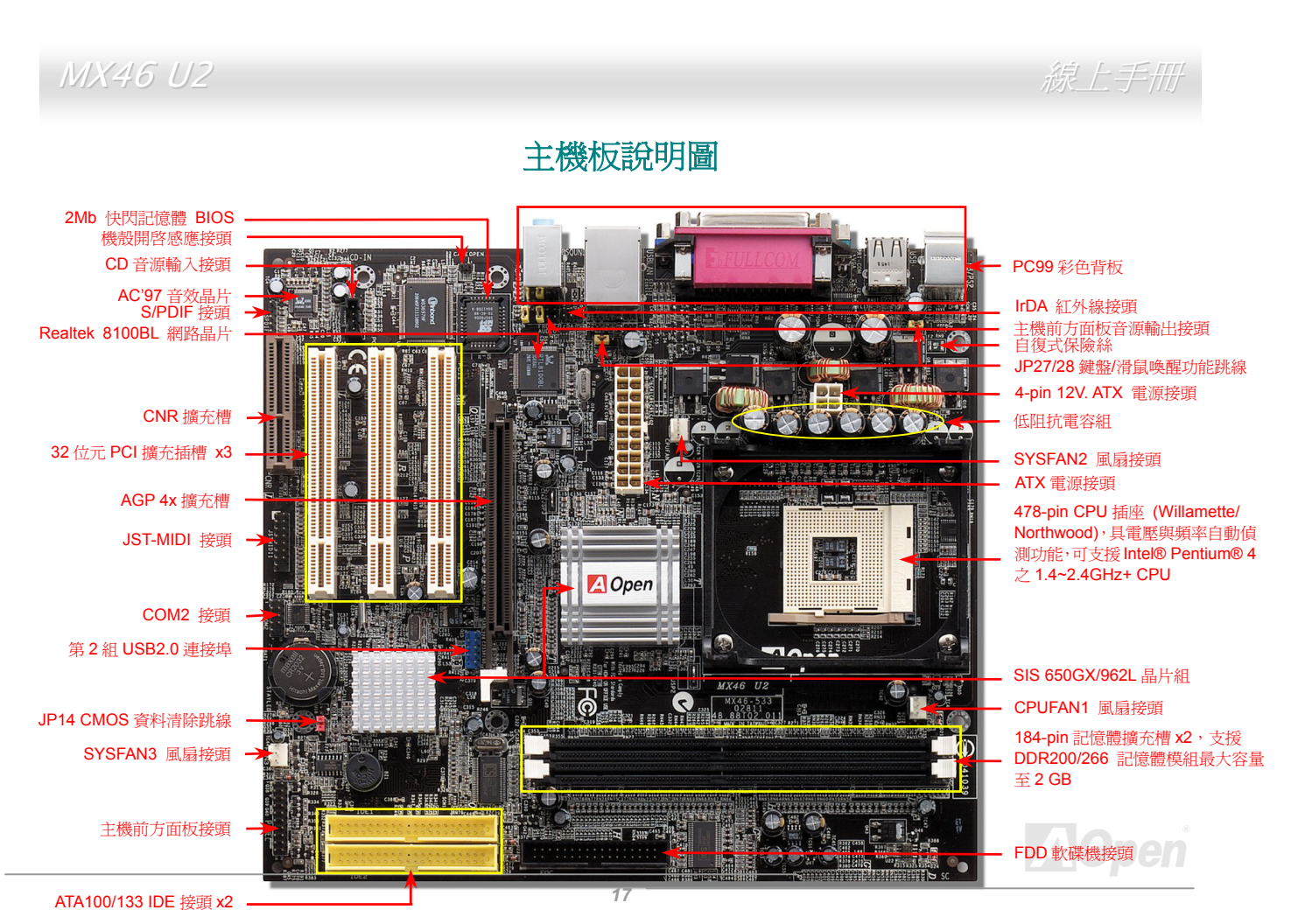

<span id="page-17-0"></span> $\mathscr{L}$  . The contract of the contract of the contract of  $\mathscr{L} \rightarrow \mathscr{L}$  . The contract of  $\mathscr{L} \rightarrow \mathscr{L}$ 

系統方塊圖

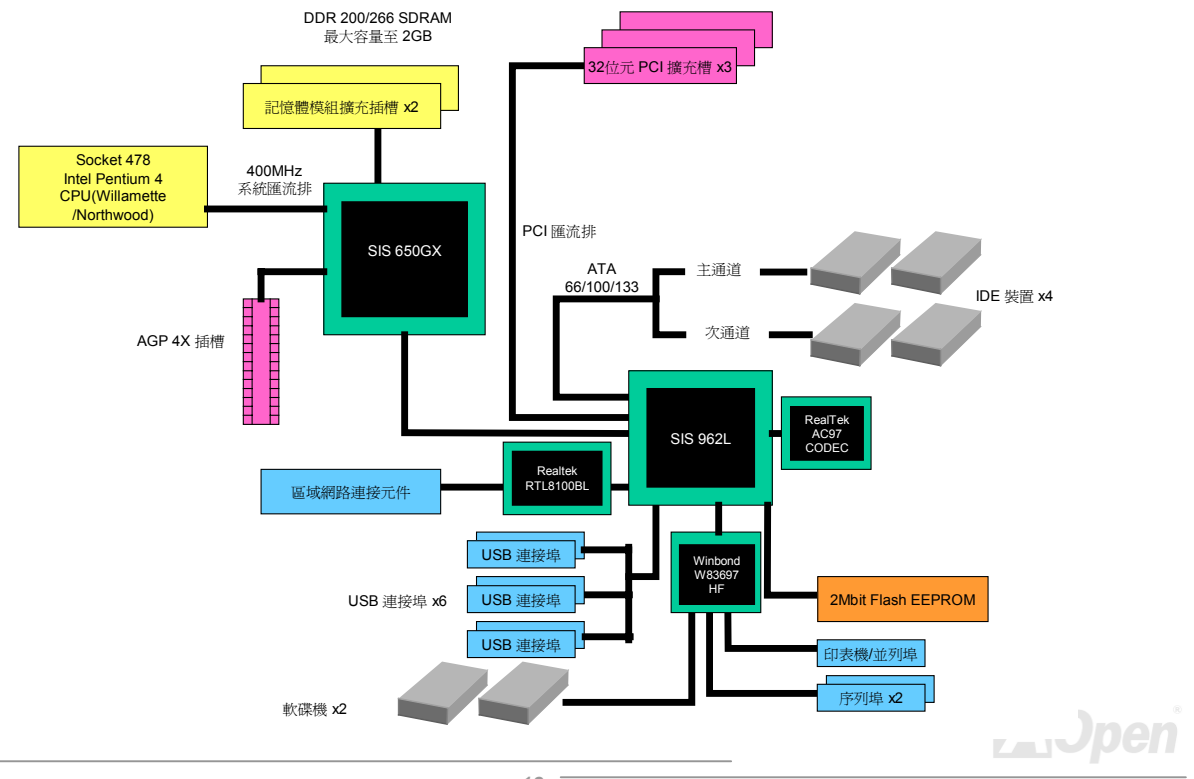

<span id="page-18-0"></span>

硬體安裝

<sup>本</sup>章將說明主機板上的跳線,接頭以及硬體裝置。

|<br>|<mark>備註:</mark> 靜電 (ESD) 將有可能損壞您的處理器,硬碟,介面卡或其他裝置,請務必在您組裝系統之前遵循以下重 ||<br>|要訊息。. <mark>要訊息。.</mark><br>1.*在尙未確定需要安裝該裝置之前,請不要拆開該裝置之包裝。 2.*<sup>在</sup>您手持零組件前,請先穿戴靜電環並將之觸碰系統之金屬部位並使之接地。假若您無法取得靜電環,請先<sup>不</sup> 要觸碰任何需要靜電防護的組件。

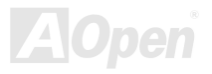

<span id="page-19-0"></span>

### **開於"用戶選配"及"製造商選配"…** *Ö*

當您閱讀本手冊並開始組裝您的電腦系統時,您會發現有一些功能註明為"用戶選配",而又有些功能為"製造商選配"。雖然建基主機板已經 設計了許多先進且強大的功能,但並非所有使用者都會需要這些獨特的功能。因此,我們將這些特殊功能改成"用戶選配"、您可以自行升級的<br>選購配件。而對於使用者無法自行升級的功能,我們註明為"製造商選配"。如果您需要購買"製造商選配"的零組件時,請與我們的經銷商或<br>銷售站聯絡,或是拜訪建碁 AOpen 的官方網站: <u>www.aopen.com.tw</u> 以取得更詳細的資料。 w 選購配件。而對於使用者無法自行升級的功能,我們註明為 "製浩商選配"。如果您需要購買"製浩商選配"的零組件時,請與我們的經銷商或

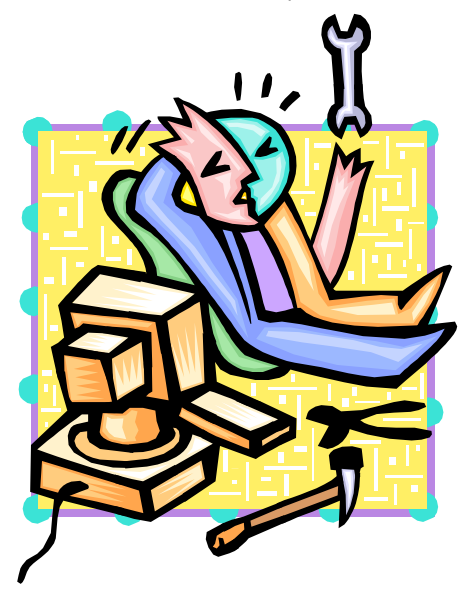

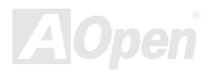

 $\mathscr{L}$  . The contract of the contract of the contract of  $\mathscr{L} \rightarrow \mathscr{L}$  . The contract of  $\mathscr{L} \rightarrow \mathscr{L}$ 

<span id="page-20-1"></span>*JP14 清除 CMOS 資料*<br>您可以藉由清除 CMOS 資料來還原系統預設值。欲清除 CMOS 資料,請依照下列步驟進行:

Pin 1

- **1.** 關閉系統電源並拔下主機電源插頭。
- **2.** 將 ATX 電源線從 PWR2 接頭上移<sup>除</sup>。
- **3.** 將 JP14 之第 2-3 腳連接,並維持數秒鐘。
- **4.** 將 JP14 回復至第 1-2 腳連接狀態。
- **5.** 將 ATX 電源線接回 PWR2 接頭。

<span id="page-20-0"></span>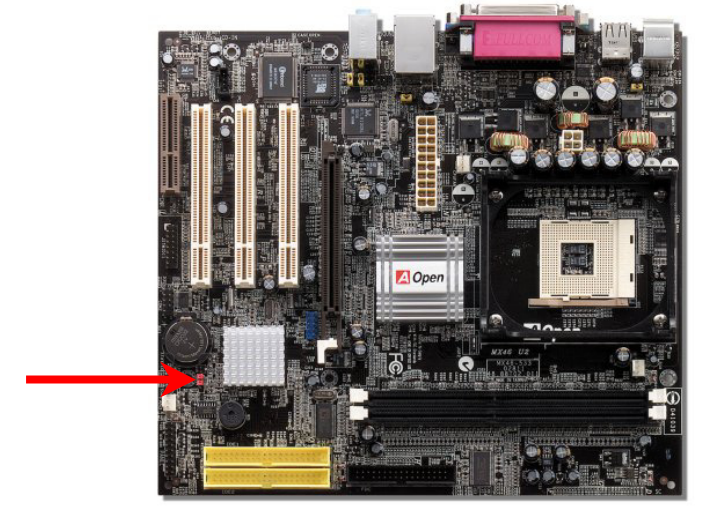

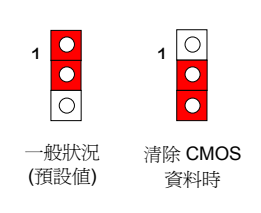

1. *超頻後無法開機…*<br>2. *忘記系統開機密碼…*<br>3. *故障排除時…* <sup>1</sup> 要訣: <sup>何</sup>時需清除 *CMOS* 之設定?

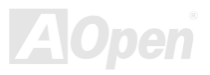

<span id="page-21-0"></span>

<span id="page-21-1"></span>*MX45 U2*<br>安装 CPU<br>本主機板支援 Socket 478 之 Intel<sup>®</sup> Pentium 4 系列 CPU (Willamette / Northwood)。請在確認 CPU 接腳方向後再插入 CPU 插座中。

- 
- 1. 將 CPU 插座固定桿拉起至 90 度角位 2. 在 CPU 第一腳處有一個金色三角形記號。請將第一腳對準 CPU 插座上之缺腳<br> 記號,然後將 CPU 插入插座中。

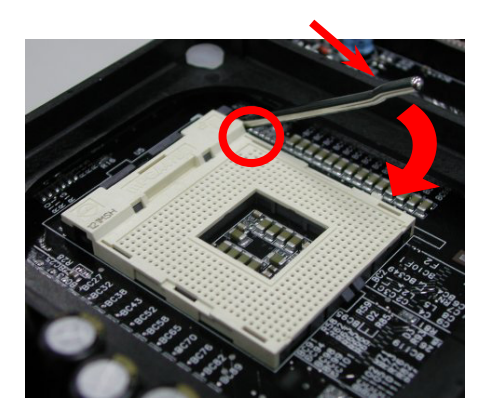

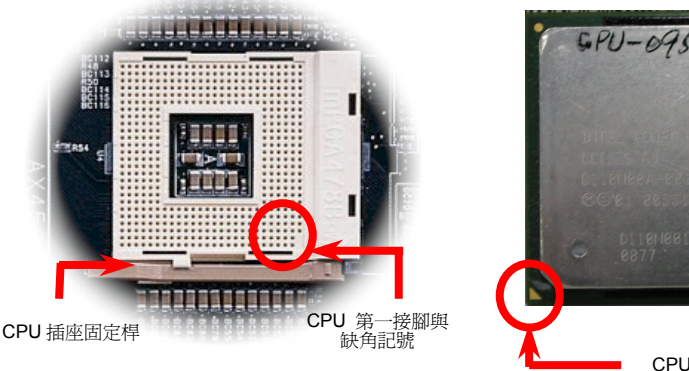

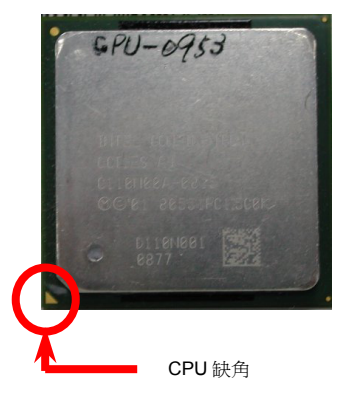

**AOpen** 

備註:本圖僅供參考,請您以實際產品為主。

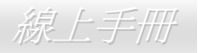

#### 3. 確實壓回 CPU 插座固定桿及完成 CPU 安裝。

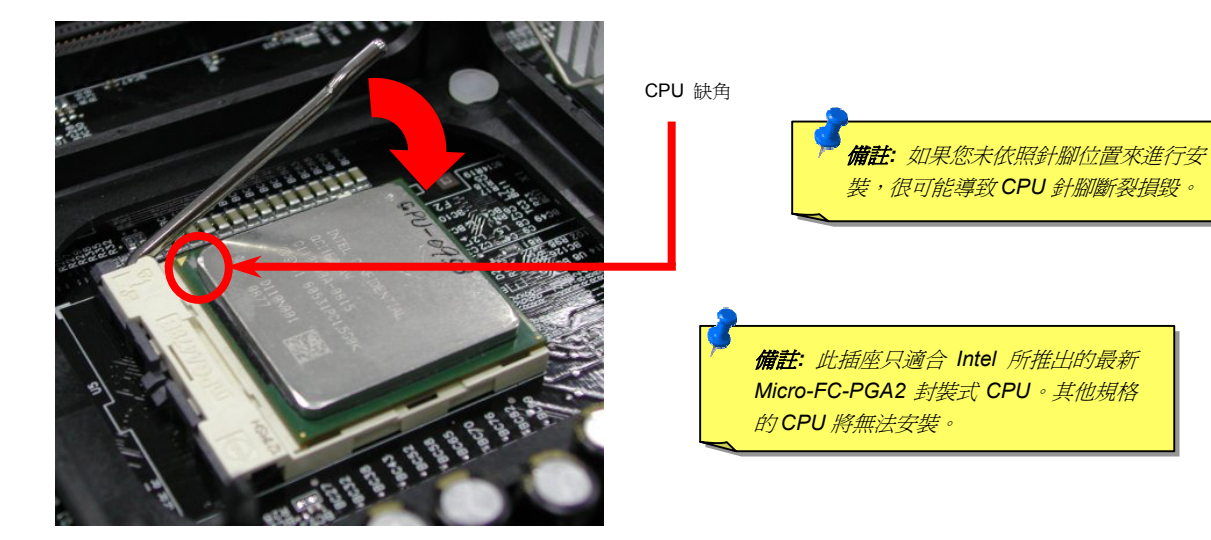

#### 備註:本圖僅供參考,請您以實際產品為主。

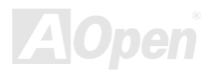

#### **安裝 CPU 散** *P U*∪∠<br>U 散熱風扇

<u>文</u><br><br>此主機板出廠時已預先安裝了 CPU 插座散熱模組架,我們強烈建議您將建碁特別設計的 CPU 散熱風扇安裝在 CPU 上,以獲得最佳的散熱效 此主機板出廠時已預先安裝了 <mark>CPU</mark> 插座散!<br>果。**CPU** 散熱風扇的安裝程序如下圖:

**1.** 將 CPU 散熱風扇輕輕放在散熱模組上。注意<sup>卡</sup> 將 CPU 散熱風扇輕輕放在散熱模組上。注意卡<br>榫需對準四個勾槽。

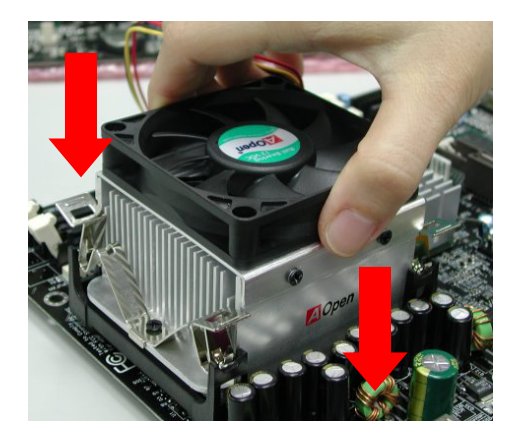

2. 將四個卡榫逐一壓下以固定散熱模組。

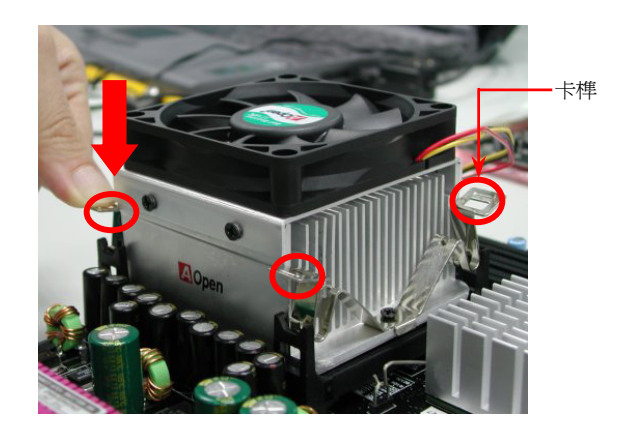

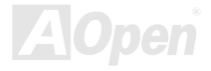

 $\mathscr{L}$  . The contract of the contract of the contract of  $\mathscr{L} \rightarrow \mathscr{L}$  . The contract of  $\mathscr{L} \rightarrow \mathscr{L}$ 

### *CPU*免跳線設計

CPU VID 信號以及 <u>SMbus</u> 時脈產生器提供 CPU 所需之電壓的自動偵測功能,並允許使用者經由<u>BIOS 設定</u>來調整 CPU 的工作頻率,因此<br>您不需要使用任何的[跳線](#page-98-0)或開關。Pentium CPU 免跳線設計的原本缺點已經由本設計獲得改善。您再也不需擔心會誤測 CPU 電壓了。

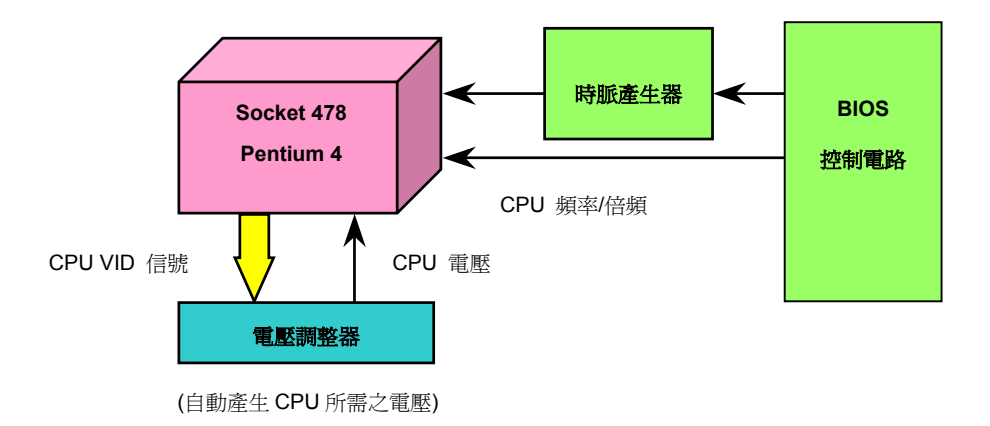

<span id="page-24-0"></span>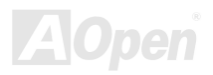

建碁"看門狗" <sup>計</sup>時器

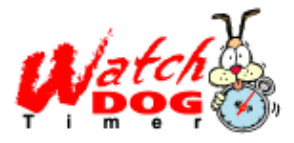

<sup>在</sup>這張主機板上,建碁為超頻玩家設計了一個特別有用的功能。當您開啟系統電源時,BI O S ▼1 ★ソ AF<br>在這張主機板上,建碁為超頻玩家設計了一個特別有用的功能。當您開啓系統電源時,BIOS 會先進行"開機自我<br>測試" (<u>POST</u>)。如果成功,BIOS 便會立即開啓"看門狗"計時器功能,並以 BIOS 中的使用者設定値來設定 CPU 測試" (<u>POST</u>)。如果成功,BIOS 便會立即開啓"看門狗"計時器功能,並以 BIOS 中的使用者設定値來設定 CPU<br>的<u>[前置匯流排](#page-94-0) (FSB) 頻率。然而,如果系統未通過 BIOS 的 POST 測試,"看門狗"計時器就會在 5 秒鐘之內重</u> 測試" (<u>POST</u>)。如果成功,BIOS 便會立即開啓"看門狗" 計時器功能,並」<br>的<u>前置匯流排 (FSB) 頻率。然而,如果系統未通過 BIOS 的 POST 測試,</u><br>新啓動電腦。之後,BIOS 將自動偵測 CPU 的預設頻率並再做一次 POST OS 將自動偵測 CPU 的預設頻率並再做一次 POS 的<u>前置匯流排(FSB)</u>頻率。然而,如果系統未通過 BIOS 的 POST 測試, "看門狗"計時器就會在 5 秒鐘之內重<br>新啓動電腦。之後,BIOS 將自動偵測 CPU 的預設頻率並再做一次 POST。以這個特殊的機制,您可以容易的為<br>系統超頻以獲得更高的效能,而在超頻失敗而當機時,可以不需要打開機殼即可清除和復原 CMOS 資料。

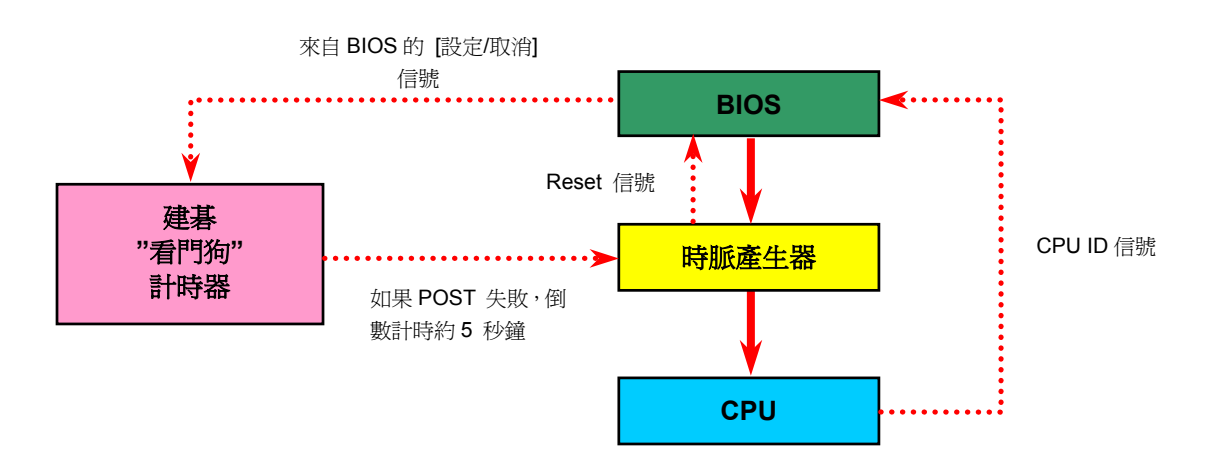

**AOpen** 

<span id="page-26-0"></span>

### <span id="page-26-1"></span>全程可調式 *<sup>C</sup> P U* 核心電壓

主 4도 Fリ成リレ、UF U 4次4LM毛成全<br>此功能專為超頻玩家而設計,可調整 CPU 核心電壓範圍由 1.10V 至 1.85V。然而本款主機板亦能自動偵測 CPU VID 信號以產生正確的 CPU<br>核心電壓。

# *C P U* 頻率設定

## *BIOS* 設定 *> Frequency/Volta ge Control (*頻率*/*電壓控制*) > CPU Clock Setting (CPU* 時脈設定*)*

BIOS *設定 > Fr*equency/Voltage Control (*頻率/電壓控制) > CPU Cl*ock Setting (CPU *時脈設定*)<br>此主機板具有 CPU 免跳線設計,您可以經由 BIOS 設定畫面設定 CPU 頻率,因此不需要使用任何的跳線或是開關。預設値爲 "表格選擇模式" (table select mode)。您可以經<sup>由</sup> "CPU Host/SDRAM/PCI Clock" iPU 頻率,因此不需要使用任何的<br>調整 FSB 設定値進行超頻。

核心頻率 *<sup>=</sup> CPU [FSB](#page-94-0)* 時脈 *\* CPU* 倍頻

*核心頻率* = CPU <u>FSB</u> 時脈 \* CPU *倍頻*<br>PCI 時脈 = CPU FSB 時脈 / 時脈倍頻 l *時脈* = CPU FSB *時脈 /*<br><mark>P</mark> *時脈*= PCI *時脈* x 2

**[AGP](#page-89-1) 時脈= PCI 時脈 x 2** 

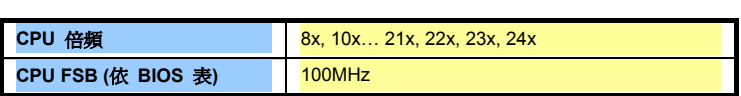

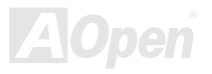

# $\mathscr{L}$  . The contract of the contract of the contract of  $\mathscr{L} \rightarrow \mathscr{L}$  . The contract of  $\mathscr{L} \rightarrow \mathscr{L}$

**AOpen** 

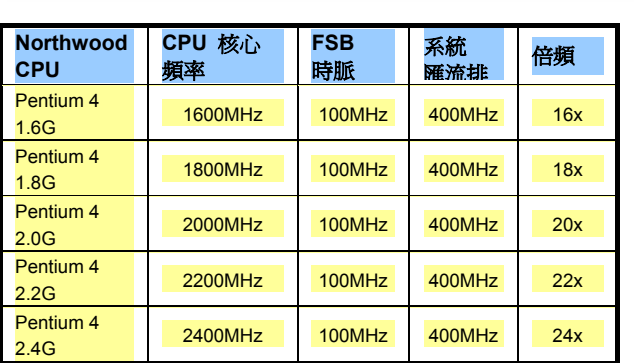

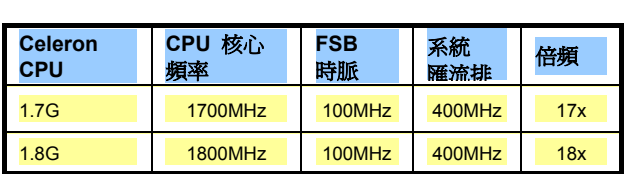

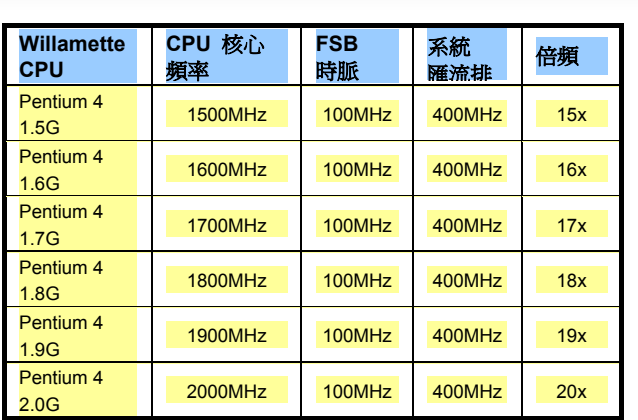

警 <sup>告</sup> *: SIS 650GX* 晶片組 最 大可支援 *400MHz (100MHz\*4)* 系統匯流排及 *66MHz AGP* 時脈,更高的時 <sup>脈</sup>設定可能會造成嚴重的系統損壞。

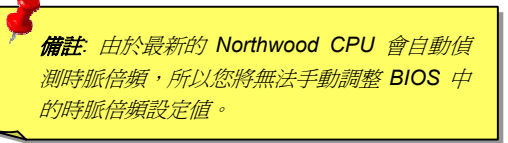

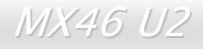

<span id="page-28-0"></span>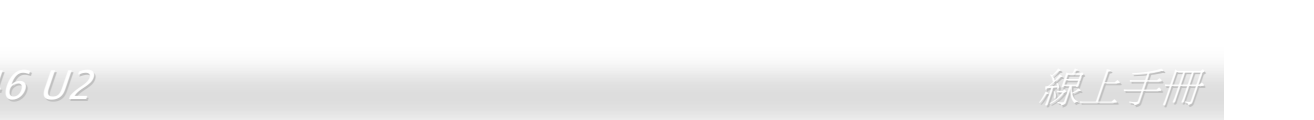

# <span id="page-28-1"></span>CPU 與散熱風扇接頭(具有硬體監控功能) *NX46 U2*<br>CPU *與散熱風扇接頭(具有硬體監控功能)*<br>將 CPU 風扇接頭插入 3 針的 CPUFAN1 接頭上。如果您的機殼上有安裝風扇,請將接頭插在 SYSFAN2 或 SYSFAN3 接頭上。

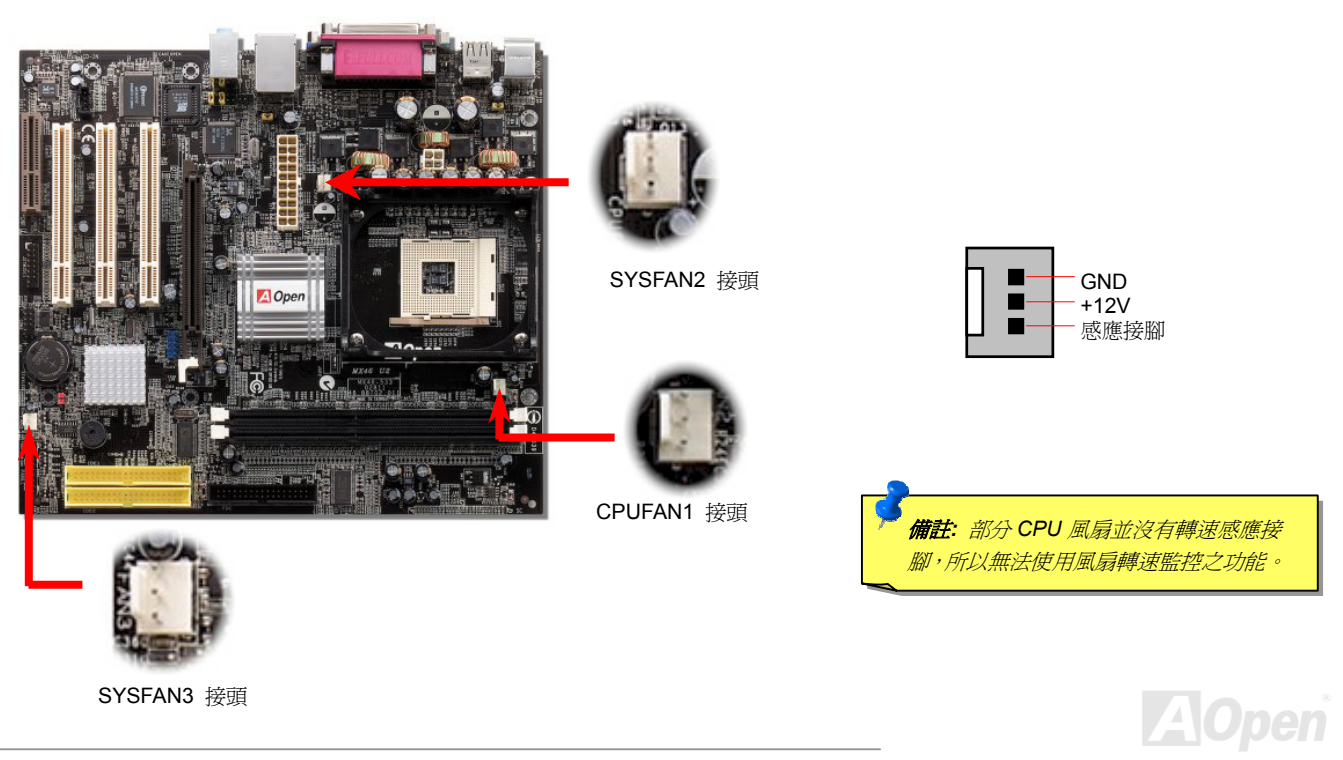

<span id="page-29-0"></span>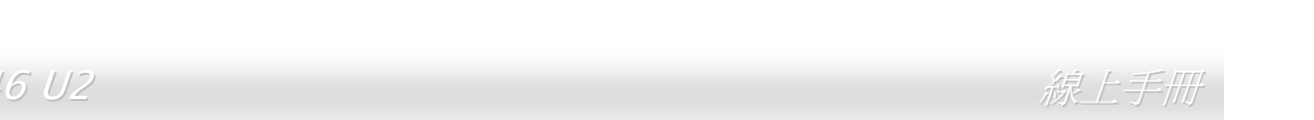

<span id="page-29-1"></span> $MX45$   $U2$ <br> $J$ **P27 / JP28 鍵盤/滑鼠喚醒功能総**<br>本主機板具有 USB 及 PS2 鍵盤/滑鼠喚醒功能。您可以調整 JP27/JP28 來開啓或關閉此功能。當功能開啓時,即可直接由鍵盤按鍵/滑鼠來喚<br>醒待命中的電腦系統。JP28 掌控第 1 個 USB/PS2 通道,而第 2 個 USB 通道則是由 JP27 作設定。本功能預設爲 "關閉" (Pin1-2),您可自行<br>更改爲 "開啓" (Pin 2-3)。請 更改為 "開啓" (Pin 2-3)。請注意您必須在 BIOS 之 "Power Management Setup" 設定中將 USB、PS2 鍵盤及 PS2 滑鼠設定打開才可以使用

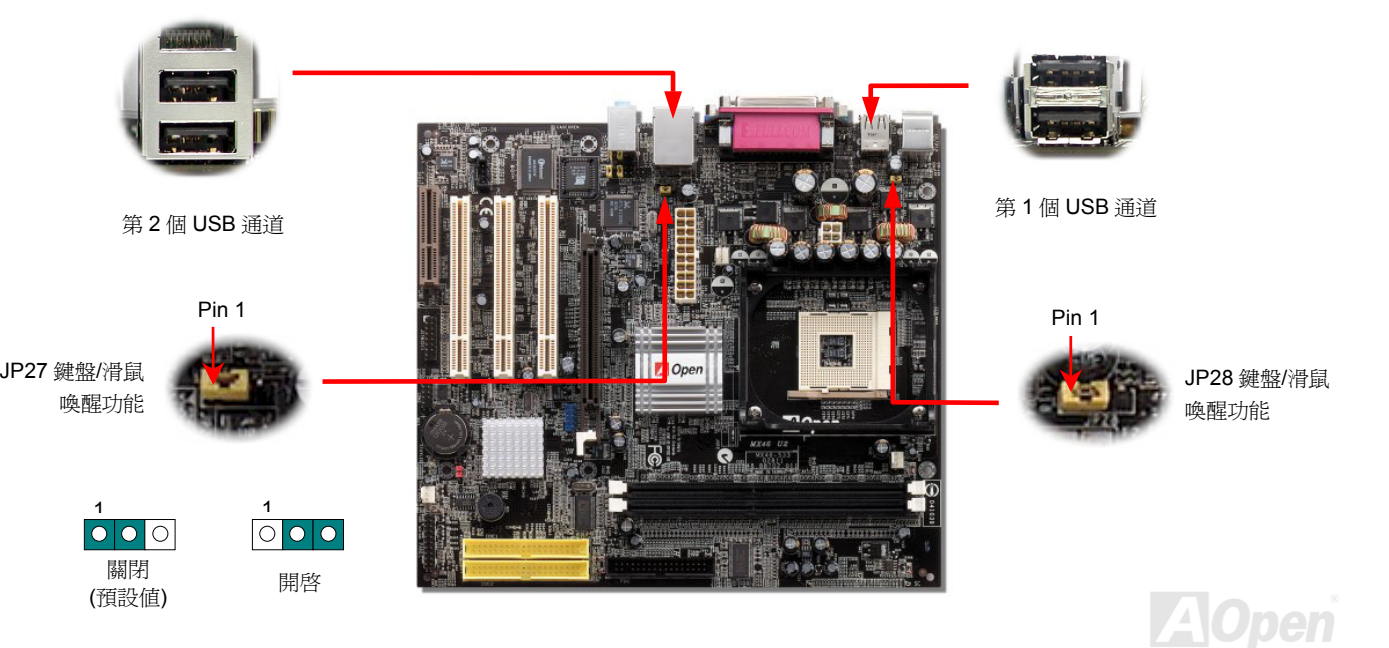

<span id="page-30-1"></span>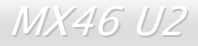

<span id="page-30-0"></span>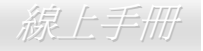

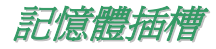

*ロU D*S は27円1日<br>此主機板具有兩個 184 腳位的 DDR <u>[DIMM](#page-92-0)</u> 記憶體插槽,適合安裝 <u>PC2100</u> (DDR266) [或](#page-95-1) <u>PC1600</u> (DDR200) 記憶體模組最大容量至 2GB。

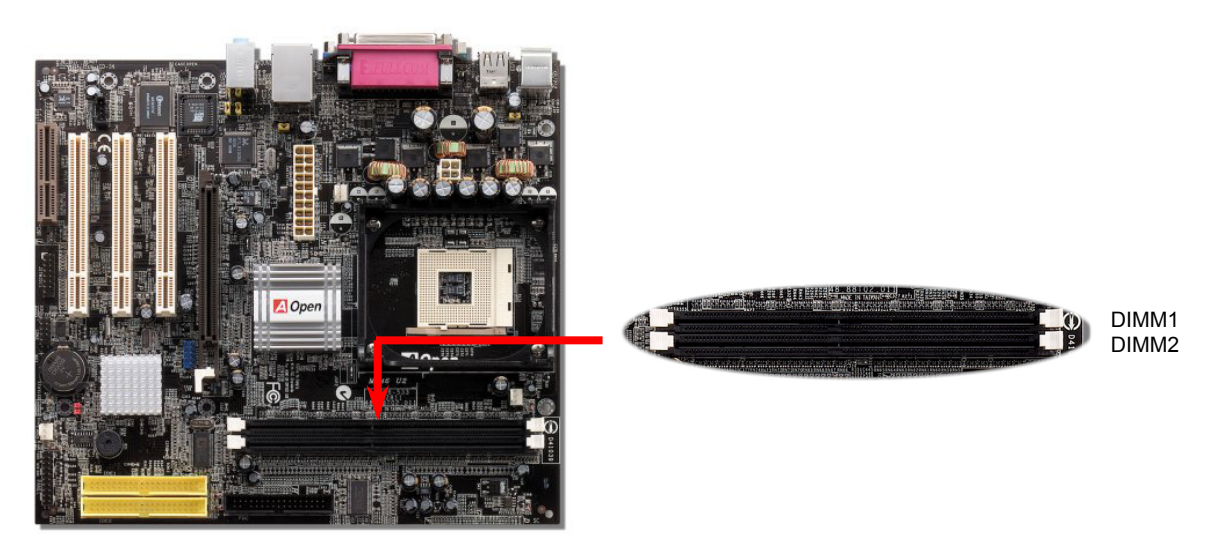

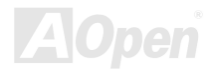

 $\mathscr{L}$  . The contract of the contract of the contract of  $\mathscr{L} \rightarrow \mathscr{L}$  . The contract of  $\mathscr{L} \rightarrow \mathscr{L}$ 

## *如何安裝記憶體模組*<br><sub>請參照以下步驟安裝記憶體模組:</sub>

1. 確定 DIMM 模組的接腳向<sup>下</sup>,且<sup>相</sup>對應於插槽位置中的如下描述。

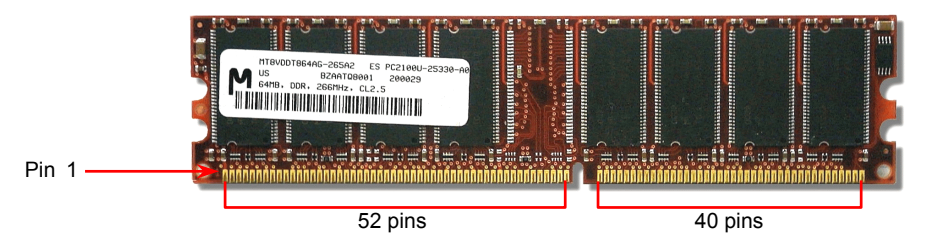

2. 利用雙手將記憶體模組垂直往下壓,並稍加用<sup>力</sup>一直<sup>到</sup> DIMM 模組穩穩裝入插槽中。

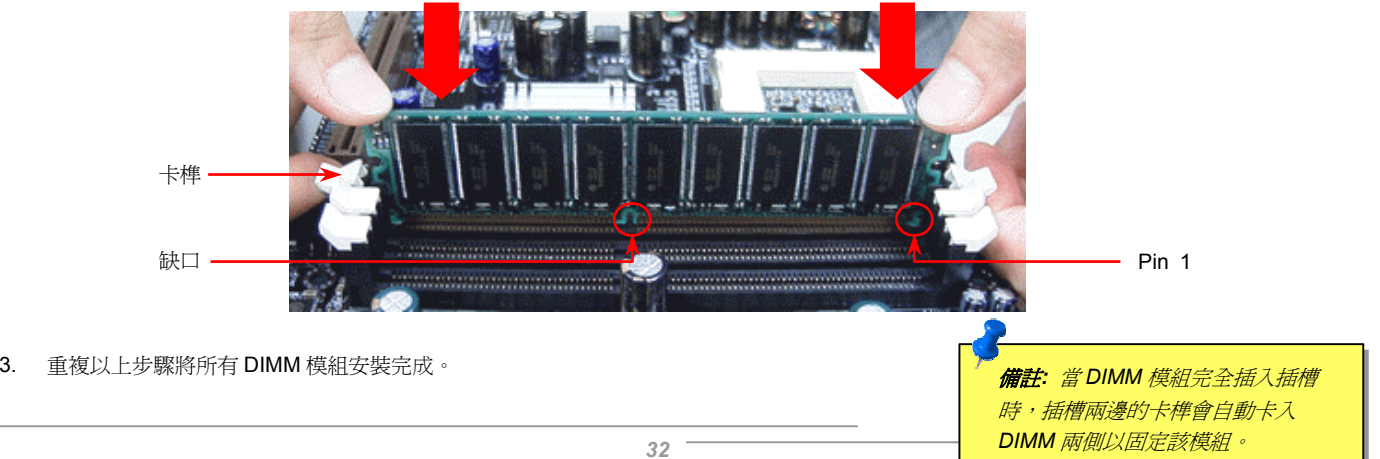

支援 *<sup>D</sup> D R 2 6 6 (P C2 1 0 0)*

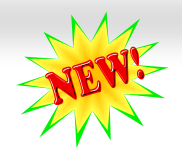

<span id="page-32-0"></span>

DDR SDRAM 應用<sup>現</sup>有<sup>的</sup> SDRAM 架構及科技,同時將微薄的資料頻寬加倍供給系統。簡單說來,DDR SDRAM 有如資料在兩線道高速公 路上奔馳,而傳統<sup>的</sup> SDRAM C2100) 比傳統的 PC133 DDR SDRAM 應用現有的 SDRAM 架構及科技,同時將微薄的資料頻寬加倍供給系統。簡單說來,DDR SDRAM 有如資料在兩線道高速公 SDRAM 路上奔馳,而傳統的 SDRAM 則以單線道傳送。因此,這種更為先進的科技能大幅度提升整體的系統效能。DDR266 (PC2100) 比傳統的 PC133<br>SDRAM 速度快兩倍,前置匯流排 (FSB) 的速度高達 266MHz (2x133=266)。PC2100 爲 DDR 266 的新命名標準,以表示它們理論上的傳<br>輸速率。DDR 266 (PC2100) 理論上的傳輸率爲 2.1GB/s 流排 (FSB) 的速度高達 26<br>理論上的傳輸率爲 2.1GB/s

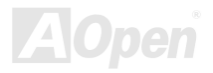

<span id="page-33-0"></span>

<span id="page-33-1"></span>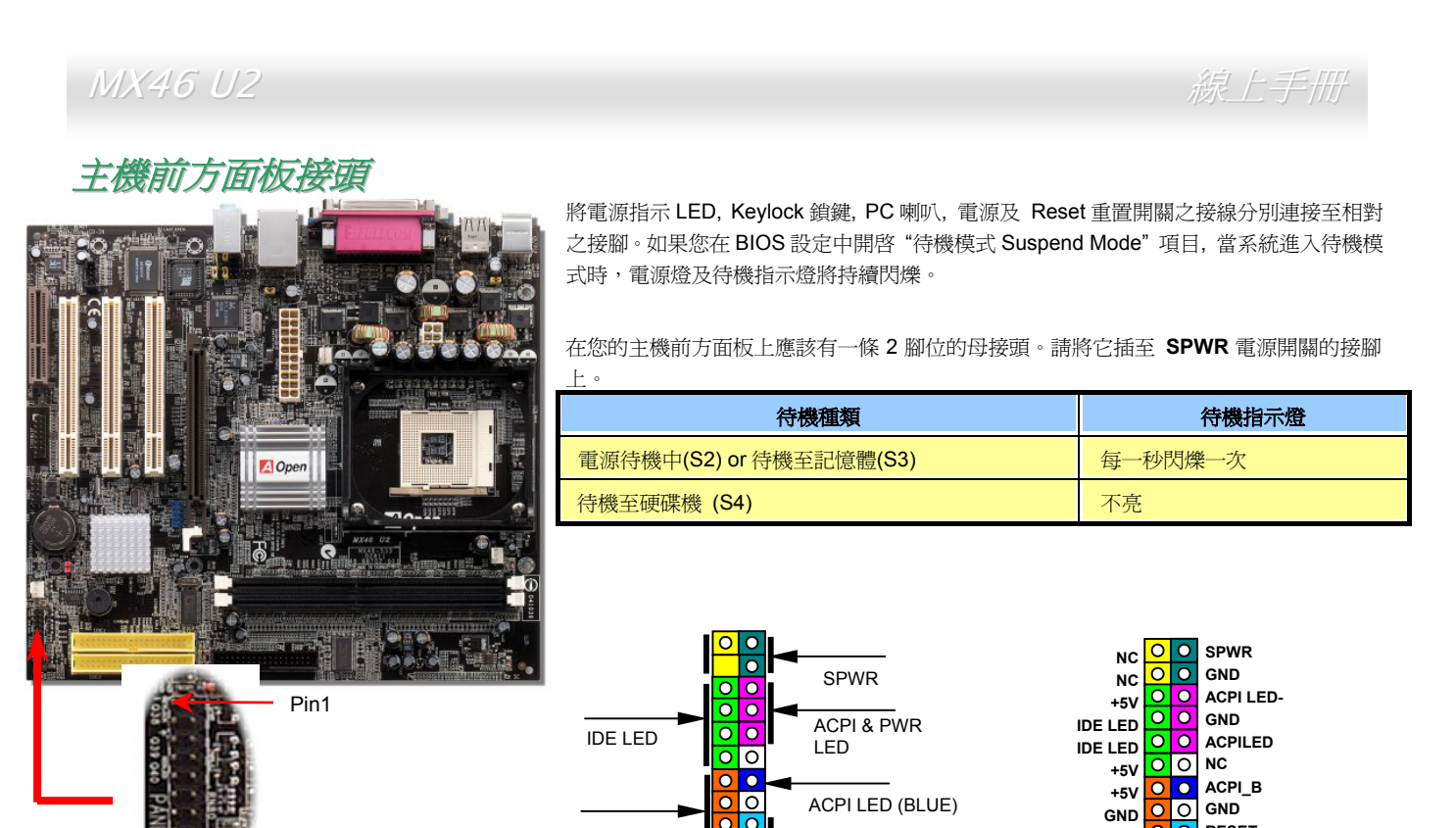

將電源指示 LED, Keylock 鎖鍵, PC 喇叭, 電源及 Reset 重置開關之接線分別連接至相對<br>之接腳。如果您在 BIOS 設定中開啓"待機模式 Suspend Mode"項目, 當系統進入待機模<br>式時,電源燈及待機指示燈將持續閃爍。

<sup>在</sup>您的主機前方面板上應該<sup>有</sup>一條 <sup>2</sup> 腳位的母接頭。請將它插至 **SPWR** 電源開關的接腳 上。

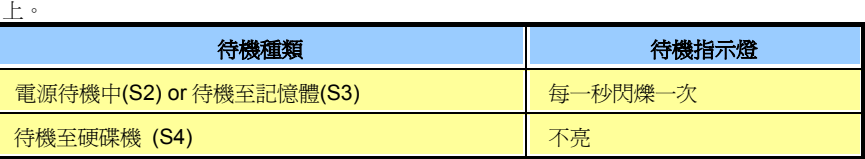

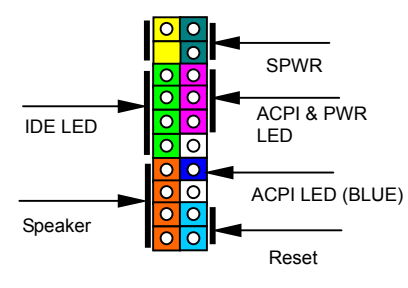

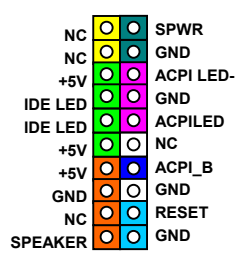

**AOpen** 

 $\mathscr{L}$  . The contract of the contract of the contract of  $\mathscr{L} \rightarrow \mathscr{L}$  . The contract of  $\mathscr{L} \rightarrow \mathscr{L}$ 

<span id="page-34-0"></span>**A**Open

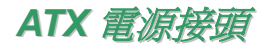

<span id="page-34-1"></span>アンテンス<br><br>主機板上的 ATX 電源供應使用下列圖示之 20 腳位及 4 腳位接頭。請在連接電源線時注意正確的接頭方向。我們強烈建議您先連接 4 腳位 12V ATX 接頭,再連接 20 腳位的 ATX 電源,並使用 Pentium 4 系統專用之電源共應器。 機板上的 ATX 電源供應使用下列圖示之 20 腳位及 4 腳位接頭。請在連接電源線時注意<br>X 接頭,再連接 20 腳位的 ATX 電源,並使用 Pentium 4 系統專用之電源共應器。

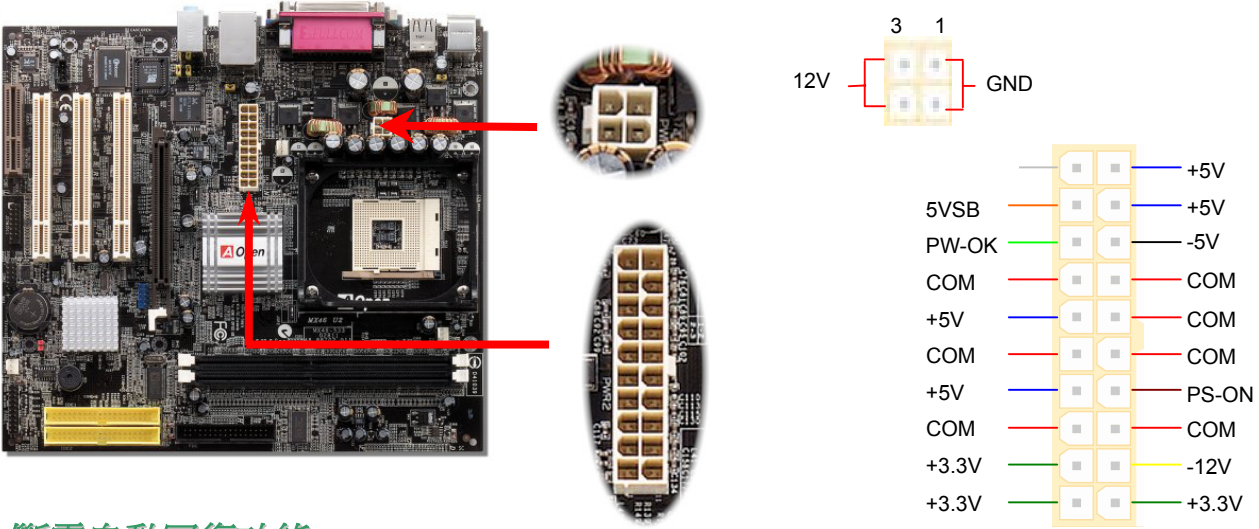

斷電自動回復功能 <sup>每</sup>當電源中斷後回復時,傳統<sup>的</sup> ATX 系統必須保持在電源關閉的狀態。然而這種設計對於未使用 UPS <sup>不</sup>斷電系統、卻又必須恢復開機狀態的 網路伺服器或工作站而<sup>言</sup>,造成使用上的不方便。此主機板特別提供「斷電自動回復」的功能,方便您的電腦運作更具彈性。

 $\mathscr{L}$  . The contract of the contract of the contract of  $\mathscr{L} \rightarrow \mathscr{L}$  . The contract of  $\mathscr{L} \rightarrow \mathscr{L}$ 

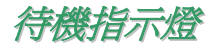

**▽128マロイ/\AB**<br>『待機指示燈』乃是建碁 Aopen 為了能提供您更親切的系統資訊而做的體貼設計。當主機板接上電源時,待機指示燈即會亮起。您可以觀察 『待機指示燈』乃是建碁 Aopen 為了能提供您更親切的系統資訊而做的體貼設計。當主機板接上電源時,待機指示<br>此燈以了解系統的各種電源狀態,例如:主電源是開還是關、待機模式及待機至記憶體模式的記憶體狀態、等。

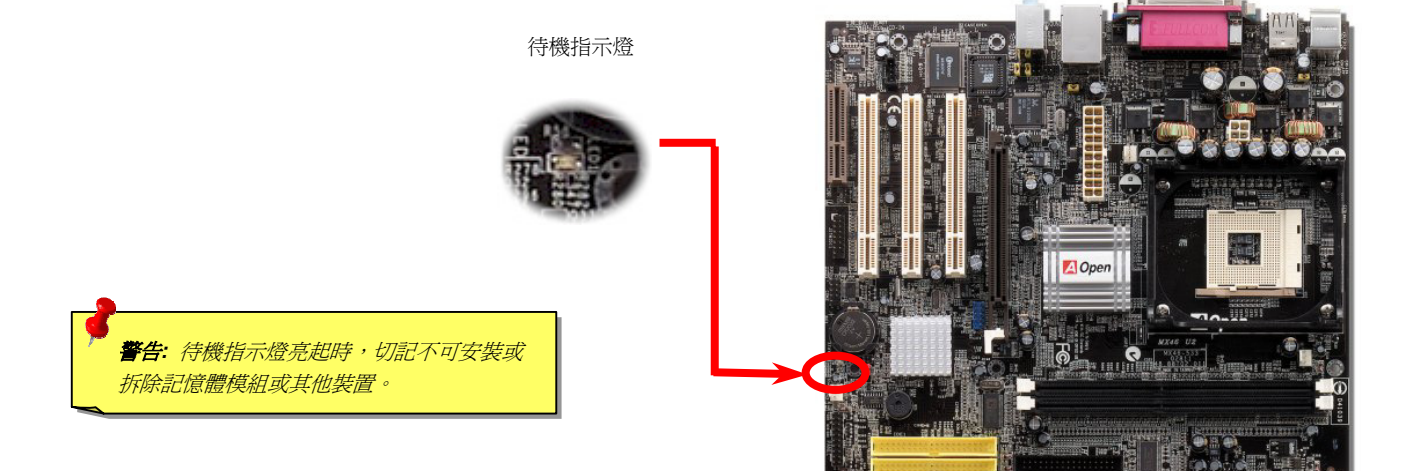

<span id="page-35-0"></span>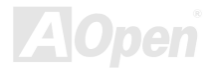
#### MX 46

 $\mathscr{L}$  . The contract of the contract of the contract of  $\mathscr{L} \rightarrow \mathscr{L}$  . The contract of  $\mathscr{L} \rightarrow \mathscr{L}$ 

#### IDE 及軟碟機接頭

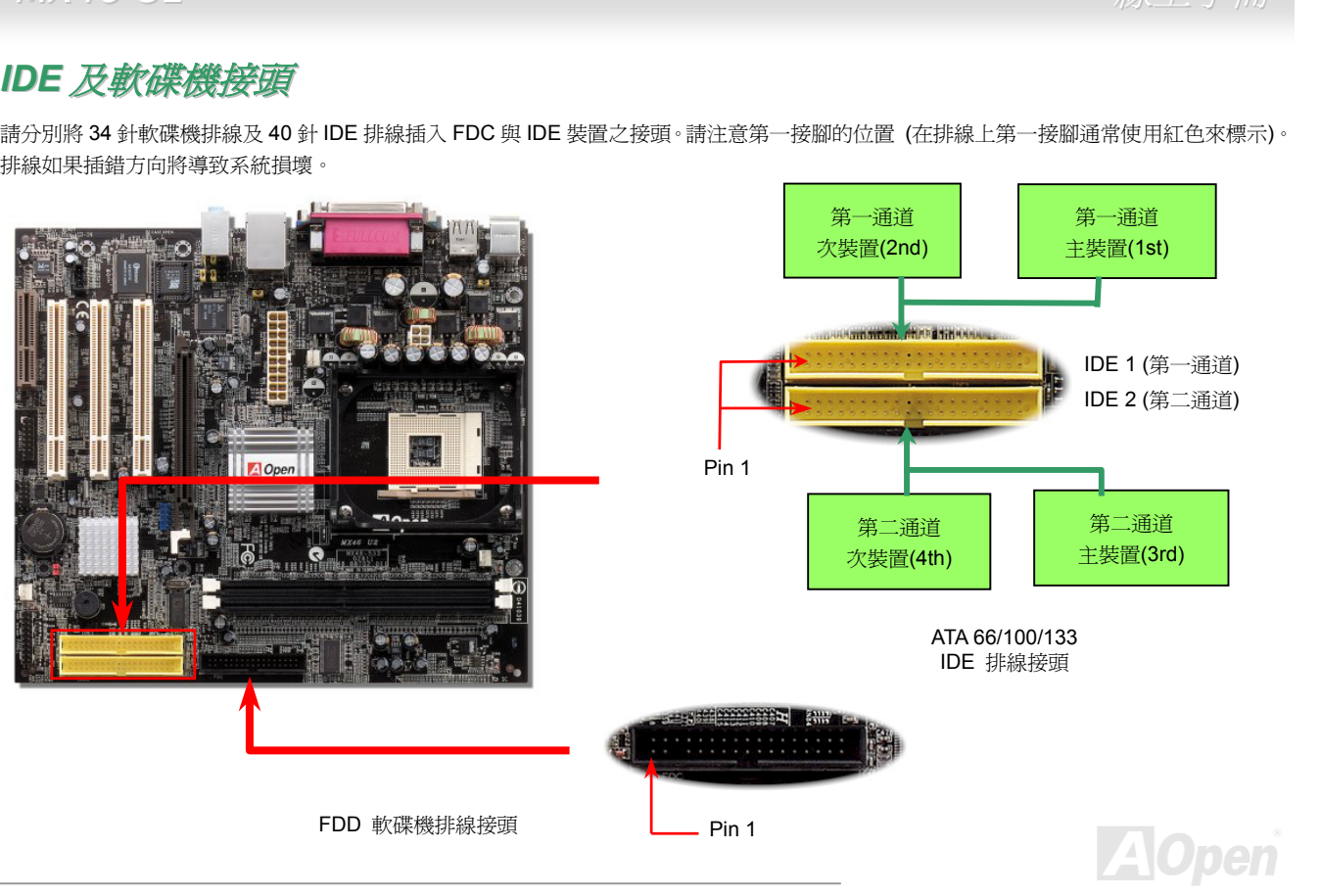

 $\mathscr{L}$  . The contract of the contract of the contract of  $\mathscr{L} \rightarrow \mathscr{L}$  . The contract of  $\mathscr{L} \rightarrow \mathscr{L}$ 

IDE1 為第一通道,而 IDE2 為第二通道。一個 IDE 通道可以支援 2 個 IDE 裝置,所以 2 個通道就可以支援 4 個裝置;由於同一通道上裝置都 連接在同一條排線上,所以裝置必須依設定區分成主裝置 (Master) 及次裝置 (Slave )。任何一個 IDE 裝置可以是一台硬碟或是光碟機,至<br>於該裝置是主裝置 (Master) 還是次裝置 (Slave )就依照該裝置之跳線而決定。此部分請參考您的硬碟機或是光碟機的說明書。

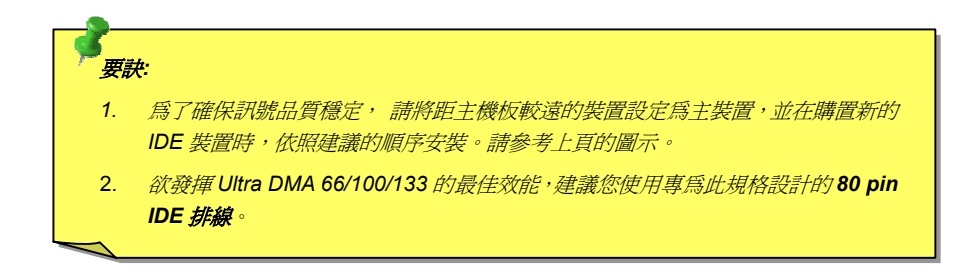

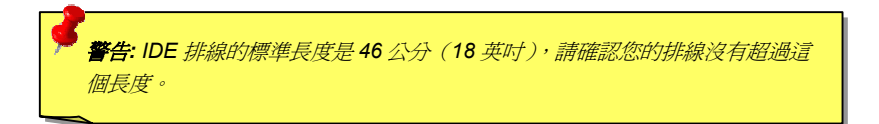

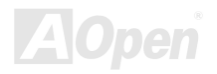

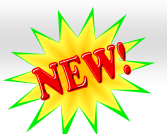

U2 線上手冊 支援 *ATA/133* <sup>此</sup>主機板[可支援](#page-90-0) ATA66, ATA100 <sup>或</sup> ATA133 IDE 裝置。<sup>下</sup>表中列出各<sup>種</sup> IDE PIO <sup>及</sup> DMA 模式的資料傳輸率。IDE <sup>為</sup> 16-bit <sup>之</sup>匯流排,這<sup>表</sup> 示資料會以 <sup>2</sup> <sup>個</sup> byte <sup>為</sup>[單位](#page-90-0)做傳輸。而當硬碟工業推出更快速、容量更大的硬碟時,現有<sup>的</sup> Ultra ATA/100 介面已經成為電腦與硬碟之間<sup>的</sup> 資料瓶頸。為了克服此問題,硬碟製造商推出了新<sup>的</sup> Ultra ATA-133 介面技術。<sup>比</sup>起傳統<sup>的</sup> ATA/100,ATA/133 <sup>的</sup>介面速度最多可提<sup>升</sup> <sup>33</sup> <sup>個</sup> <sup>百</sup>分點,資料傳輸率高達 133MB/s。ATA/133 的效能可適合需求高容量儲存空間及更高資料傳輸率的新作業系統,<sup>如</sup> Window XP,以體驗<sup>快</sup> <sup>速</sup>反應的電腦系統。

欲充分使用這個新科技並享受它帶來的最佳表現,我們建議您為系統搭配 ATA/133 之硬碟機,以滿足系統主機板對速度的需求。

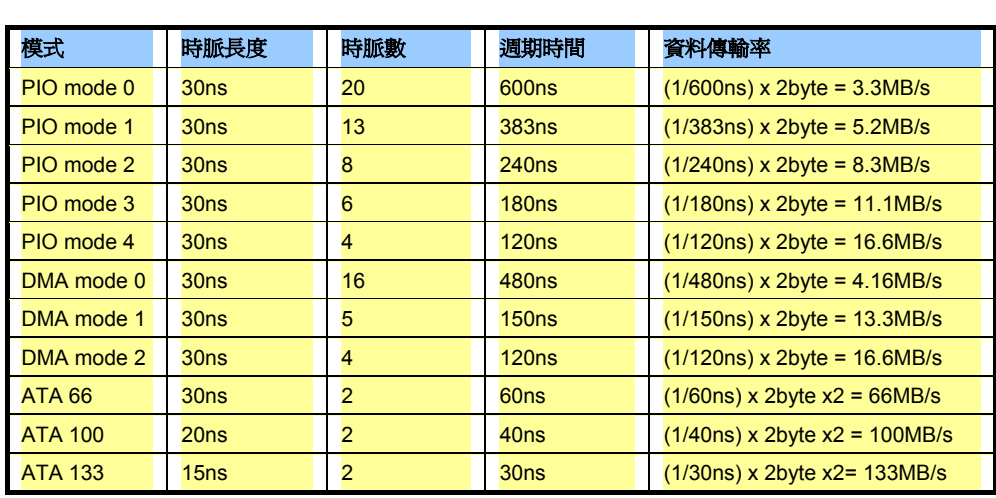

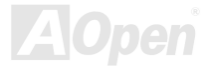

 $\mathscr{L}$  . The contract of the contract of the contract of  $\mathscr{L} \rightarrow \mathscr{L}$  . The contract of  $\mathscr{L} \rightarrow \mathscr{L}$ 

### *IrDA*ー<br>A 紅外線傳輸接腳

IrDA 紅外線傳輸接腳,可以透過 BIOS 設定後支援無線紅外線傳輸模組。使用此種模組配合應用程式,如 Laplink 或是 Windows 95 中的直接 電纜線連線程式,使用者可以將資料傳送至筆記型電腦,PDA 裝置或是印表機。此接腳可支援 HPSIR (115.2Kbps, 2 公尺) 以及 ASK-IR<br>(56Kbps)。

請將紅外線傳輸模組連接在 **IrDA** 接腳上,並將 BIOS 設定中之紅外線功能開啓,然後選擇 UART 傳輸模式。當您在安裝紅外線模組前,請先<br>確認接腳安裝方向是否正確。

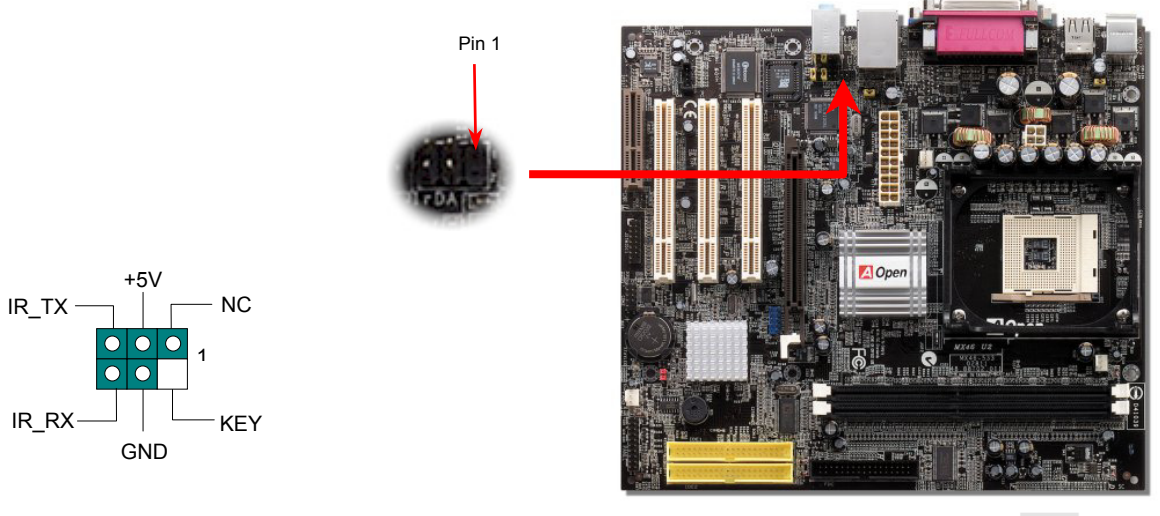

*40* 

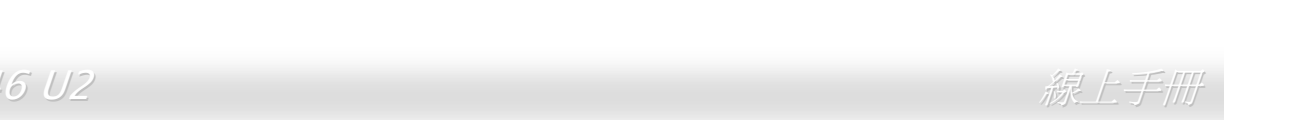

## *AGP(Accelerated Graphic Port)* 介面擴充槽

MX46 U2 提供一4 個[倍速](#page-89-0) <u>AGP</u> 插槽。AGP 4x 匯流排介面乃針對高效能 3D 繪圖所設計,只支援單一主控、單一被控、一對一記憶體讀寫<br>作業。AGP 使用 66MHz 時脈之數位方波信號在正緣(升起)與負緣(下降)時讀寫資料,在 2 倍速的模式下傳輸率是 66MHz x 4 位元組 x 2 = 528MB/s。現在的 AGP 4 倍速模式傳輸率為 66MHz x 4 位元組 x 4 = 1056MB/s.

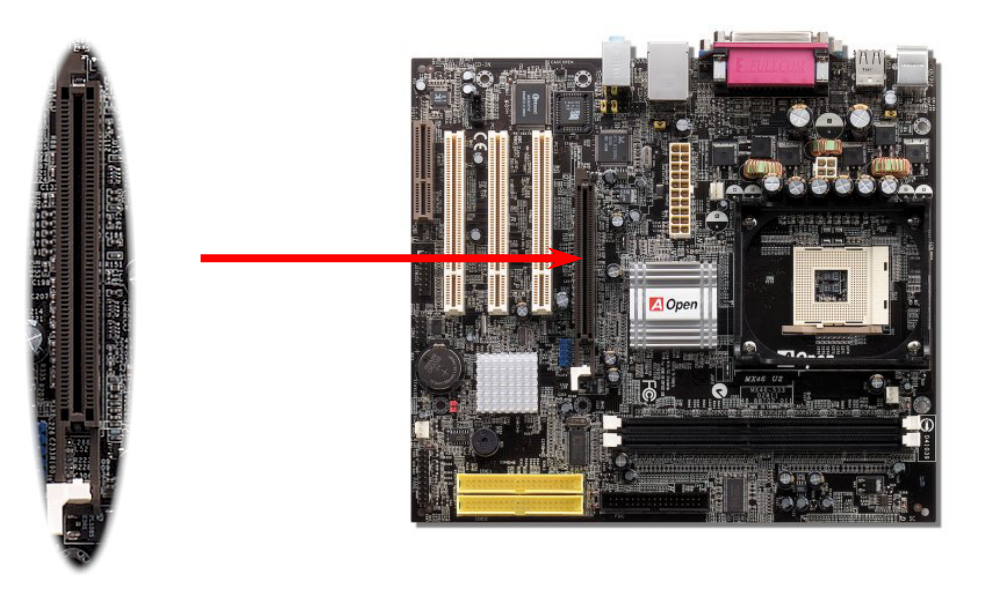

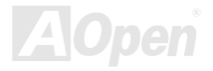

#### 內建 *<sup>1</sup> 0/1 0 0 Mb p s* 方<br><mark>內建 10/100 Mbps 區域網路</mark><br><sub>主機板內建之 Realtek 8100BL 區域網路控制晶片為高度整合式?</sub>

區域網路控制晶片為高度整合式平台區域網路連接器,<sup>可</sup>為辦公及<sup>個</sup>人用戶提供 10/100M 乙太網路介面。乙太 RJ45 接頭位於 USB 接頭的上方,其旁邊有兩個 LED 主機板內建之 Realtek 8100BL 區域網路控制晶片為高度整合式平台區域網路連接器,可為辦公及個人用戶提供 10/100M 乙太網路介面。乙太<br>RJ45 接頭位於 USB 接頭的上方,其旁邊有兩個 LED 燈,綠燈為連線狀態,燈亮表示已連上網路,閃爍表示正在傳輸資料;而黃燈為傳輸狀<br>態,亮起時表示正在以 100Mbps 模式傳送資料。您可以經由 BIOS 畫面設定或取消此功能。 S !線狀態,燈亮表示已連上網<mark>路</mark><br>畫面設定或取消此功能。

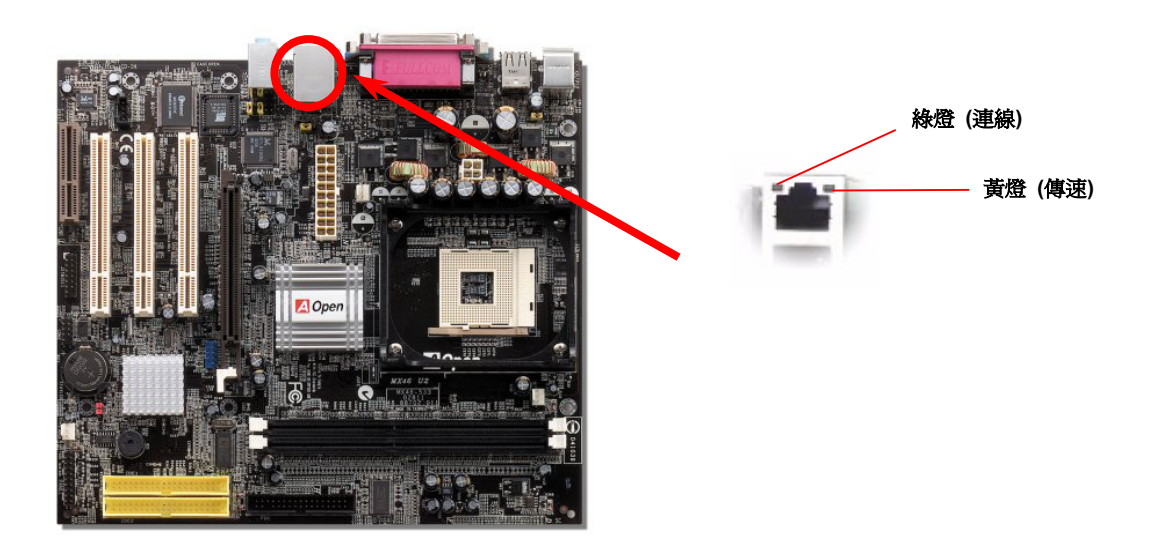

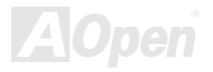

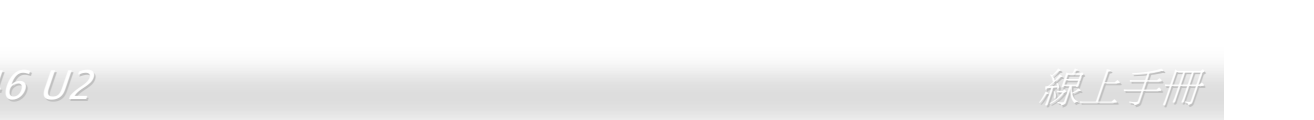

## *CNR(Communication and Network Riser)* 擴充槽

<mark>CNR</mark> (Communication and Network Riser) 是一種用來取代<u>AMR([Audio/Modem Riser](#page-89-0))</u>的一種擴充卡規格。它支援 V.90 類比數據機、多聲<br>[道音效](#page-91-0)以及利用電話線傳輸的網路作業。由於 CPU 的運算能力突飛猛進,數位資料的處理工作已可能交由 CPU 來協助執行。類比訊號轉電 CNR 數據卡或是 PCI 介面的數據卡。 路 (CODEC)仍需由 CNR 擴充卡上的電路 IC 來處理。本主機板上已內建音效 CODEC 晶片 (可藉由 BIOS 關閉功能), 您可視需求選擇使用

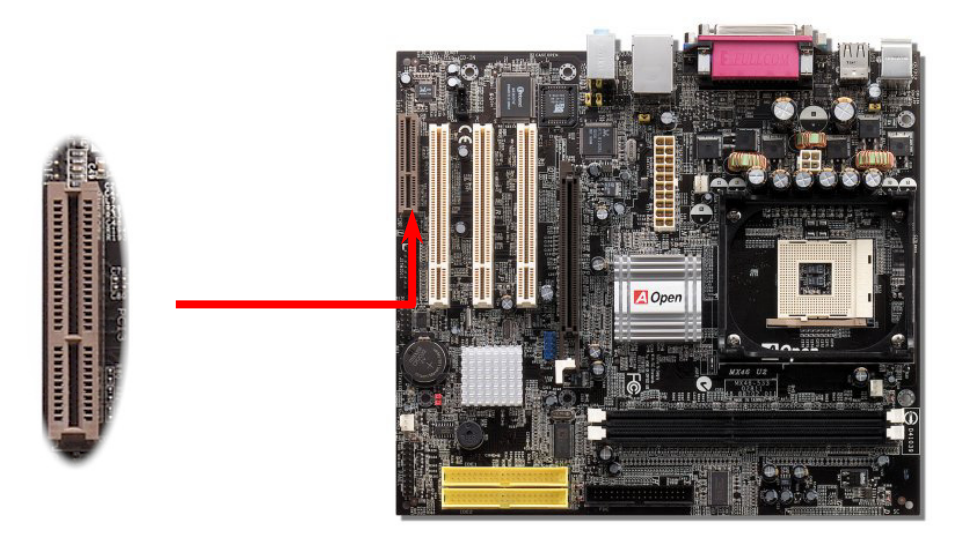

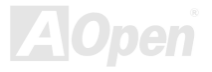

#### *P C9 9*

アクスキン ウェ<br><br><br>彩色背板上包含了 PS/2 鍵盤、PS/2 滑鼠、RJ-45 區域網路接頭、序列埠 COM1、印表機埠、<u>USB [萬](#page-99-0)用埠</u> 及 AC97 音效插孔。請參考下圖:

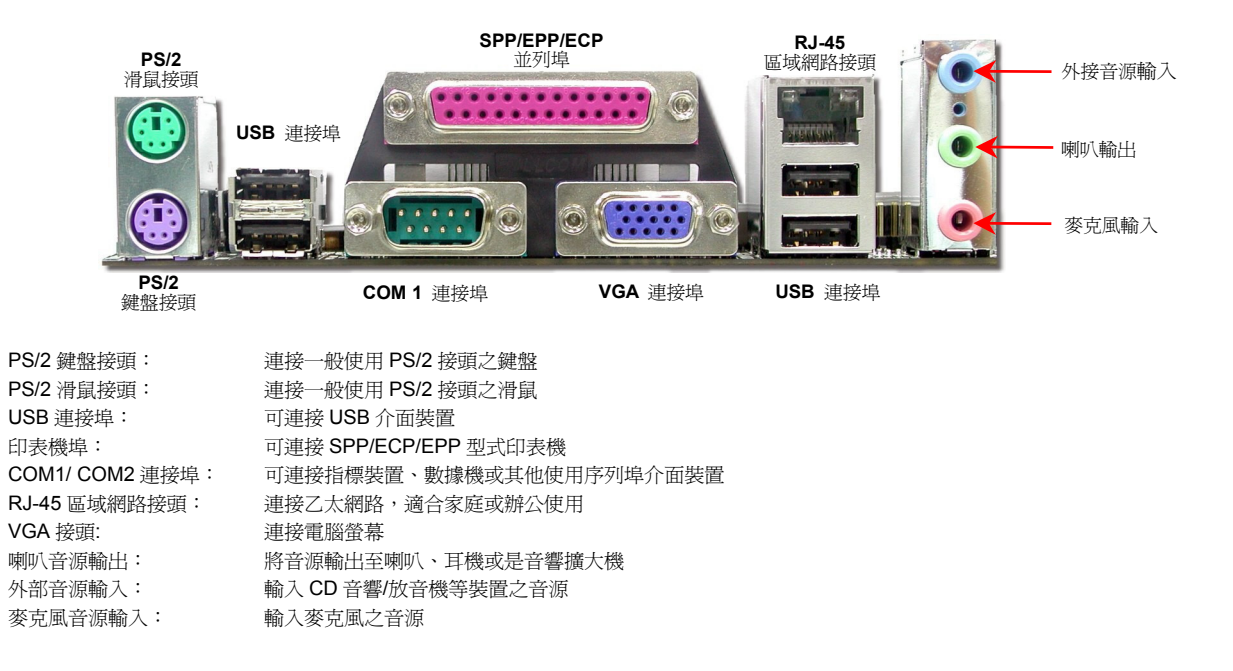

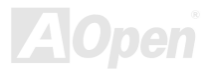

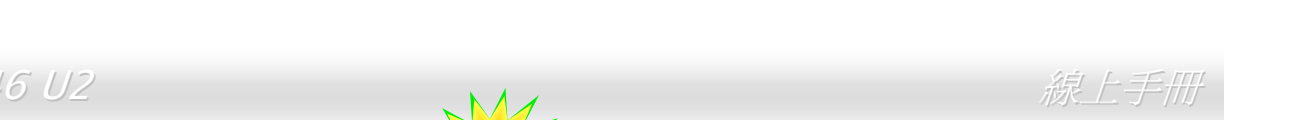

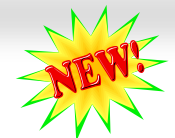

 $MX46$   $UZ$ <br>  $\nabla E$ <br>  $\nabla E$ <br>

相較於傳統 USB 1.0/1.1 僅達 12Mbps 的傳輸速度,USB2.0 大幅改進之後,一舉提升至 480Mbps,速度比傳統 USB 高上 40 倍之多。而除了<br>傳輸速度大幅增進之外,USB 2.0 亦能往下相容,支援前一代的軟體及周邊裝置,提供絕佳的相容性。此主機板上的 6 個 USB 連接埠均支援 <del>中</mark>欄速度大幅看遮に</del><br>USB 2.0 規格。

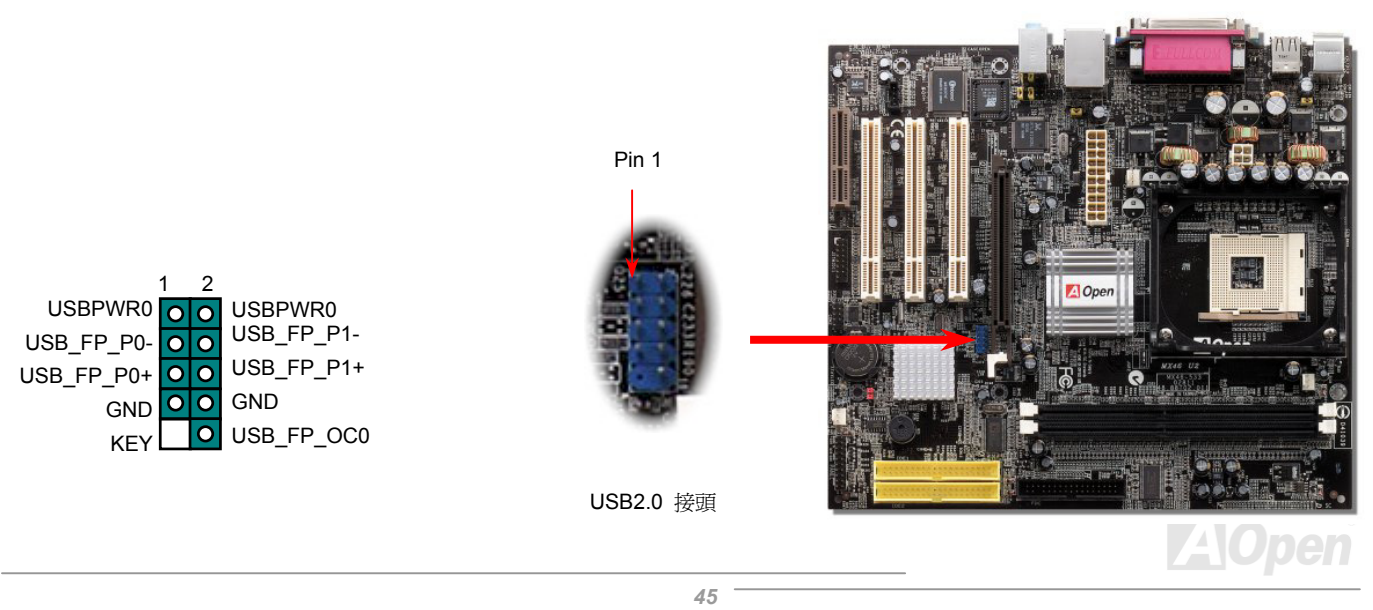

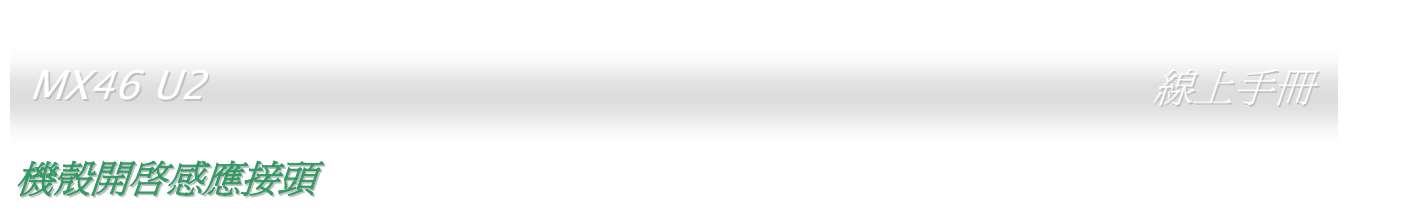

ìCASE OPENî 接頭可提供機殼開啟偵測功能。您可以<sup>在</sup> BIOS 設定選單中開啟此功能後,以專用排線來連接機殼中的感應器至 <sup>ì</sup>機殼開啟感 應接頭<sup>î</sup>。當感應器偵測到光線或是機殼開啟時,系統便會發出警告聲。<sup>目</sup>前僅有較特殊的機殼搭配此種感應器,否則您需要另外購買感應器, 安裝於機殼上才能使用此功能。

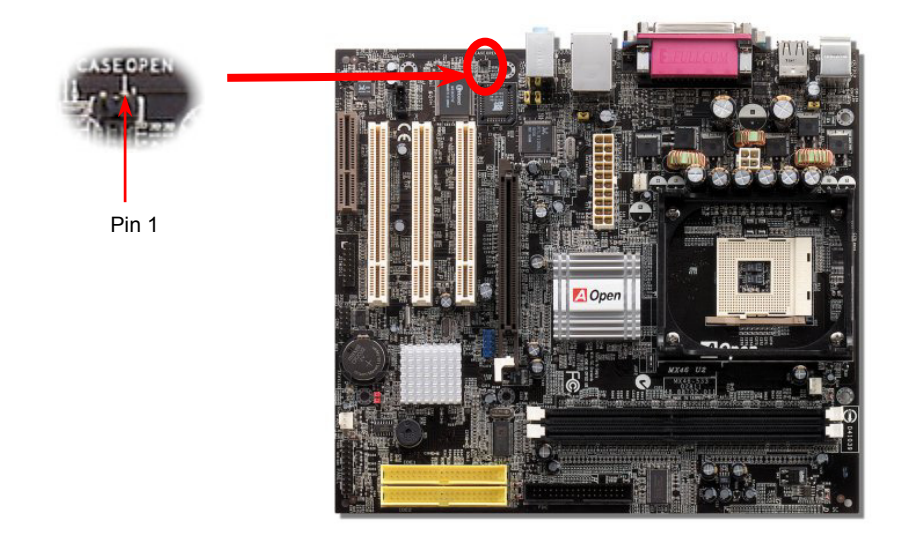

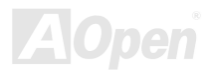

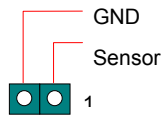

#### MX46

U2 and the contract of the contract of  $\partial \ddot{\theta}$ . The contract of  $\partial \ddot{\theta}$ . The contract of  $\ddot{\theta}$  and  $\ddot{\theta}$  and  $\ddot{\theta}$  are contract of  $\ddot{\theta}$ .

*CD*m<br>D 音源接頭

此接頭 (黑色) 的功能在於提供 CD-ROM 或是 DVD 之音源輸入至主機板內建音效卡,提供您完整的 CD 音源享受。

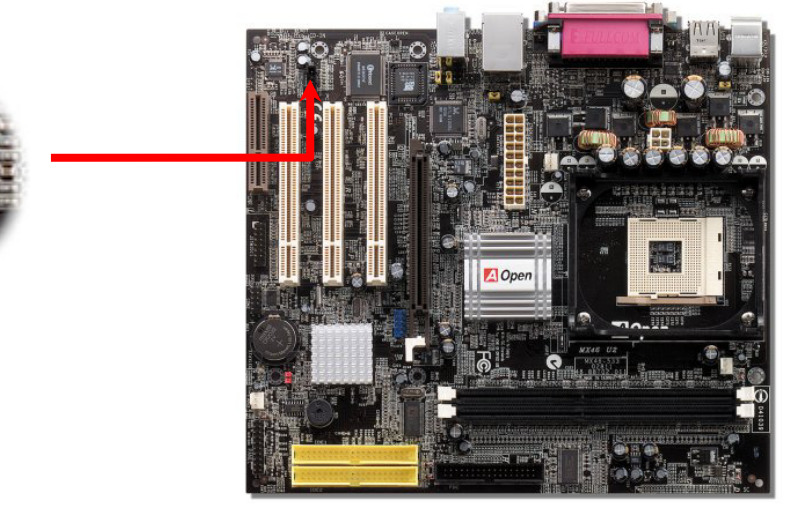

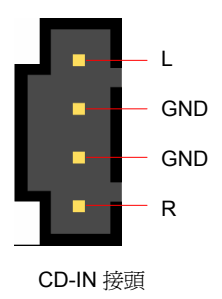

**A**Open

*NIX46 U2*<br>**遊戲烙桿模組**<br>本主機板已內建遊戲 (搖桿-電子音樂) 連接埠,可以連接搖桿或電子音樂 (Midi) 裝置。如果要使用此功能,您必須選購搖桿模組,並將排線<br>連接至主機板之遊戲連接埠。

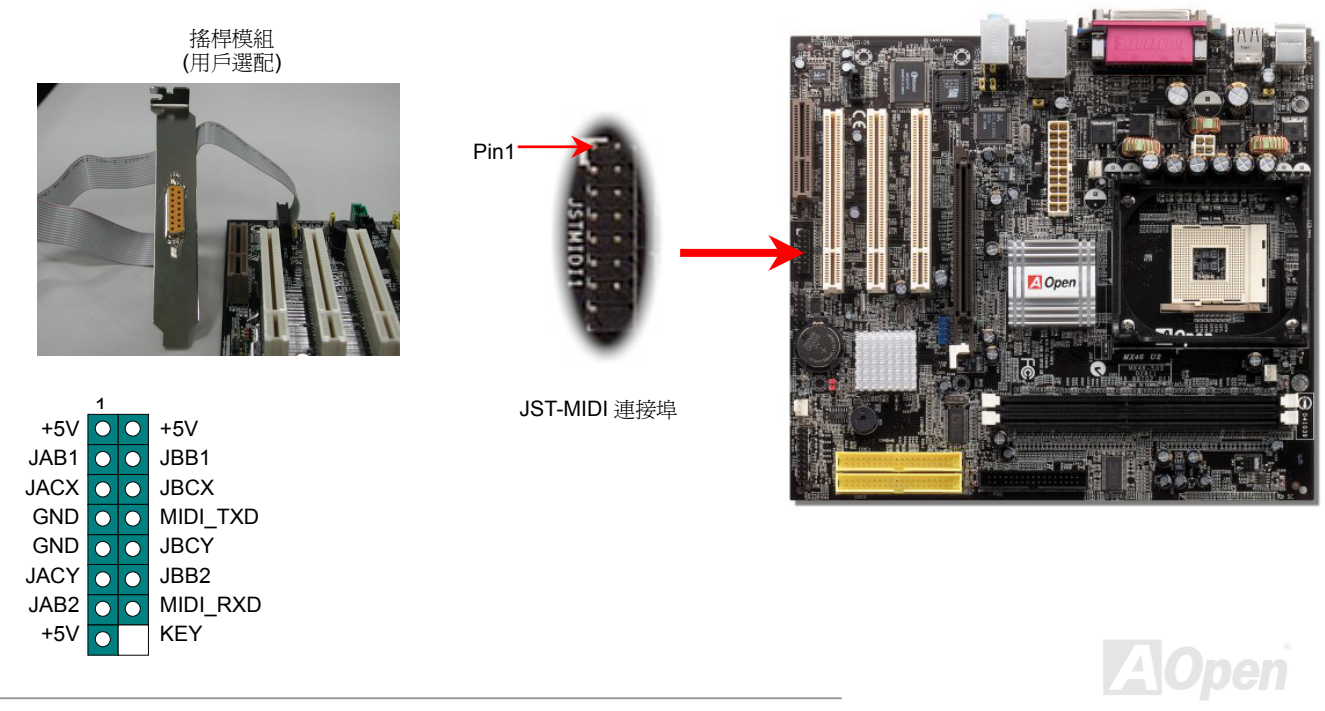

 $\mathscr{L}$  . The contract of the contract of the contract of  $\mathscr{L} \rightarrow \mathscr{L}$  . The contract of  $\mathscr{L} \rightarrow \mathscr{L}$ 

*N/X46 U2*<br> **COM2 接頭**<br>本主機板提供兩組序列埠接頭。其中一個位於背板上,另一個則是在主機板的中央偏左方位,位於 PCI 插槽之間。請使用適當的排線,將 COM2<br>連接至機殼背板上。

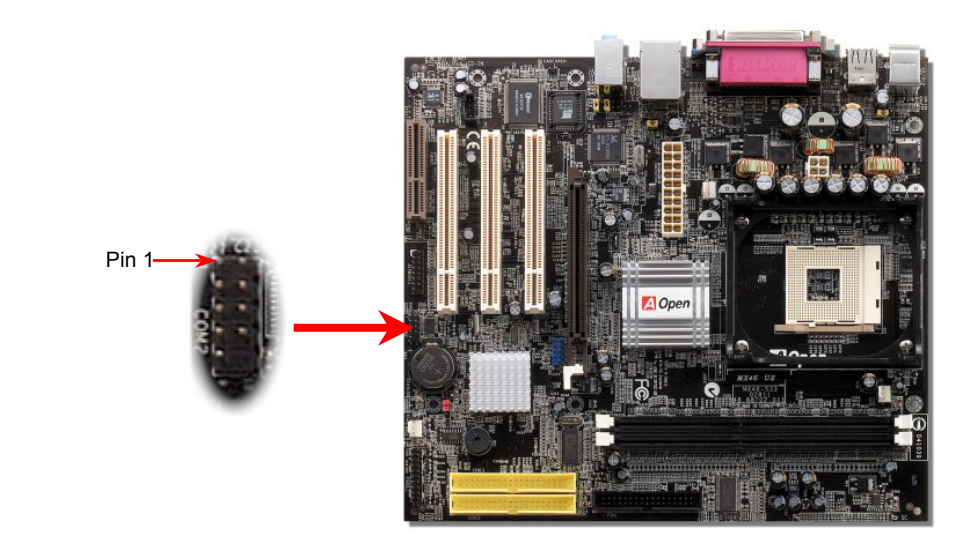

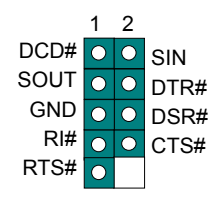

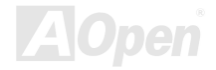

# MX46 U2<br>主機前方面板音源輸出<br>主機前方面板音源輸出

<mark>主機前行方面板音源輸出</mark><br>如果主機前端面板上有音效輸出孔設計,您就可以將音效卡的輸出連接至此輸出孔。特別一提,在您連接排線之前,請將接腳上的跳線帽移除。<br>而如果您不打算使用前方面板音效擴接接腳,則請勿移除這些黃色跳線帽。

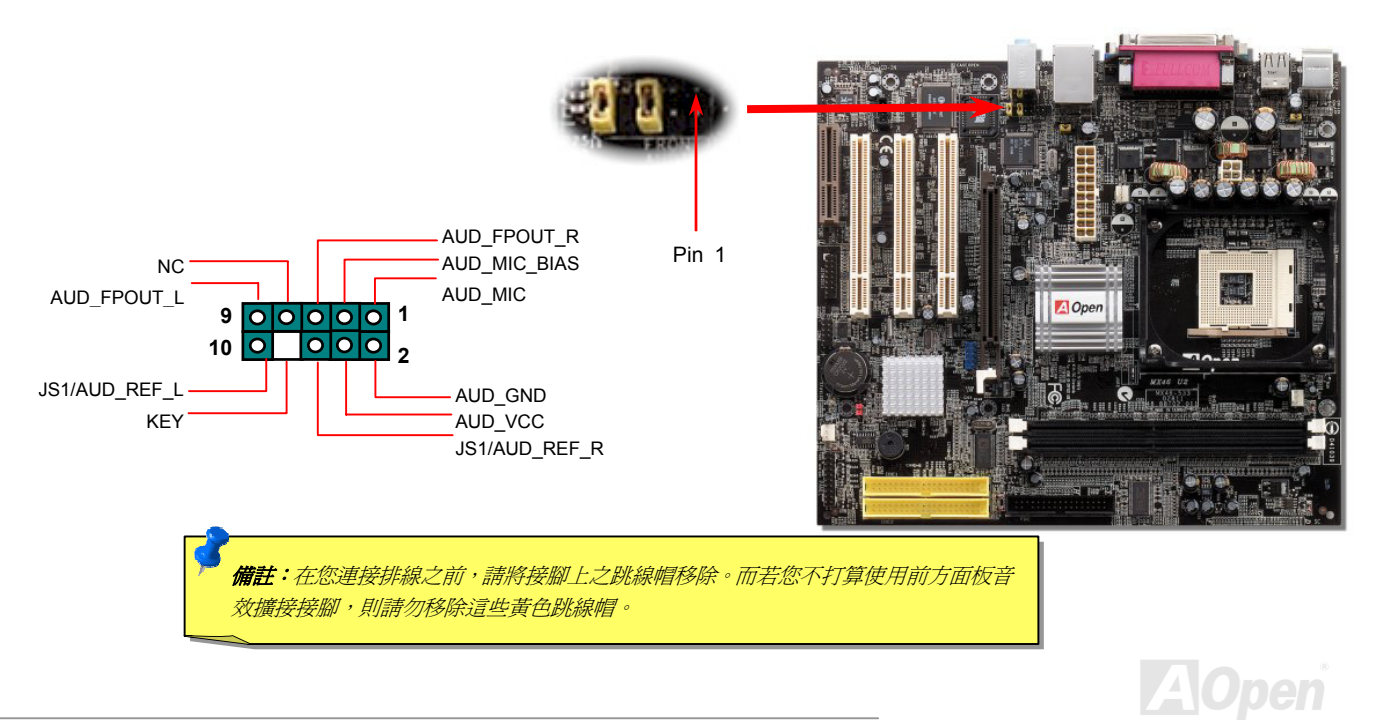

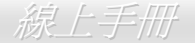

#### *S/PDIF (Sony/Philips Digital Interface)* 接頭

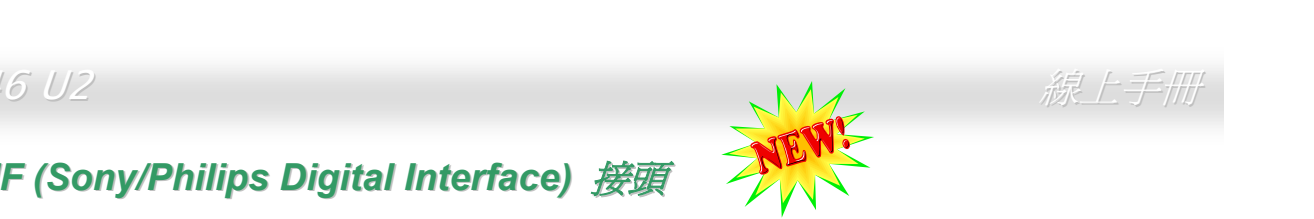

S/PDIF (Sony/Philips 數位介面) 乃是最新的語音資料傳輸介面。此介面以光纖傳輸令您印象深刻的高品質數位音效,它比一般的類比音效有著更佳的效果。如圖所示,通常會有兩個 S/PDIF 輸出接頭。其中,RCA 接頭為一般消費性影音產品中最常見的接頭。另一個則是高品質的光微輸出接頭(指示:通常會有兩個 S/PDIF 輸出接頭。其中,RCA 接頭為一般消費性影音產品中最常見的接頭。另一個則是高品質的光微輸出接頭(指示:<br>微輸出接

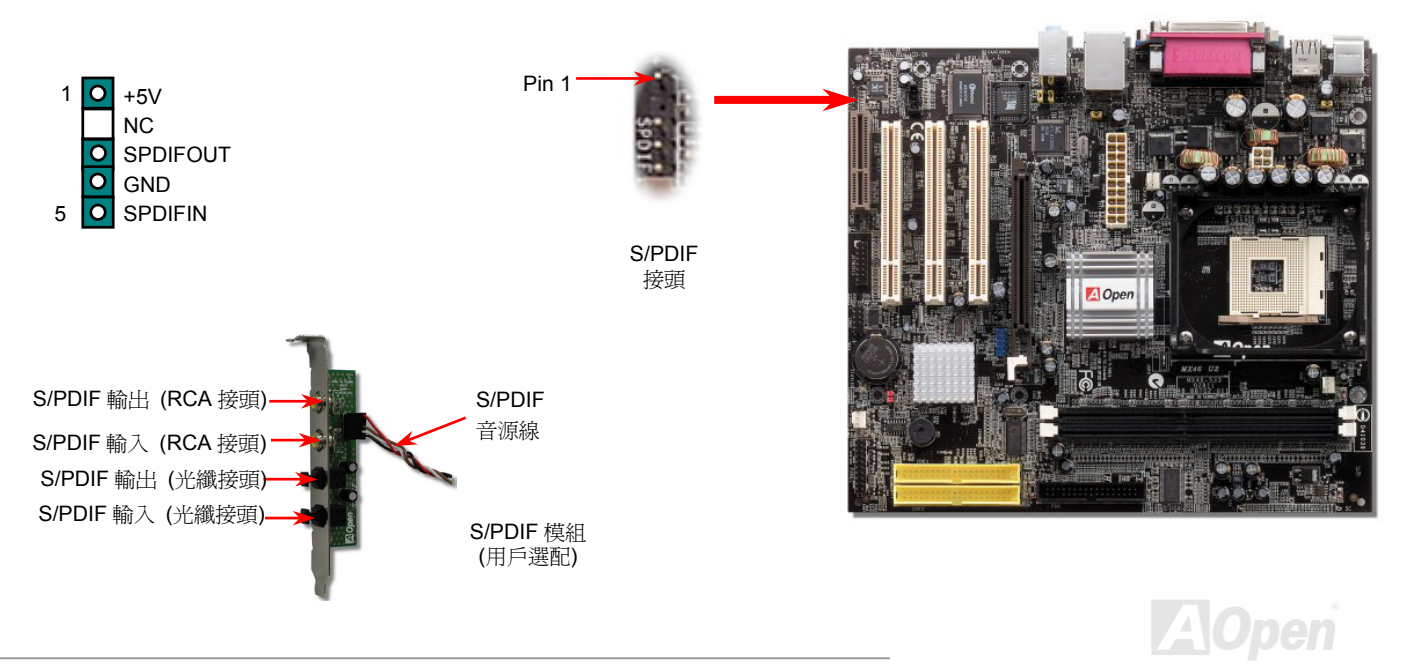

超級 5.1 聲道音效

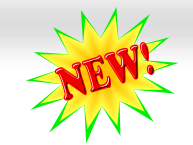

<sup>此</sup>主機板內建 ALC650 音效晶片,可支援高品質 5.1 聲道音效,帶給您全新的音效體驗。ALC650 強大的創新設計,<sup>可</sup>讓您使用標準的喇叭插 此主機板內建 ALC650 音效晶片,可支援高品質 5.1 聲道音效,帶給您全新的音效體驗。ALC650 強大的創新設計,可讓您使用標準的喇叭插<br>頭獲得環繞音效,而不需要外接任何環繞音效模組。欲使用此功能,您必須安裝紅利包光碟片中的音效驅動程式,也要安裝其中的 5.1 聲道語<br>音應用軟體。下圖標示出 5.1 聲道中每個喇叭的擺設位置。請將前方的一對喇叭插在綠色"Speaker out"接頭上,後方的喇叭接在藍色"Line in"<br>接頭,而

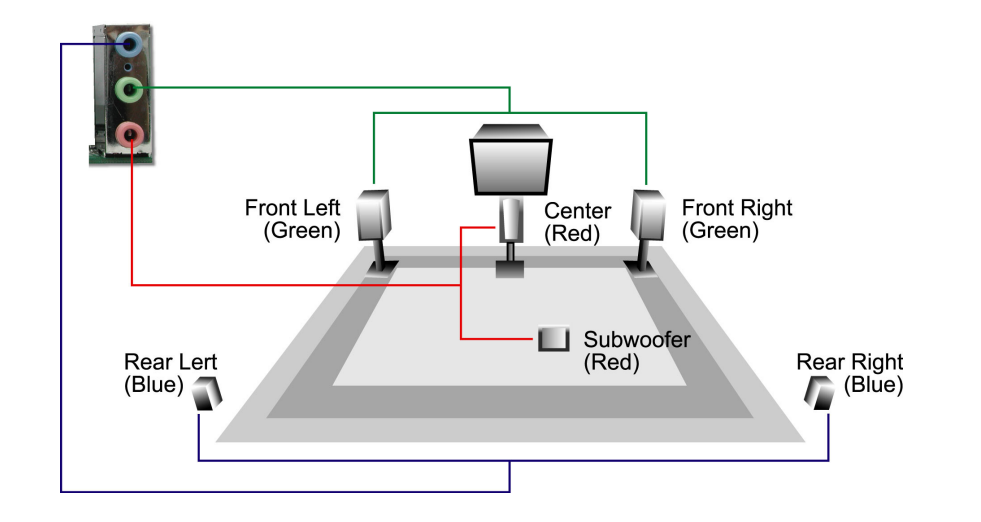

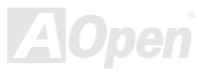

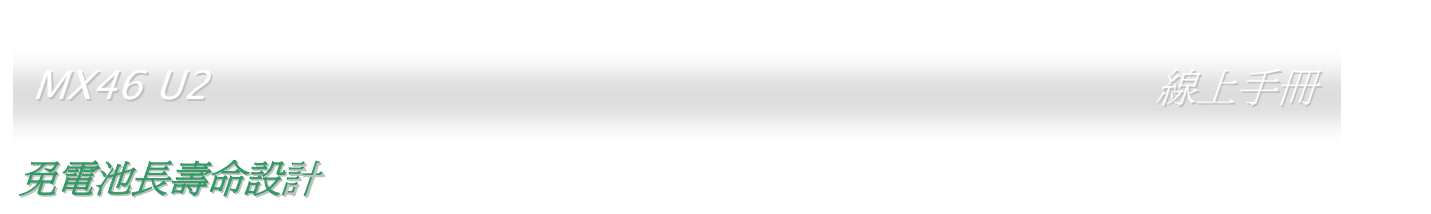

**(発信:)<br>本**款主機板特別採用<u>[Flash ROM \(](#page-94-0)快閃記憶體</u>)以及特殊設計,以免電池長效設計的技術來保護您寶貴的 CMOS 設定値。在電源插頭未拔起的<br>情形下,RTC(real time clock) 能不使用電池電力,繼續正常運作。若是您的 CMOS 設定値有所異動,您也可以輕鬆由 Flash ROM 回復原先<br>的設定値,讓您的電腦再度正常運作。 **ATX** 

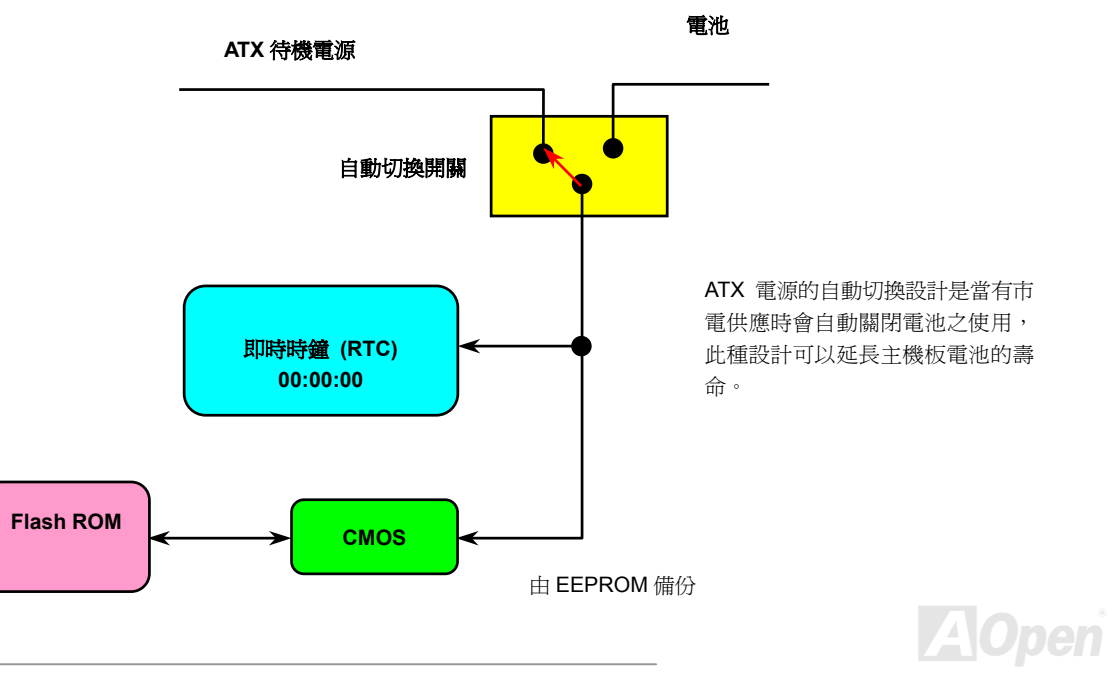

 $\mathscr{L}$  . The contract of the contract of the contract of  $\mathscr{L} \rightarrow \mathscr{L}$  . The contract of  $\mathscr{L} \rightarrow \mathscr{L}$ 

**AOpen** 

#### **CPU 過電流保護裝置**

1998.7999992<br>**CPU** *過電流保護裝置***<br>**過電流保護裝置在以前的 ATX 3.3V/5V/12V 電源供應器中是很普遍的,然而新一代的 CPU 需要靠電壓調節器將 5V 的電壓轉換成 CPU 所需<br>的電壓 (如 2.0V),使得原本的 5V 過電流保護失效了。這個主機板所設計的交換式電源供應電路加入了 CPU 的過電流保護電路並與電源供應<br>器上的 3.3V/5V/12V 電源結合成完備的防護措施。

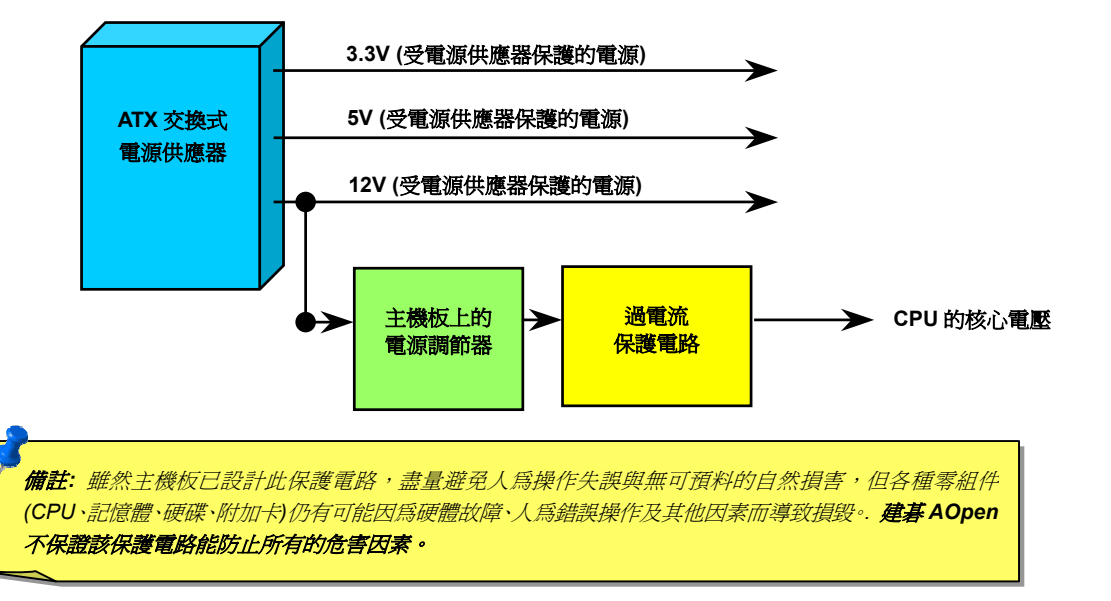

 $\mathscr{L}$  . The contract of the contract of the contract of  $\mathscr{L} \rightarrow \mathscr{L}$  . The contract of  $\mathscr{L} \rightarrow \mathscr{L}$ 

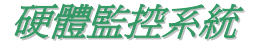

本款主機板具備了先進的硬體監控系統,它能靈敏地偵測各種系統電壓、風扇轉速以及 CPU 溫度,讓您能隨時掌握電腦狀態。當系統狀態出<br>了問題時,主機板上的蜂鳴器或是機殼 PC 喇叭將會發出警告擊,即時通知您緊急處理,確保電腦系統的安全。

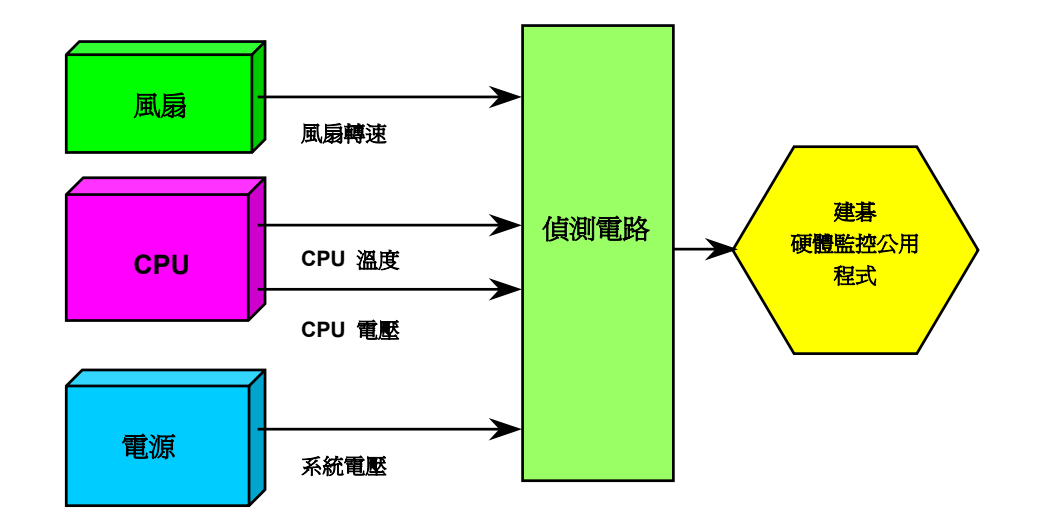

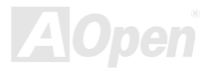

インステンス<br><br><br>傳統的主機板都設有保險絲,目的是避免在使用鍵盤與<u>USB [萬](#page-99-0)用埠</u>時的短路意外,當發生短路時保險絲將會被燒毀 (以保護主機板),然而使 傳統的主機板都設有保險絲,目的是避<mark>冤在使用鍵盤</mark><br>用者並無法自行更換這種主機板上的保險絲元件。 用者並無法自行更換這種主機板上的保險絲元件。<br><br>有了自復式保險絲後,保險絲便會在切斷電路完成保護主機板功能後,自動再回到未切斷的狀態而不需更換保險絲。

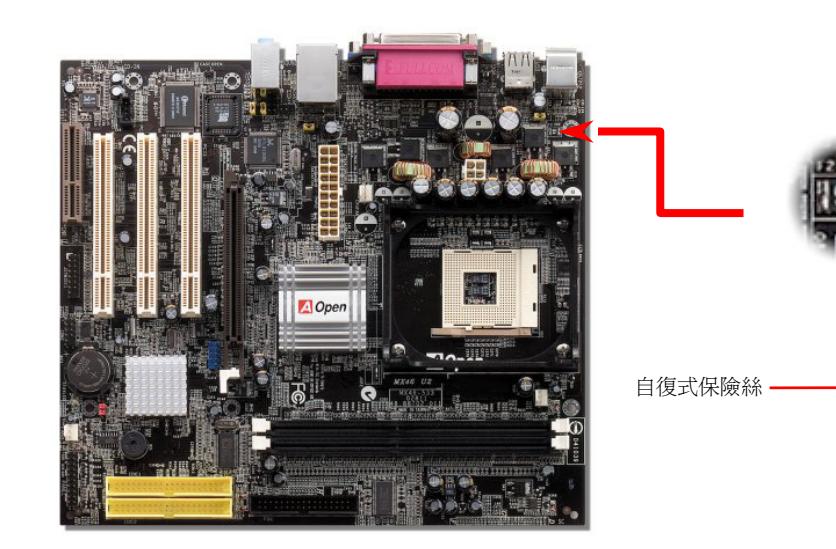

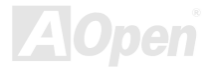

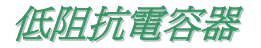

インタン<br><br>低阻抗電容 (Low Equivalent Series Resistance) 的品質與高頻工作環境的穩定性息息相關。電容的配置設計自然也需要豐富的經驗與縝密的 低阻抗電容 (Low Equivalent Series Resist;<br>規劃與計算。<br>不僅如此,MX46 U2 所採用的高品質 3300

μ **F** 電容,遠勝於一般電容 (1000 或 1500 μ A),當然能爲 CPU 提供更穩定的工作電壓。

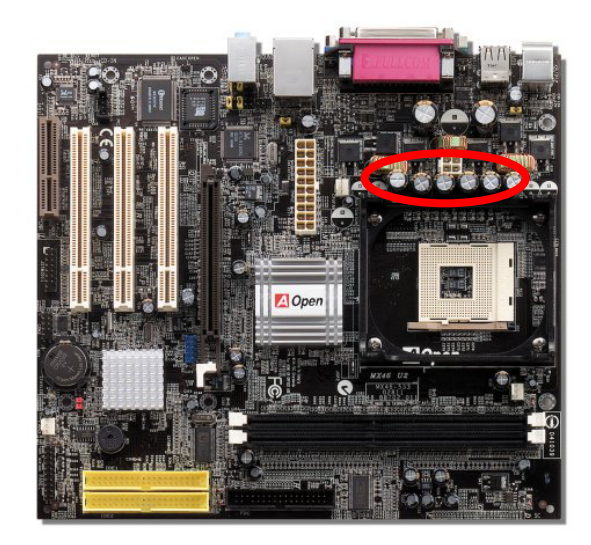

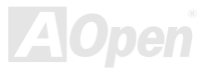

 $\mathscr{L}$  . The contract of the contract of the contract of  $\mathscr{L} \rightarrow \mathscr{L}$  . The contract of  $\mathscr{L} \rightarrow \mathscr{L}$ 

pen

供應 CPU 核心電壓的電源電路一定要能確保 CPU 在高頻工作時的穩定性 (例如高頻工作的 Pentium III,或是當您超頻時)。典型的 CPU 核心電壓為 2.0V,所以一個好的設計必須將電壓控制在 1.860V 至 2.140V 之間,瞬間電壓則須低於 280mV。以下的圖形是由數位式示波器所截取<br>下來的書面,圖中顯示:即使接上高達 60A 的強大電流時,瞬間電壓也能控制在 143mV。

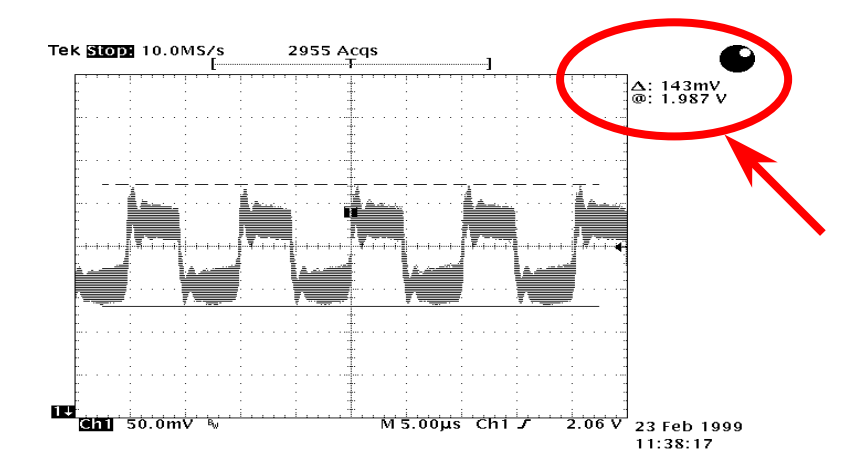

備註:本圖僅供參考,請您以實際產品為主。

# U2 線上手冊 電路佈局 *(*頻譜隔離設計*)*

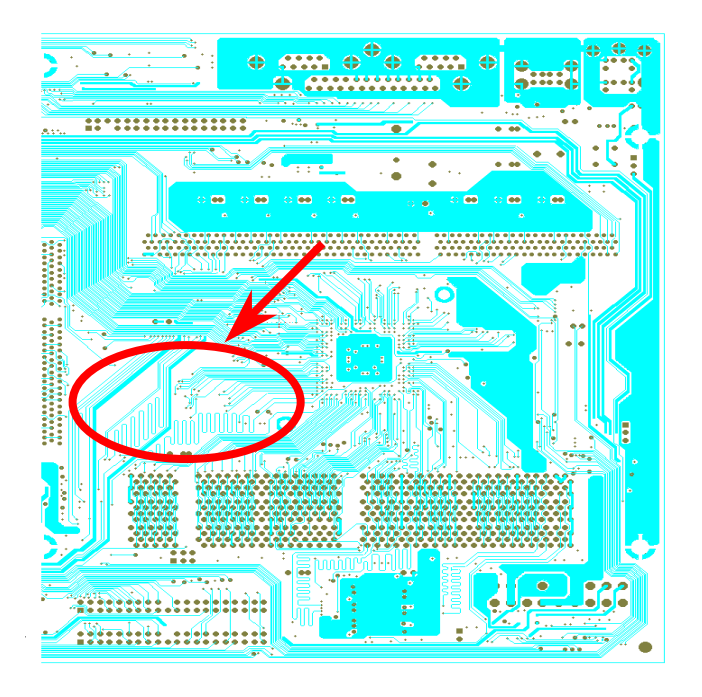

對高頻工作環境而<sup>言</sup>,尤其是在超頻的環境下,電路佈局設 對高頻工作環境而言,尤其是在超頻的環境下,電路佈局<br>計往往直接決定了晶片組與 <mark>CPU</mark> 是否能穩定運作。 計往往直接決定了晶片組與 CPU 是否能穩定運作。<br>本款主機板採用建碁 AOpen 獨創的 "頻譜隔離設計",將工<br>作頻率接近的區域徹底隔絕,有效避免電訊干擾的情形。<br><br>為了發揮 "頻譜隔離設計"的最大功效,線路長度與路徑均<br>經過仔細計算驗證而得,例如時脈線路的長度必須相同(並<br>非越短越好),才能有效降低時脈的誤差値,最高僅有兆分<br>之一秒 (1/10<sup>12</sup> Sec)。

備註:本圖僅供參考,請您以實際產品為主。

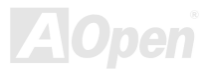

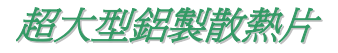

<mark>老子大型「金子製化教作件</mark><br>散熱片的功能在於避免 CPU 與晶片組因過熱而導致系統不穩定。散熱效果倍增的超大型鋁製散熱片更能有效吸收熱能,特別在您進行超頻時<br>維持系統穩定。

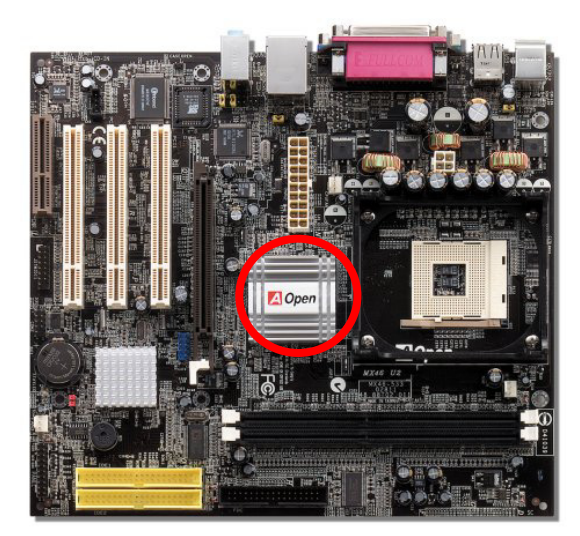

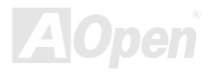

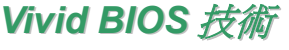

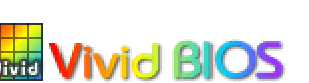

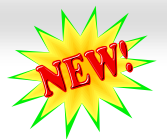

技術 NEWL<br> 您是否覺得傳統的 POST 開機畫面保守而單調呢? 為了擺脫 POST / / \ \ \<br>您是否覺得傳統的 POST 開機畫面保守而單調呢? 爲了擺脫 POST 傳統開機畫面的刻板印象・建碁 AOpen<br>僅以全新開發之 VividBIOS 生動的 POST 畫面帶給您繽紛色彩的開機體驗。 開機畫面保守而<br>S 生動的 POST

回顧早期的 POST 開機書面,即使有圖形,該圖也會覆蓋整個書面,隱藏了所有文字信息。為了克服此缺 回顧早期的 POST 開機畫面,即使有圖形,該圖也會覆蓋整個畫面,隱藏了所有文字信息。為了克服此缺<br>點,獨特的 AOpen VividBIOS 已經將圖形及文字分開處理,可以達到真正的圖文並茂顯示。在 VividBios 創新的設計帶給您艷麗的 256 色圖形

點,獨特的 <mark>AOpen VividBIOS</mark> 已經將圖形及文字分開處理,可以達到真<br>畫面之際,同時還可以讓您不再錯過任何重要的 **POST** 開機訊息。

畫面之際,同時還可以讓您不再錯過任何重要的 POST 開機訊息。<br>另外,研發團隊也克服了 BIOS ROM 有限的儲存空間,在其他傳統 BIOS 只能顯示未經壓縮的龐大點陣圖形時,建碁 AOpen 已經將 BIOS 程 另外,研發團隊也克服了 BIOS ROM 有限的儲存空間,在其他傳統 BIOS 只創<br>式帶往另一個技術層級,能以辨識 GIF 圖檔格式,甚至顯示 GIF 動態圖形。

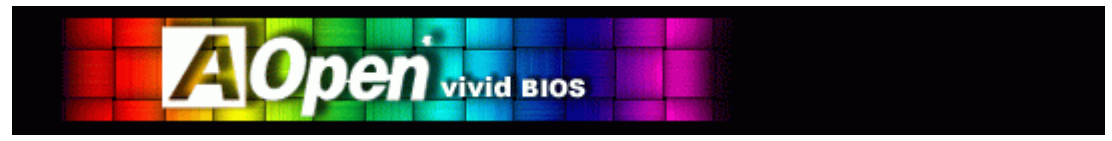

Vivid BIOS 使用的基礎技術與 Open JukeBox CD 撥放程式相同,因此您可以利用 Open JukeBox 的 EzSkin 應用程式更換您的 Vivid BIOS Vivid BIOS 使用的基礎技術與 Open JukeBox CD 撥放程式相同,因此您可以利用 Open JukeBox 的 EzSkin 應用程式更換您的 Vivid BIOS 畫<br>面圖形或下載其他 Open JukeB<u>ox 畫面</u>圖檔 (skin)。當您在建碁的 BIOS 下載網頁:<u>[http://english.aopen.com.t](http://english.aopen.com.tw/tech/download/skin)w/tech/download/skin</u>看到您的 :n JukeBox CD 撥放程式相同,因此您<br>畫面圖檔 (skin)。當您在建碁的 BIOS

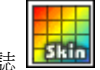

主機板型號旁邊有這個小標誌 <mark>上3hin</mark> 時,則表示您的主機板可以支援這個創新的功能,您也就可以享受美美的開機畫面啦!

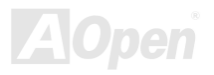

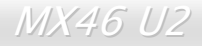

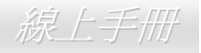

MX46 U2<br>**馬區重力不呈 云、兵国<br><sub>在本產品附贈之[紅利包光碟片](#page-90-1)中包含了驅動程式與應用軟體,請您視需求來選擇安裝。在硬體安裝完成之後,請記得先安裝作業系統 (如**</sub> 在本產品附贈之<u>紅利包光碟片</u>中包含了驅動程式與應用軟體,請您視需求來選擇安裝。在硬體安裝完成之後,請記得先安裝作業系統 (如<br>Windows 98),之後才能安裝必要的驅動程式或應用軟體,若需更詳盡的安裝說明,請參考作業系統的安裝說明文件。

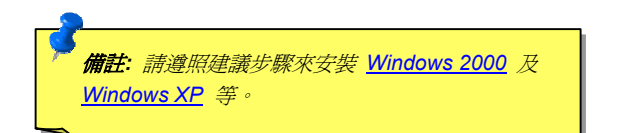

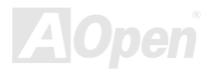

<mark>*《江禾小包》光研《片*》</mark><br>本光碟具有自動執行功能,您可以由選單中挑選所需的應用軟體或驅動程式,在點選後依照指示說明即可完成安裝。

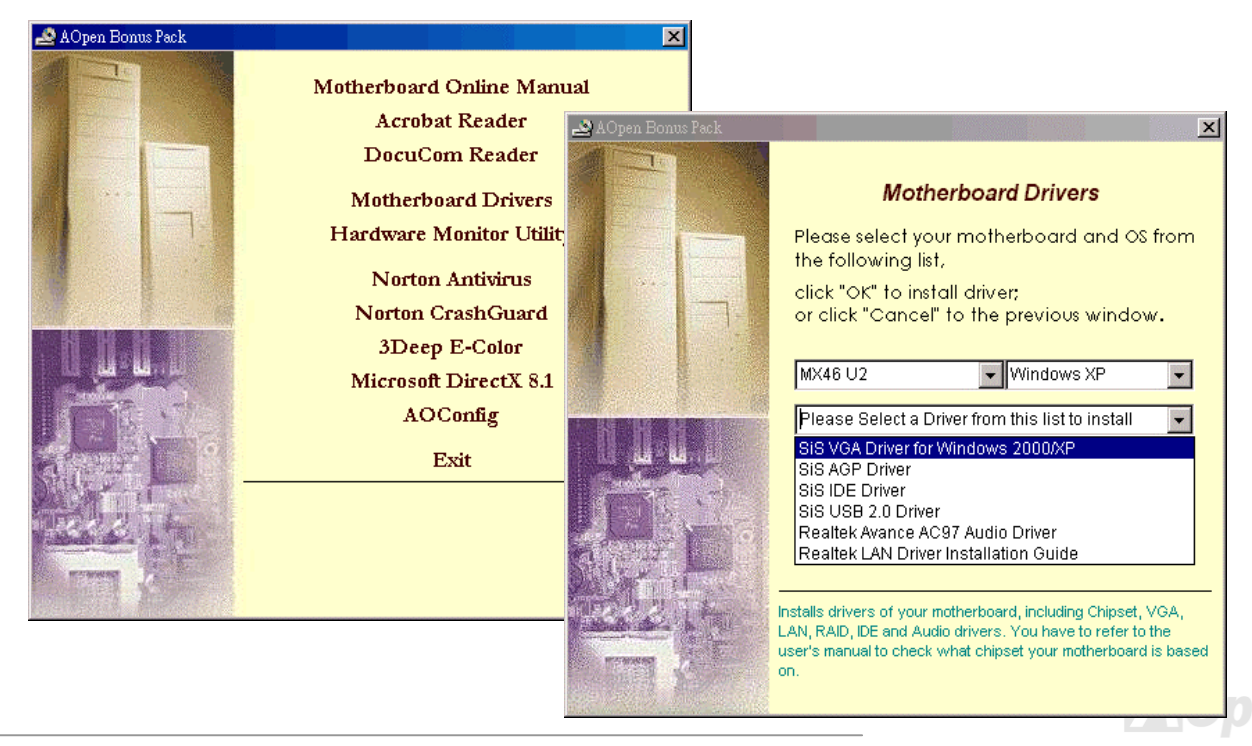

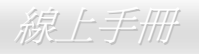

#### *安裝 IDE 驅動 E*

驅動程式 使用 IDE 裝置之前,請在紅利包光碟片的自動安裝目錄中安裝 IDE 驅動程式。

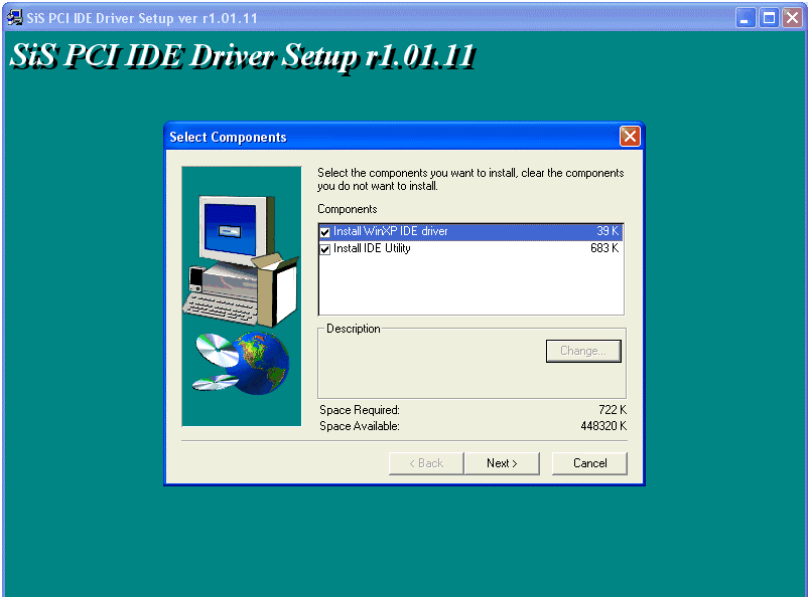

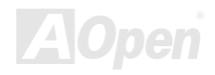

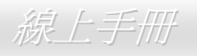

#### **安裝 AGP 驅** *G P*ー<br>P 驅動程式

#### 您可以在紅利包光碟片的安裝目錄中找到 AGP 驅動程式。

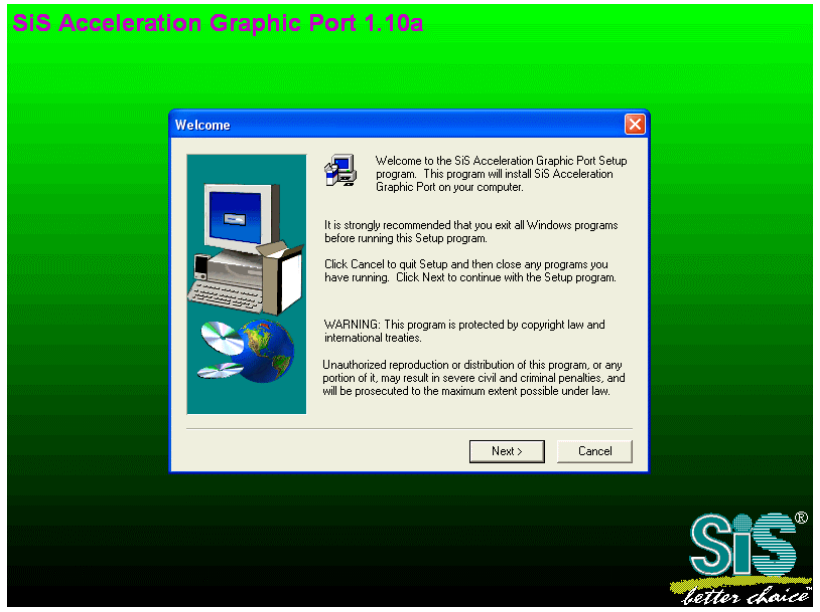

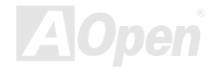

## **女装 VGA 驅動程式**<br>支装 VGA 驅動程式

A 功能。您可以由紅利包光碟片的選單中點選安裝此驅動程式。

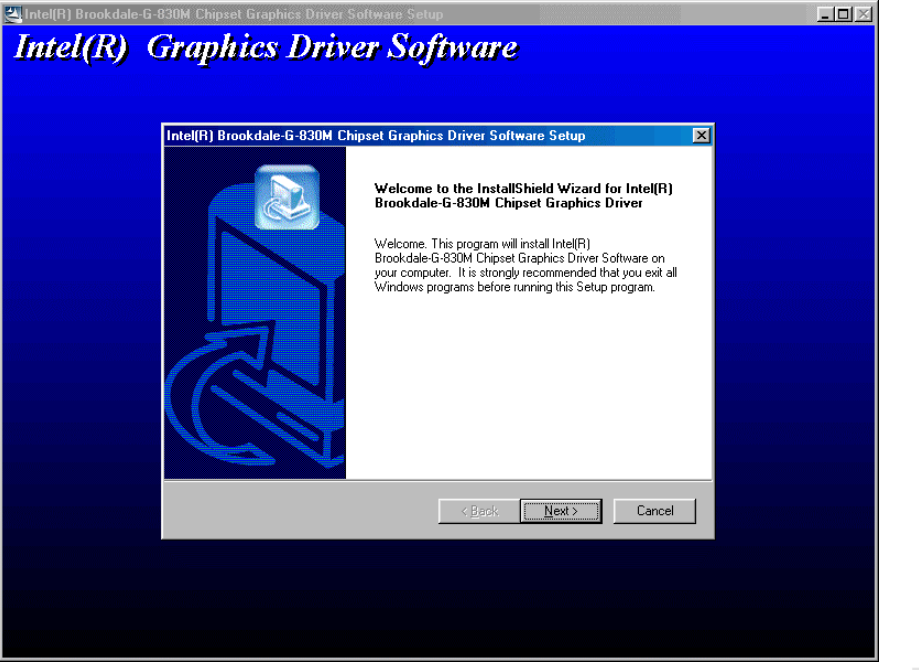

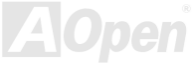

## *安裝 USB2.0 S B 2.0* 驅動程式

您可以在紅利包光碟片中找<sup>到</sup> USB2.0 驅動程式。請依照如下的畫面指示完成安裝程序。

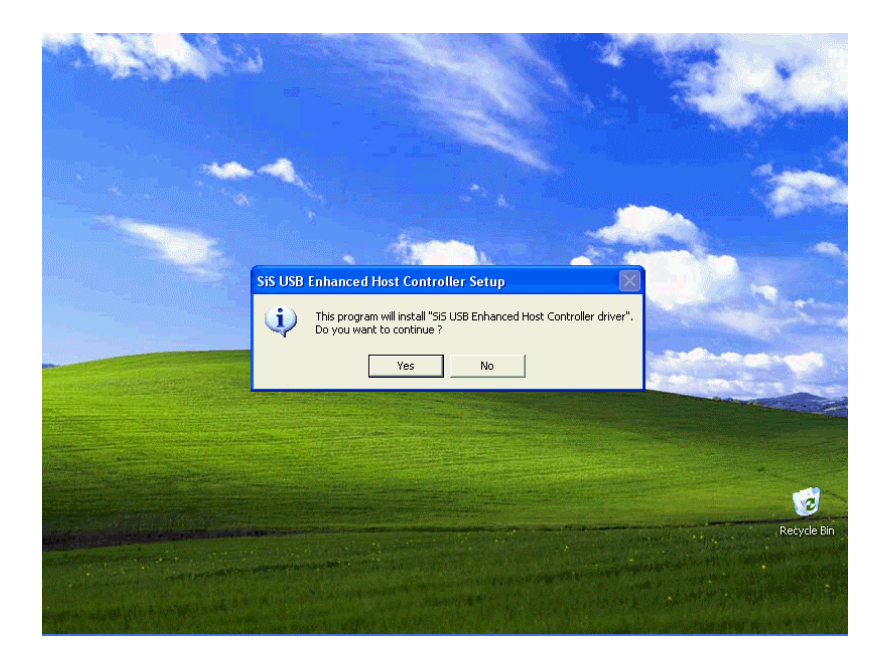

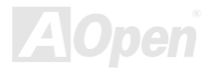

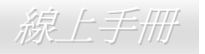

#### 安裝音效晶片驅動程式

您可以在紅利包光碟片的自動安裝程式中找到音效晶片的驅動程式。

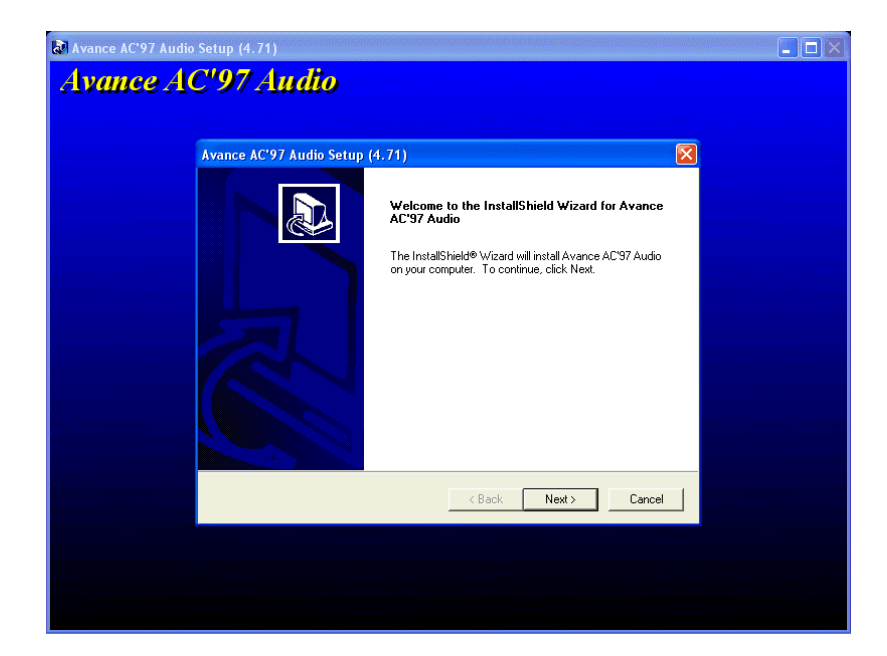

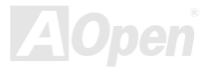

線上手冊

////X46 UZ<br><mark>安装區域網路驅動程式</mark><br>紅利包光碟片中的 Realtek RTL8139 PCI Fast Ethernet 網路驅動程可以支援 Windows 95 (黃金版)、Win95A、OSR2、Windows 98/98 SE、 紅利包光碟片中的 Realtek RTL8139 PCI Fast Ethernet 網路驅動程可以支援 Windows 95 (黃金版)、Win95A、OSR2、Windows 98/9{<br>Windows 2000、Windows ME、Windows NT v4.0、等 Windows 系統。請依照如下說明在您的 Windows 系統中安裝此驅動程式。

[Windows 95 ( 黃金版), Win95A 及 OSR2]

<sup>在</sup> Microsoft Windows 95 安裝驅動程式之步驟:

-----------------------------------------------------

1. 當在被系統問到您欲安裝何種驅動程式時,選擇 [從磁片安裝]。 1. 當在被系統問到您欲安裝<br><br>2. 指定設定檔案之路徑

指定設定檔案之路徑<br>[光碟機代號]:Driver\LAN\RTL8100\Windows\Win95\WIN95A (Windows 95 及 Win95A 專用) 或

[光碟機代號]:Driver\LAN\RTL8100\Windows\Win95 (Windows 95 OSR2 專用).

[光碟機代號]:Driver\LAN\RTL8100\Windows\Win95 (Windov<br>3. 依照指示插入 Windows 95 系統磁片以完成安裝步驟。

-------------------------------------------------------------------

4. Windows 95 將白動完成其他安裝程序, 並重新啓動電腦。 ∖ Windows 95 系統磁片以完成安裝步驟。<br>將自動完成其他安裝程序,並重新啓動電腦。

[Windows 98, Windows 98 SE, Windows2000, Windows ME, Windows XP]

<sup>在</sup> Win98/Win98 SE/Windows2000/Windows ME/Windows XP 安裝驅動程式之步驟:

1. 當在被系統問到您欲安裝何種驅動程式時,選擇 [從磁片安裝]。 1. 當在被系統問到您欲安裝<br><br>2. 指定設定檔案之路徑

指定設定檔案之路徑<br>[光碟機代號]:Driver\LAN\RTL8100\Windows\WIN98 (Windows 98/98 SE 專用) 或 [光碟機代號]:Driver\LAN\RTL8100\Windows\WIN98 (Windows 98/98 SE 專用) 或<br>[光碟機代號]:Driver\LAN\RTL8100\Windows\WIN2000 (Windows 2000 專用) 或

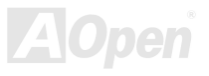

線上手冊

[光碟機代號]:Driver\LAN\RTL8100\Windows\WINME (Windows ME 專用) 或

[光碟機代號]:Driver\LAN\RTL8100\Windows\WINXP (Windows XP 專用)

- 3. 依照指示插入 Win98/Win98 SE/Windows2000/Windows ME/Windows XP 系統磁片以完成安裝步驟。
- 3. 依照指示插入 Win98/Win98 SE/Windows2000/Windows ME/Windows XP 系統磁片以完成安裝步驟。<br>4. Win98/Win98 SE/Windows2000/Windows ME/Windows XP 將自動完成其他安裝程序,並重新啓動電腦。

[Windows NT 3.5, 3.51 & 4.0]

<sup>在</sup> Microsoft Windows NT 安裝驅動程式之步驟:

<sup>在</sup> Windows NT 系統下:

1. mɑows N I 糸統下:<br>選擇 [開始] -> "設定<mark>" -> "</mark>控制台"。

-----------------------------------------------------

- 1. 選擇 [開始] -> "設定" -> "控制台" 。<br>2. 開啓 "控制台" 畫面中的 "網路" 圖示。
- 2. 開啓"控制台"畫面中的"網路"圖示。<br><br>3. 在網路設定對話盒中,點選"配接卡"-> [新增] 按鈕。新增網路配接卡畫面將開啓。
- 3. 在網路設定對詁盒中,點選 "配接卡" -> [新增] 按鈕。新增網路配接卡畫面將開<sup>}</sup><br>4. 在網路卡清單畫面,點選 "<其他> 從磁片安裝",然後按 <<mark>Enter></mark> 鍵繼續。
- 4. 在網路卡清單畫面,點選"<其他><br>5. 輸入網路介面卡驅動程式的路徑:

[光碟機代號]:\Driver\LAN\RTL8100\Windows\WinNT4 (NT 4.0 專用) [光碟機代號]:\Driver\LAN\RTL8100\Windows\WinNT4 (NT 4.0 專用)<br>以上爲安裝設定檔 OEMSETUP.INF 的位置。請點選 [OK] 按鈕繼續。

- 以上為安裝設定檔 OEMSETUP.INF 的位置。請點選 [OK] 按鈕繼續。<br>6. 接下來 RTL8139.SYS 驅動程式將提示您 "Select Line Speed" (設定連線速度) 設定值。預設值為 "auto",這表示 RTL8139 PCI Fast <mark>Ethernet</mark> 驅動程式及介面卡會<br>設定値更改爲 <mark>"10"</mark> 或 <mark>"100</mark>"。 接下來 RTL8139.SYS 驅動程式將提示您 "Select Line Speed" (設定連線速度) 設定值。預設値為 "auto",這表示 RTL8139 PCI Fast<br>Ethernet 驅動程式及介面卡會自動偵測最適當的傳速 (10Mb 或 100Mb)。如果您想要強制將連線速度設定為 10Mb 或 100Mb,則可以把<br>設定値更改爲 "10" 或 "100"。
- 設定値更改爲 "10" 或 "100"。<br>7. 之後 RTL8139.SYS 驅動程式將再提示您 "Input Ethernet ID" (輸入乙太網路卡識別碼)。如果您電腦中只安裝一張 Realtek RTL8139 PCI Fast Ethernet 配接卡,則不需要設定此值,只要選擇 "SKIP" (忽略) 即可。 9.SYS 驅動程式將再提示您 "Input Ethernet ID" (輸入乙太網路卡誰<br>t 配接卡,則不需要設定此值,只要選擇 "SKIP" (忽略) 即可。

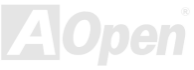

- 8. 接下來需設定 "Bus Location" (匯流排位置)。若您電腦中安裝了一個以上的硬體匯流排,請選擇網路配接卡所安裝的匯流排種類及代號。
- 8. 按卜來需設定 "Bus Location" (進流排位置)。若您電腦中安裝了一個以上的硬體進流排,請選<br><br>9. NT 將完成後續的安裝程序。如果還有其他的設定選項,Windows NT 將會有相關的提示。 9. NT 將完成後續的安裝程序。如果還有其他的<br>10. 重新啓動電腦,即可完成網路卡的安裝程序。
- 

備註:

-----------

-----------<br>\* 安裝多張網路配接卡:<br>啓動 Windows NT 並執行以上的步驟 2,於 "網路設定" 畫面點選 "設定.." 按鈕。 啓動 Windows NT 並執行以上的步驟 2,於 "網路設定" 畫面點選 "設定.." 按鈕。<br>於 "Input Ethernet ID" 畫面輸入網路卡的乙太網路卡識別碼。選擇 [OK] 並關閉 "網路設定" 畫面。 如果電腦中只安裝一張網路卡則不需要設定此值,選擇 "SKIP" (忽略) 即可。

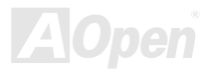

 $\mathscr{L}$  . The contract of the contract of the contract of  $\mathscr{L} \rightarrow \mathscr{L}$  . The contract of  $\mathscr{L} \rightarrow \mathscr{L}$ 

#### *AOConfig* 應用程式

AOpen 一直都以提供使用者親切的電腦環境為期許。這次為您精心設計了一個廣泛的系統設定偵測軟體:AOConfig。此軟體是個 Windows<br>的應用程式,它以親切的使用者介面幫助您獲得作業系統及硬體的各種資訊,例如:主機板、CPU、記憶體、PCI 裝置及 IDE 裝置、等。此<br>功能強大的應用程式還可以告訴您 BIOS 及其他裝置的韌體版本,方便您作管理維護。

此外,<mark>AOConfig</mark> 還可以讓您將查詢結果存成 BMP 圖檔或 TXT 文字檔,方便您將收集好的詳細資訊存檔後寄回給 AOpen 以取得技術支援<br>或更進一步的系統問題診斷。

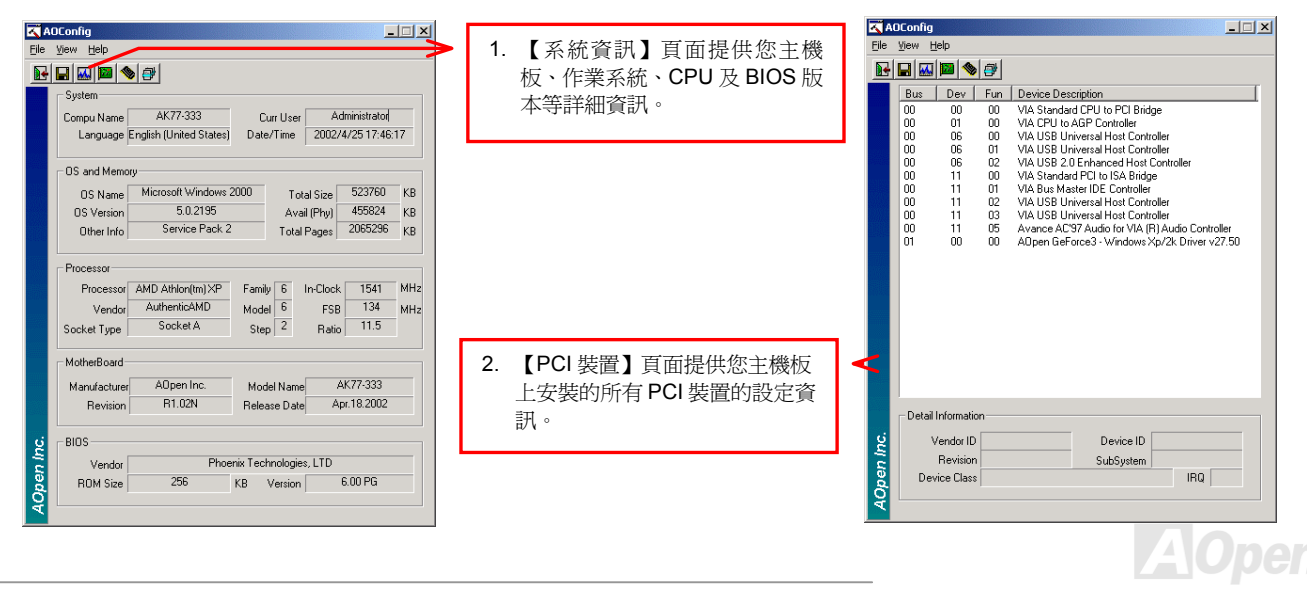
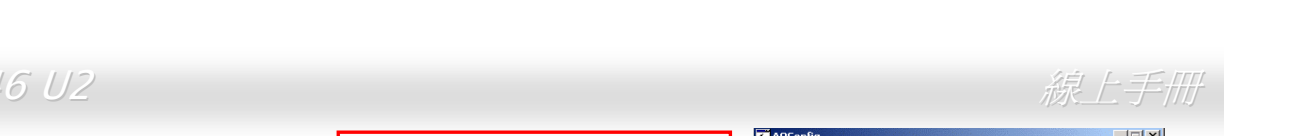

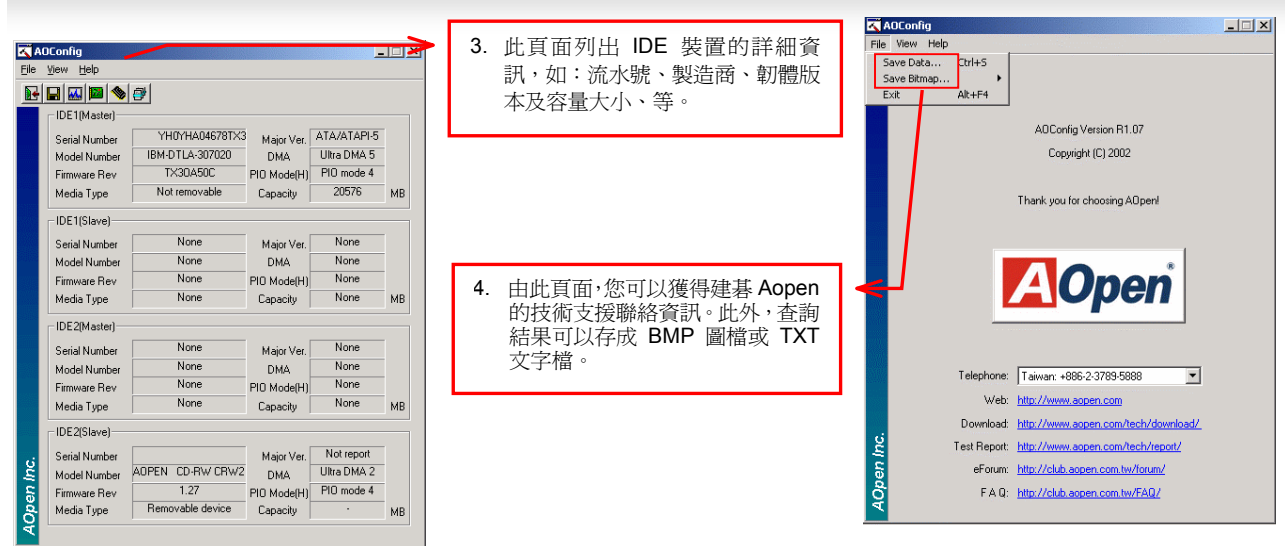

備註*:* 

*AOConfig* <sup>可</sup>以相容於 *Windows 98SE/ME*、*NT4.0/2000*,以及最新的 *Windows XP*。但請注意 *AOConfig* <sup>只</sup>能使用於 建碁 *AOpen* 主機板的電腦系統中。執行 *AOConfig* <sup>之</sup>前,請先關閉其他的應用程式。

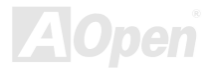

アクション<br><br><mark>安装硬體監控程式,您能隨時掌握 CPU 溫度、風扇轉速與系統電壓等重要元件的狀態。本監控功能由 BIOS</mark> <mark>シンシンの安点会のはエンエクエンし</mark><br>藉由硬體監控程式,您能隨時掌握 CPU 溫度、風扇轉速與系統電壓等重要元件的狀態。本監控功能由 BIOS 設定與應用程式所提供,您不需<br>要另行安裝任何硬體裝置。

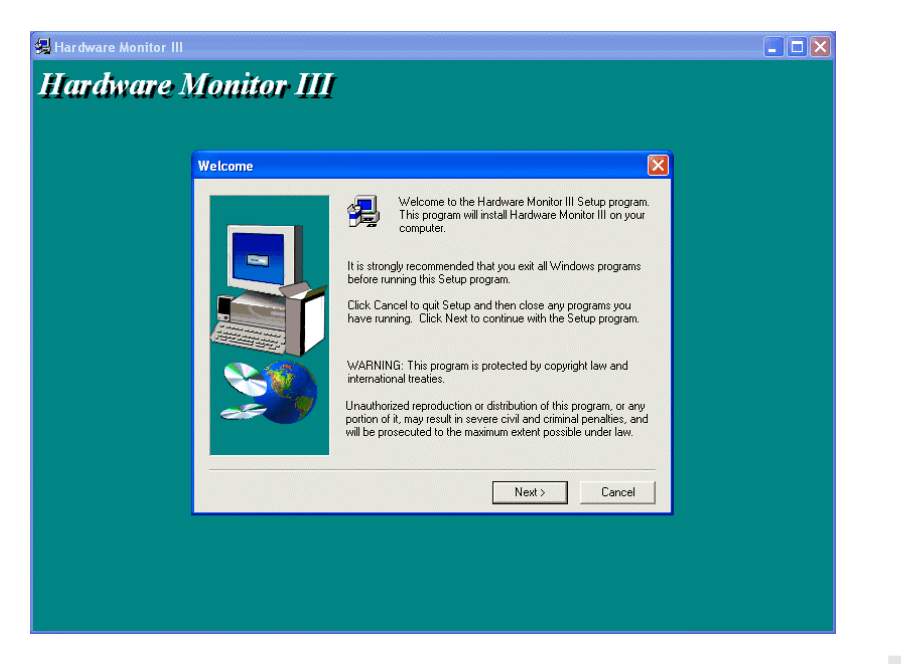

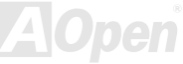

**A**Open

### *A C PI* 待機至硬碟機 *( S TD)*

<u>ACPI</u> STD (Suspend to Hard Drive,亦稱為休眠) 主要是由 Windows 作業系統來執行,它能將您的作業環境(包括系統狀態、執行程式、記憶[體資料](#page-89-0)等等)儲存於硬碟後完全關機,直到再度開機時,它會在數秒內重新讀取這些儲存資料,直接回復前一次關機前的所有資料,省卻 Windows<br>作業系統的漫長開機時間。一般而言,若您的電腦安裝了 64MB 容量的記憶體,在使用 ACPI STD 功能時會需要 64MB 的硬 體資料等等)儲存於硬碟後完全關機,直到再度開機時,它會在數秒內重新讀取這些儲存資料,直接回復前一次關機前的所有資料,省卻 Windows 體資料等等)儲存於硬碟後完全關機,直到再度開機時,它會在數秒內重新讀取這些儲存資料,直接回復前一次關機前的所有資料,省卻 Windows<br>作業系統的漫長開機時間。一般而言,若您的電腦安裝了 64MB 容量的記憶體,在使用 ACPI STD 功能時會需要 64MB 的硬碟空間來儲存記<br>憶體中的資料。

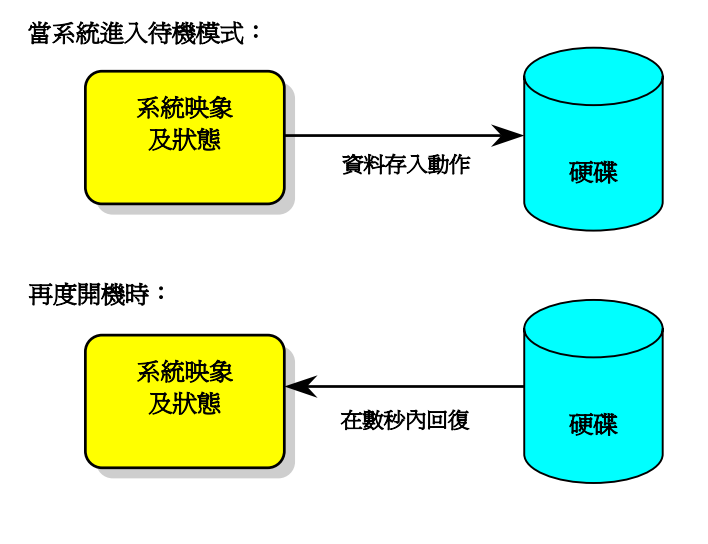

*75* 

#### 執行 **STD** 系統需求

- <del>pV1」J J L D 示別L市 水</del><br>1. AOZVHDD.EXE 1.30b 或更新版 (當您的作業系統爲 Windows 95/98/98SE 時才需使用此檔案)
- 2. **AOZVHDD.EXE 1.30b** 或更新版 (當您的<br>刪除 C 槽的 <mark>config.sys</mark> 與 <mark>autoexec.bat</mark>

#### 首次安裝 **Windows 98** 所需步驟

- **自久女表 vindows 50 <del>所而少献</del><br>1. 在DOS 提示符號下輸入"Setup.exe /p j"** 來進行安裝。
- 1. 在 DOS 提示符號卜輸人"**Setup.exe /p j**" 來進行安裝。<br>2. 在 Windows 98 的安裝過程結束後,請進入"控制台" > "電源管理"。 > "電源管<del>I</del><br>永不"。
	- $\pm$  Windows 98 的安裝過程結束後,請進入"控制台" > "i<br>a. 設定 "Power Schemes > System Standby" 爲 "永7
	- a. 設定 "Power Schemes > System Standby" 爲 "永不"。<br>b. 選擇 "休眠",並選取 "啓用休眠支援",再按 "套用"。
	- b. 選擇 "休眠",並選取 "啓用休眠支援",冉按 "套用"。.<br>c. 選擇 "進階" 欄,您將會在 "電源按鈕" 部份看到 "休眠" 選項。此選項只有在執行步驟 b 之後才會出現,否則僅會出現 "待機" 選擇 "進階" 欄,您將會在 "電源按釒<br>與 "關機"。請選擇 "休眠" 並且 "套*!* 與 "關機"。請選擇 "休眠" 並且 "套用"。
- 3. 開機後進入 DOS 模式,請勿載入任何驅動程式,執行 AOZVHDD 公用程式。
	- <sup>開</sup>機後進入 DOS 模式,請勿載入任何驅動程式,執行 AOZVHDD 公用程式。<br>a. 如果您整個硬碟都提供給 Windows 98 使用(FAT 16 或 FAT 32),請執行 **"aozvhdd /c /file"**。此外請預留足夠的硬碟空間,若您 如果您整個硬碟都提供給 Windows {<br>有 64 MB SDRAM 與 16 MB 的 VGA 提供給 Windows 98 使用(FAT 16 或 FAT 32) <sup>,</sup>請執行 "<br>與 16 MB 的 VGA 卡,請確定硬碟剩餘空間多於 80MB。
- b. <sup>如</sup>果您曾執行硬碟分割(Fdisk),並未將硬碟全部提供 Windows 98 使用,請執行 "**aozvhdd /c /partition**"。此時系統需有未經 如果您曾執行硬碟分割<mark>(Fdisk)</mark>,並未將硬砲<br>格式化<mark>(Unformatted</mark>)的磁碟分割區域。 格式化(Unformatted)的磁碟分割區域。<br>4. 重新開機。
- 

4. 重新開機。<br>5. ACPI STD 設定已完成,請選擇 "開始 > 關機 > 待機",則電腦會立即進行關機步驟,並在約 1 分鐘內將資料儲存至硬碟,若是記<br>憶體較大則需要更多的時間。

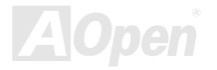

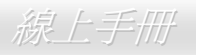

### 將 **APM** 改變為 **ACPI** 的方法(僅適用於 **Windows 98**)

1. 執行 "**Regedit.exe**"

a. 進入以下的路徑。

HKEY\_LOCAL\_MACHINE

SOFTWARE

**MICROSOFT** 

#### WINDOWS

#### CURRENT VERSION

**DETECT** 

- b. 選擇 "新增二進位值" 並輸入名稱 "**ACPIOPTION**"。
- b. 選擇 "新增二進位值" 並輸入名稱 "**ACPIOPTION**"。<br>c. 按滑鼠右鍵選擇 "修改",在 "0000" 之後加入 "01",使其變為 "0000 01"。
- d. 儲存設定。
- 2. 在 <sup>î</sup> 控制台î <sup>中</sup>選擇 "加入新的硬體î。讓 Windows 98 <sup>去</sup>偵測新的硬體裝置 (Windows 應該會找<sup>到</sup> "**ACPI BIOS**" 並移<sup>除</sup> "**Plug and Play BIOS**")。
- 3. 重新啓動電腦。
- 4. 開機後進入 DOS 模式並且不要載入任何驅動程式,執行 "AOZVHDD.EXE /C /File"。

### 將 **ACPI** 改變為 **APM** 的方法

### 1. 執行 "**Regedit.exe**"

a. 進入以下的路徑。

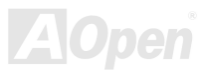

 $\mathscr{L}$  . The contract of the contract of the contract of  $\mathscr{L} \to \mathscr{L}$  . The contract of  $\mathscr{L} \to \mathscr{L}$ 

HKEY LOCAL MACHINE **SOFTWARE** MICROSOFT WINDOWS CURRENT VERSION **DETECT** ACPI OPTION

b. 按滑鼠右鍵選擇 "修改", 在 "0000" 之後加入 "02", 使其變為 "0000 02"。

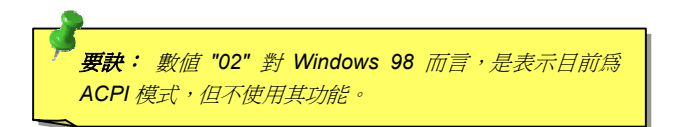

c. 儲存設定。

- 2. <sup>在</sup> <sup>î</sup>控制台î <sup>中</sup>選擇 "加入新的硬體î。讓 Windows 98 偵測新的硬體裝置 (Windows 應該會找<sup>到</sup> "**Plug and Play BIOS**" 並移<sup>除</sup> "**ACPI BIOS** ")。
- 3. 重新啓動電腦。
- 4. 再次執行 "控制台"並選擇 "加入新的硬體", 此次 Windows 將找到 "進階電源管理資源"。
- 5. 按 "OK" 或 "確認"。

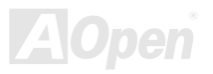

### *A C PI* 待機至記憶體 *( S TR)*

<sup>此</sup>主機板也[支援](#page-89-0)ACPI STR (Suspend to RAM) 電源管理功能。STR 能直接<sup>由</sup> DRAM 讀取資料、回復到原先狀態,同樣能夠為您節省 Windows 此主機板也支援<mark>ACPI</mark> STF<br>98 的開機等候時間。STR (Suspend to RAM) 電源管理功能。STR 能直接由 DRAM 讀取資料、回復到原先狀態,同樣能夠爲您節省 Windows<br>將資料儲存於系統記憶體中,雖然回復速度比前述的 STD 功能更迅速,但是卻無法做到與 STD 功能相同的完全關 98 的開機等候時間。STR 將資料儲存於系統記憶體中,雖然回復速度<br>機 (關機後不需消耗電源),STR 仍電源來保存記憶體中的資料。

#### 當系統進入待機狀態時**:**

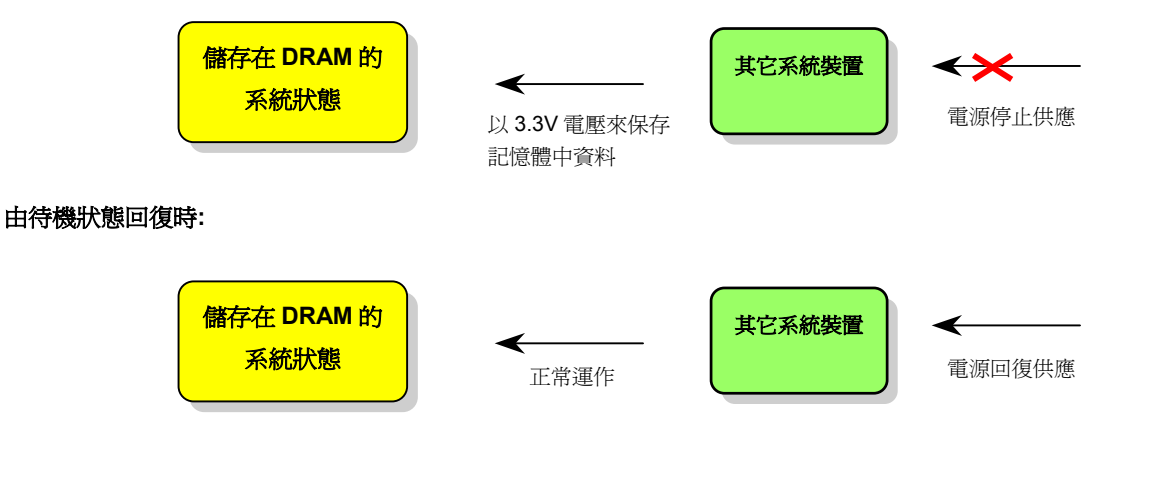

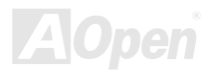

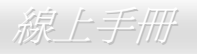

欲使用 ACPI STR 待機模式時,請遵循以下步驟:

#### 系統需求

- 1. 支援 ACPI 功能的作業系統;目前除了 Windows 95 及 Windows NT,其他的 Windows 版本均能支援 ACPI。
- 2. 請安裝 Intel® 晶片組驅動程式。

#### 步驟

1. 修改以下的 BIOS 設定。

BIOS 設定 >Power Management ><u>ACPI Function</u> :Enabled

BIOS 設定 >Power Management ><u>ACPI Suspend Type</u> :S3

- 2. 在 "控制台"中選擇 "電源管理",設定 "電源按鈕" 爲 "待機"。
- 3. 按下電源或待機來喚醒系統。

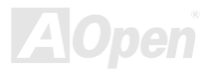

 $\mathscr{L}$  . The contract of the contract of the contract of  $\mathscr{L} \to \mathscr{L}$  . The contract of  $\mathscr{L} \to \mathscr{L}$ 

### AWARD BIOS

您可以[在](#page-91-0) <u>BIOS</u> 選單中更改各項系統參數值。系統參數將被儲存在一個 128 位元組的 CMOS 記憶體區。(通常位於 RTC 元件或主要晶片中)。<br>燒錄在 <u>Flash ROM</u> 中的 Award BIOS™ 乃是主機板業界通用的版本,此 BIOS 可提供您數項重要裝置的低階支持,例如硬碟、序列埠與平<br>行埠的[傳輸設定](#page-94-0)。

MX46 U2行埠的傳輸設定。<br>MX46 U2 主機板上的 BIOS 設定値已由建碁 AOpen 專業工程師精心最佳化。然而,針對各種不同配備的組態,因無法在出廠時事先規劃好,<br>所以仍有需要您手動調整少數設定參數。我們在後續解說中將爲您介紹 BIOS,讓您也能輕鬆調整這些參數值。<br>若是您打算<u>[進入](#page-84-0) BIOS 設定選單</u>更改設定參數,請在 <mark>[POST \(Power-On Self Test\)](#page-96-0)</mark> 畫面時按下<Del>鍵。

)<br><mark>說明:</mark>由於 BIOS 程式碼不斷更新,所以您購買的主機板 **BIOS** 設定方式有可能與下列敘述有所差異。 <mark>5 :</mark> 由於 BIOS 程式碼不斷更新,所以您購買的<br>'S 設定方式有可能與下列敘述有所差異。

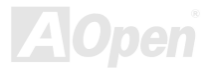

 $\mathscr{L}$  . The contract of the contract of the contract of  $\mathscr{L} \to \mathscr{L}$  . The contract of  $\mathscr{L} \to \mathscr{L}$ 

#### **BIOS 功能簡述...**

**MX46U2**<br><mark>BIOS 功能管理效</mark><br>常給您方便穩定的滿意使用經驗一直是建碁 AOpen 不變的設計理念,因此特別將 BIOS 各項設定的功能說明一併加入 BIOS 設定選單中。當<br>游標停在設定選項時,您可以直接參考右方視窗中的功能說明,選擇您所需的參數設定,無須費心參閱使用手冊。

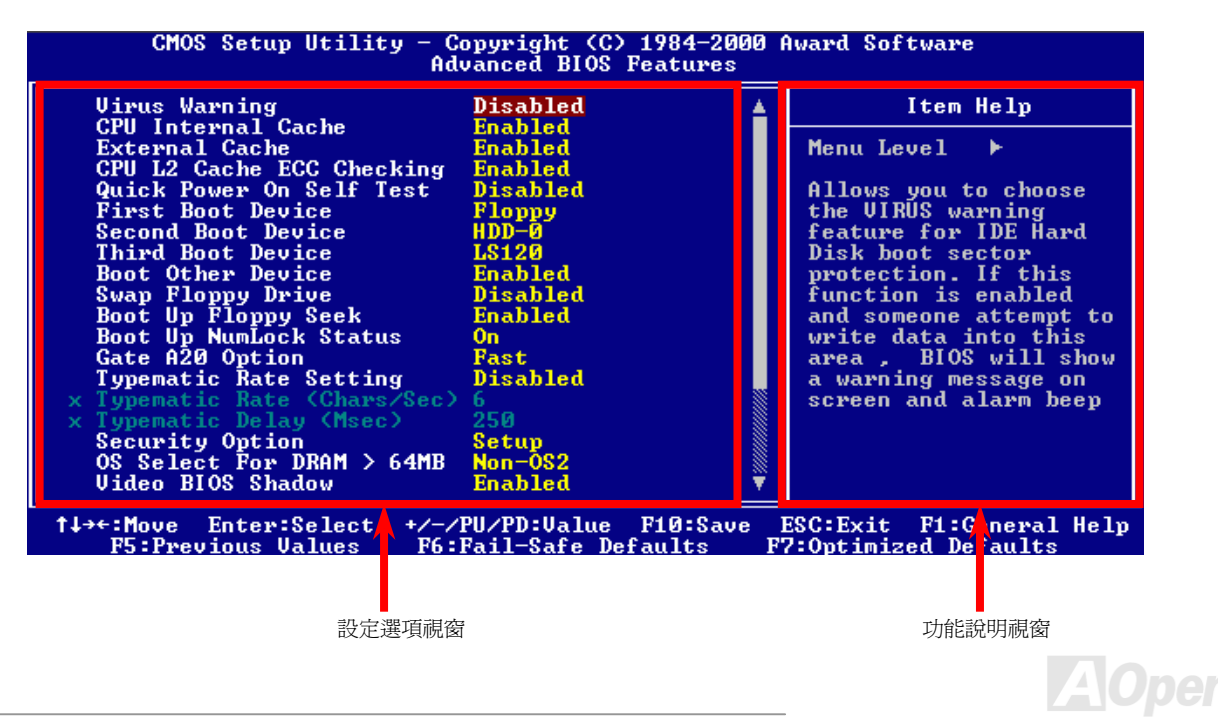

### 如何使用 *<sup>A</sup> wa rd ô BIO S* 設定程式

<del>※17ウB◇フカ スロロロ</del><br>在一般狀況下,您可以利用方向鍵來移動光棒至您所想選擇的項目,然後按下<Enter>鍵來選擇,並利用<Page Up>及<Page Down>鍵來改變 BIOS 設定値。您也可以按下<F1> 鍵獲得線上輔助說明或按下<Esc>鍵退出 Award™ BIOS 設定程式。下表為您列出 BIOS 在一般狀況下,您可以利用方向鍵來移動光棒至您所想選擇的項目,然後按下<Enter>鍵來選擇,並利用<Page Up>及<Page Down>鍵來改變<br>BIOS 設定値。您也可以按下<F1> 鍵獲得線上輔助說明或按下<Esc>鍵退出 Award™ BIOS 設定程式。下表為您列出 BIOS 設定選單中各按鍵<br>功能。値得一提的是,在建碁 AOpen 各款主機板產品中均有多國語言的特殊設計,您可以在進入 BIOS 後以<F3>功能鍵來切換各國 <sup>隻得線上輔助說明或按下<Esc>鍵退出 Award™ BIOS 設定程式。ヿ<br>各款主機板產品中均有多國語言的特殊設計,您可以在進入 BIOS</sup> · 下表爲您列出 BIOS 設定選單中各按鍵<br>S 後以<F3>功能鍵來切換各國語言。

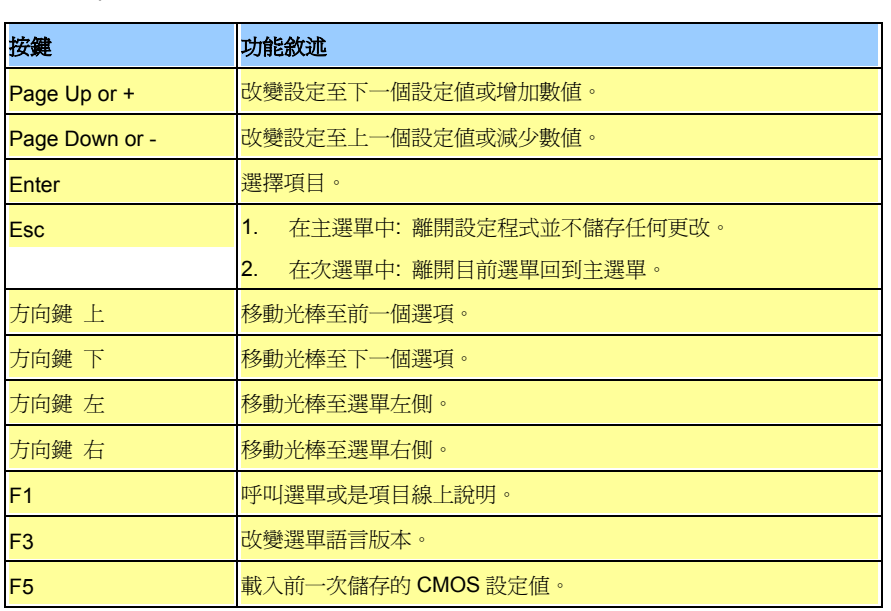

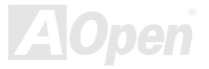

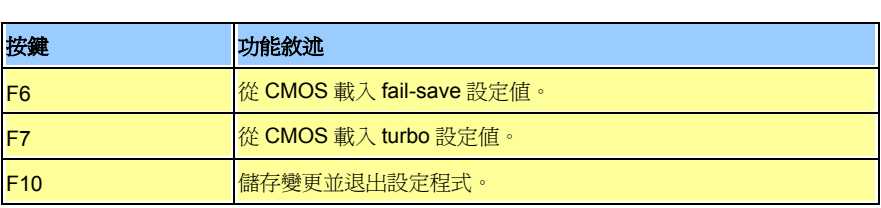

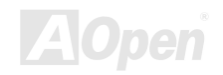

 $\mathscr{L}$  . The contract of the contract of the contract of  $\mathscr{L} \to \mathscr{L}$  . The contract of  $\mathscr{L} \to \mathscr{L}$ 

カントンの<br>- カントンの<br>- 當您完成所有接線及跳線的設定之後,第一次開機時,請在系[統進行](#page-96-1) <u>POST (</u>開機自我檢測試 / Power-On Self Test) 時、按下<Del> 鍵進入 BIOS 設定程式。選擇 "Load Setup Defaults" 載入預設之 BIOS 最佳設定値。 3完成所有接線及跳線的設定之後,第一次開機時,請在系統進行 <u>POST (</u>開機|<br>S 設定程式。選擇 "Load Setup Defaults" 載入預設之 BIOS 最佳設定値。

**Del**

CMOS Setup Utility - Copyright (C) 1984-2001 Award Software Standard CMOS Features Load Setup Defaults Advanced BIOS Features Load Turbo Defaults Advanced Chipset Features Set Password  $\triangleright$  Integrated Peripherals Save & Exit Setup Power Management Setup Exit Without Saving  $\blacktriangleright$  PnP/PCI Configura **faults** Load Setup Defaults (Y/N)? Y  $\triangleright$  PC Health Status **faults** Frequency/Voltage  $\uparrow \downarrow \rightarrow \leftarrow$  : Select Item Esc : Quit (Shift)F3 : Change Language F10 : Save & Exit Setup Load Setup Defaults 警告*:* <sup>在</sup>您確定系統元件(如:*CPU*、記憶體、硬碟等)都能夠負荷 <sup>之</sup>前,請不要使用"*Load Turbo Defaults*"選項。

<span id="page-84-0"></span>

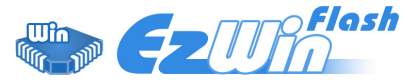

 $U_2$  微上手冊

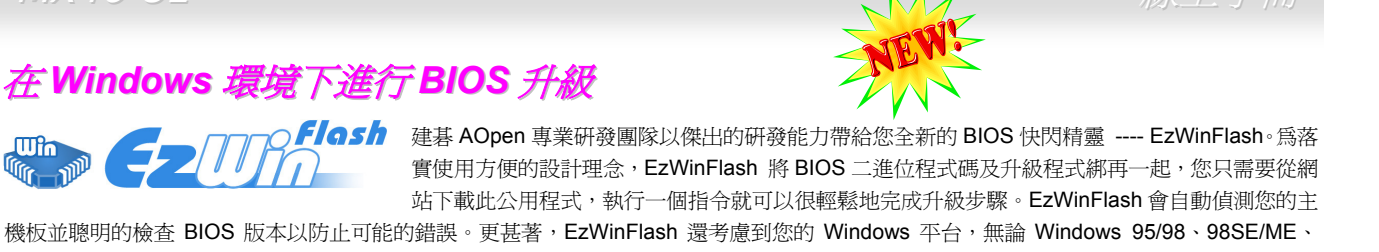

NT4.0/2000 或最新的 Windows XP 均能相容。 機板並聰明的檢查 BIOS 版本以防止可能的錯誤。更甚著,EzWinFlash 還考慮到您的 Windows 平台,無論 Windows 95/98、98SE/ME、<br>NT4.0/2000 或最新的 Windows XP 均能相容。<br>同時,為了提供更親切的操作環境,AOpen EzWinFlash 環具有多國語言的設計,讓您的 BIOS 更新體驗沒有語言上的隔閡。

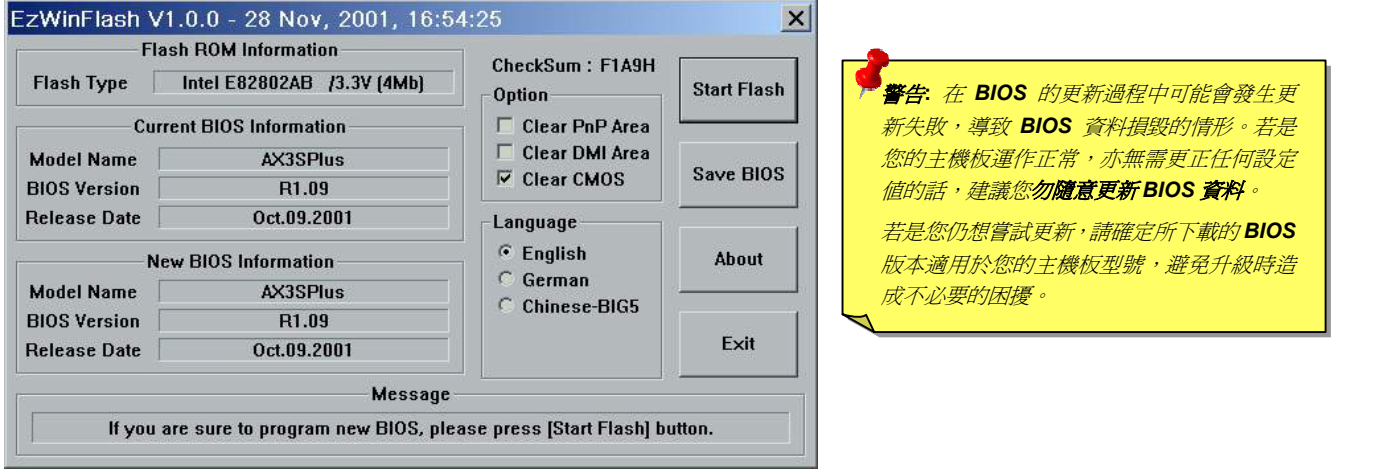

您可以依照下列步驟使用 EzWinFlash 進行 BIOS 升級。而我們強烈建議您在升級之前先關閉所有的應用程式。

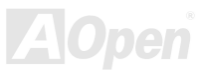

- 1. 從本公司的官方網站 (如:<u>http://ww[w.aopen.com.tw](http://www.aopen.com.tw/)</u>) 下載新版本 BIOS [的](#page-99-0) <u>zip</u> 壓縮檔。
- 從本公司的官方網站 (如:<u>http://www.aopen.com.tw</u>) 下載新版本 BIOS 的 <u>zip</u> 壓縮檔。<br>在 Windows 環境下以 WinZip (<u>http://www.winzip.com/</u>) 等共享軟體將壓縮檔解開 (如: WMX46U2102.ZIP)。
- 2. 在 Windows 環境下以 WinZip (<u>http://www.winzip.com/</u>) 等共享軟體將壓縮檔解開<br>3. 將解開的檔按存到一個目錄中。例如: WMX46U2102.EXE & WMX46U2102.B<mark>IN</mark>
- 3. 將解開的檔按存到一個目錄中。例如: WMX46U2102.EXE & WMX46U2102.BIN<br>4. 雙擊 WMX46U2102.EXE,EzWinFlash 會自動偵測您的主機板型號及 BIOS 版本。如果您下載的 BIOS 版本不符,則不允許您進行 雙擊 WMX46U21<br>更新的步驟。
- 更新的步驟。<br>您可以由主選單更換語言訊息,然後點選 [<mark>Start Flash</mark>] 進行 BIOS 更新步驟。
- 5. 您可以由主選單更換語言訊息,然後點選 [Start Flash] 進行 BIOS 更新步驟。<br>6. EzWinFlash 會自動完成接下來的步驟,最後會出現一個對話盒詢問您是否重新啓動 Windows。此時請回答 [是]。
- 6. EzWinFlash 會自動完成接下來的步驟,最後會出現一個對話盒詢問您是否重新啓動 Windows。此時請回答 [是]。<br>7. 重新啓動電腦並按下 <Del> 鍵進入 BIOS 設定,選擇 "Load Setup Defaults" 及 "Save & Exit Setup" 之後,即大功告成!

### 我們強烈建議您<sup>勿</sup><sup>在</sup> **FLASH** 程式進行 **BIOS** <sup>更</sup>新時關閉電源或執行任何軟體程式。

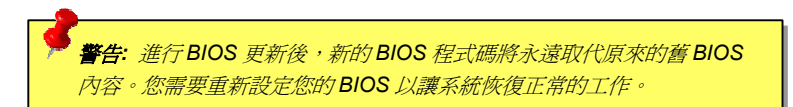

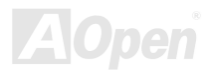

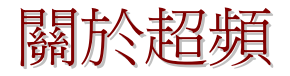

////X 4/6 U/<br>|<br>|<br>|<br>建碁是主機板製造的領導廠商,我們總是注意著市場上使用者的需求,可靠度、相容性、尖端技術與人性化的功能設計是我們在設計主機板時<br>基本的目標。此一功能是為了專家級的電腦玩家所設計,有許多的電腦玩家一直在找尋更好效能的主機板並試著以超頻的方式把主機板的效能 基本的目標。此一功能是爲了專家級的電腦玩家所設計,有許多的電腦玩家一直在找尋更好效能的主機板並試著以超頻的方式把主機板的效能<br>發揮到極限,我們稱他們爲 "超頻玩家"。

<sup>本</sup>章節是獻給超頻玩家的。

這個高效率的主機板最大可以提供 400 MHz 的工作頻率。不過在設計時,我們使用的時脈產生器為 248MHz 以期相容於未來的 CPU 時脈。 不僅如此,CPU 時脈倍率更可高達 24X,這幾乎可以支援所有未來的 Pentium® 4 CPU, 也提供超頻玩家更多的彈性空間可應用。

不過我們不保證一定可以成功。☺

<sup>要</sup>訣*:* 超頻可能使得溫度過高,請確認冷<sup>卻</sup> 系統(如風扇或散熱片)能有足夠的能<sup>力</sup> 散去熱量,尤其是 *CPU* )能有足夠的能力<br>| 產生的極高溫。

**警告:** 此產品設計是遵循 CPU 與晶片製造商的指導方針而設計,故不建議任何超 <mark>)</mark><br>警告: 此產品設計是遵循CPU 與晶片製造商的指導方針而設計,故不建議任何超<br>過產品規格的使用方法,您必須自行承擔系統損壞或資料毀損的風險。進行超頻 過產品規格的使用方法,您必須自行承擔系統損壞或資料毀損的風險。進行超頻<br>之前,請務必先確認您的裝置如 **CPU**、記憶體、硬碟與顯示卡等是否可以允許在 **警告:** 此產品設計是遵循CPU 與晶片製造商的指導方針而設計,故不建議任何超<br>過產品規格的使用方法,您必須自行承擔系統損壞或資料毀損的風險。進行超頻<br>之前,請務必先確認您的裝置如 CPU、記憶體、硬碟與顯示卡等是否可以允許在<br>非正常的規格下工作。

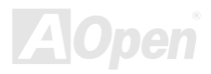

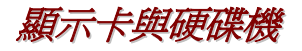

<mark>顯示卡與硬硬機</mark><br><br>顯示卡與硬碟機是超頻的重要關鍵之一,以下的位址可以找到我們實驗室已測試通過的裝置,以供您參考。請註意我們不保證您一定可以成功 地超頻。請參閱以下的網站取得**合格廠商名單(AVL)**的官方資訊。<br>顯示卡: <u>http://www.aopen.com.tw/tech/report/overclk/mb/vga-oc.htm</u><br>硬碟機:<http://www.aopen.com.tw/tech/report/overclk/mb/hdd-oc.htm>

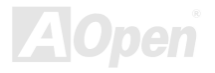

<span id="page-89-0"></span>線上手冊

### 專用名詞解釋

#### *AC97*

**AU97**<br>基本上,AC97 規格將音效與數據分成兩個電路,數位信號處[理器與](#page-91-0)<u>CODEC</u>是類比 I/O,使用 AC97 連接匯流排連接,自從數位信號處理器可 基本上,AC97 規格將音效與數據分成兩個電路,數位信號處理器與<u>CO</u><br>以放在主機板上的主要晶片中後,音效與數據的成本就大幅減少了。

#### ACPI (Advanced Configuration & Power Interface)

ACFI (AOVanceO Comiguration & Fower mterrace*)*<br>ACPI 是 PC97(1997)的電源管理規格,是打算要略[過](#page-91-0)<u>BIOS</u>而由作業系統掌控電源管理以達到更省電的目的,主機板的晶片組或是 I/O 裝置<br>元件必須提供此一功能給作業系統(如 Windows 98),有一點[像](#page-96-0)<u>PnP</u>的註冊介面。ACPI 定義了 ATX 電源開關來控制省電模式的轉變。

## *A G P (A c c eler ate d Gr a p hic P o rt,* 影像加速處理埠*)*

AGP (ACCUP at UI apmiC POI t,*最>|<br>AGP* 是一個目的在於提升 3D 繪圖效能的介面,AGP 支援上緣與負緣讀寫(於 66MHz 的時脈),對於 2 倍模式 AGP,資料傳送率是 66MHz x 4 <mark>AGP</mark> 是一個目的在於提升 3D 繪圖效能的介面,AGP 支援上緣與負緣讀寫(於 66MHz 的時脈),對於 2 倍模式 A<br>位元組 x 2 = 每秒 528MB。AGP 現在已進入 4 倍模式,66MHz x 4 位元組 x 4 = 每秒 1056MB。本公司從 1999。 AGP 是一個目的在於提开 3D 糟圖效能的介面,AGP 文援上稼典員稼讀舄(於 66MHZ 的時脈),對於 2 倍倶式 AGP,貪科傳送举是 66MHZ X 4<br>位元組 x 2 = 每秒 528MB。AGP 現在已進入 4 倍模式,66MHz x 4 位元組 x 4 = 每秒 1056MB。本公司從 1999 年 10 月開始,AX6C (Intel 820)<br>與 MX64/AX64 (VIA 694x)已首度支援 4 倍 AGP 主機

## *A MR (A u dio/M o d e m Ris er,* 音效*/*數據升級卡*)*

AIWIN (AUUIU/IWOUEIII NISEI, *自 XXI 我XIA*X/IAX NJ<br>AC97 音效與數據[的](#page-91-0)<u>CODEC</u>,可以放於主機板或升級卡(riser card,AMR card)上,經由主機板的擴接槽連接。

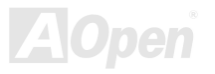

 $\mathscr{L}$  . The contract of the contract of the contract of  $\mathscr{L} \to \mathscr{L}$  . The contract of  $\mathscr{L} \to \mathscr{L}$ 

*AOpen Bonus Pack CD (建碁紅利包光碟片)*<br>一個搭配建基主機板產品一起出售的光碟,裡面有主機板驅動程式、Acrobat Reader [軟體](#page-96-0)、PDF線上手冊及其它有用的公用軟體。

### *APM (Advanced Power Management,* 進階能源管理*)*

不同[於](#page-89-0)ACPI由 BIOS 控制大部份的 APM 電源管理功能,建碁的硬碟瞬間開機就是一個 APM 的典範。

### *ATA (AT Attachment, ATA* 介面*)*

ATA是磁碟機的介面規格,<sup>在</sup> <sup>80</sup> 年代的時候,<sup>由</sup>各大軟硬體廠<sup>商</sup>共同制<sup>訂</sup>,AT <sup>所</sup>指的就是國際商業機器公<sup>司</sup>(IBM)個人電腦/AT <sup>的</sup>匯流排 <sup>結</sup>構。

#### *ATA/66*

**ATA/00**<br>ATA/66 同時使用上緣與負緣讀寫資料,是<u>UDMA/33</u>資料傳輸的兩倍。是 PIO 模式 4 或 DMA 模式 2 的四倍,16.6MB/s x 4 = 66MB/s,欲使用 ATA/66 同時使用上緣與負緣讀寫資料,是<u>UDMA/33</u><br>ATA/66,您需要使用 ATA/66 專用的 IDE [排線](#page-98-0)。

#### *ATA/100*

ATA/100**ATA/7TOU**<br>ATA/100 是最新的 IDE 規格,目前正研發中。ATA/100 如[同](#page-90-0)<u>ATA/66</u>一樣同時使用上緣與負緣讀寫資料,不過時序時間縮短為 40ns,資料傳送<br>率為(1/40ns) x 2 位元組 x 2 = 每秒 100MB。如果使用 ATA/100 裝置,您需要用與 ATA/66 一樣的 80 蕊 IDE 排線。

<span id="page-90-0"></span>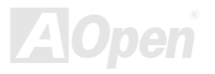

<span id="page-91-0"></span>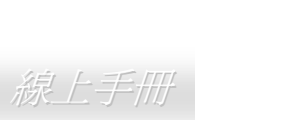

### <span id="page-91-1"></span>*BIOS (B a sic In p ut/Outp ut Syste m,* 基本輸出*/*輸入系統*)*

DIOS (DaSIC IIIpuvOutput SyStem, <del>224/hymin/ hyvershou</del><br>BIOS 是儲存於<u>EPROM或[Flash ROM](#page-94-0)</u>中的組合語言程式,控制所有資料輸出入的流程。為了達到程式的相容性,作業系統或驅動程式必須透 BIOS 是儲存於<u>EPROM或Flash F</u><br>過它來[進行資料輸出](#page-93-0)入[動](#page-93-0)作。

# *Bu s Ma ster IDE (*匯流排主控裝置*,* 亦稱 *<sup>D</sup> MA*模式*)*

DUS MAS(UT IDE (*|BEUILBF上1空安 |E\_, 91914* DMA 1央エU<br>在早期的電腦中,PIO 傳輸模式的 IDE 裝置需請求 CPU 執行所有動作,包含下達命令與等待動作的時間,爲了減少 CPU 的負擔,匯流排主<br>控裝置不需 CPU 全程參與控制裝置間的讀取與傳送動作,可讓 CPU 執行其它工作。若是您打算使用支援本功能的裝置,您必須安裝 Bus Master 在早期的電腦中,PIO 傳輸模式的 IDE 裝置需請求 CPU 執行所有動作,包含下達命令與等待動作的時間,為了減少 CPU 的負擔,匯流排主<br>控裝置不需 CPU 全程參與控制裝置間的讀取與傳送動作,可讓 CPU 執行其它工作。若是您打算使用支援本功能的裝置,您必須安裝 Bus Master<br>驅動程式。

## *C N R (C o mmu nic atio n a n d N etw o rkin g Ris er,* 網路通訊擴接卡*)*

UNK (UOMMUMICAUON ANO NELWONKING KISEN, *飛出台退行及下)*<br>運用 CNR 規格介面,您能在低成本的前提下,彈性運用區域網路、DSL、USB、資料無線傳輸、音效及數據功能。CNR 目前廣受 OEM、IHV<br>介面卡製造廠商及 Microsoft 所支持使用。

# *C O D E C (C o din g a n d D e c o din g,* 數位類比編解碼轉換電路*)*

UUDEU (UUUMY ANU DECUUMY, *数XILXSU MEIT WSTOPED ELEE)*<br>通常 CODEC 指一個數位到類比的轉換或類比到數位的轉換;爲<u>AC97</u>規格中編解碼標準。

### *D D R (D o u ble D ata R ate d,* 雙倍資料記憶體*) <sup>S</sup> D RA M*

UDK (DOUDIE Data Kateu, <del>受?[] 真不}可</del>CI忌腹) SDKAM<br>DDR SDRAM 奠基於現有的 DRAM 架構技術,但以創新的設計方法將原有的運算效率倍增,帶動系統效能巨幅提升。DDR 挾著低成本、低電 壓以及高效能的種種優勢,將來應會成為桌上型/筆記型電腦、網際網路設備以及行動裝置的最佳選擇。

<span id="page-92-0"></span>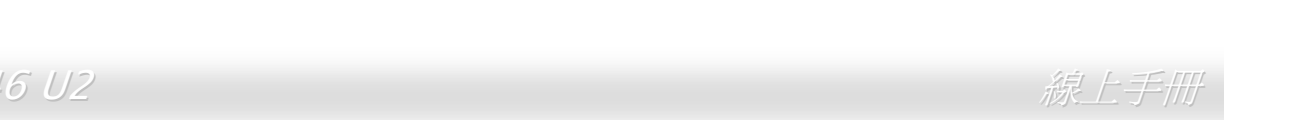

# <span id="page-92-1"></span>*DIMM (Dual In Line Memory Module,* 雙直列記憶體模組*)*

DIMM**DIMM (DUAI III LINE MEINOI y MOUUIE, - 文/旦ク/尼J尽***眼で***死/J**<br>DIMM 插槽共有 168 根腳位,並支援 64 位元[的](#page-97-0)資料。支援單面或雙面設計,兩側相對應的金手指來自不同訊號線,因此稱爲 DIMM。大部份<br>的 DIMM 記憶體都是使用 3.3V 工作電壓的<u>SDRAM</u>,只有舊式的 DIMM 採用 5V 工作電壓的 FPM/<u>EDO</u>規格製造,請勿誤用。

### *DMADMA (Direct Memory Access, 記憶體直接存取)*<br>記憶體與其他設備的傳輸溝通模式。

## *ECC (Error Checking and Correction,* 錯誤檢查與修正*)*

ECC**⊆∪∪ (⊆11∪1 U11eUN11ly a11U UU11eUU011,** *y自改收LEI9***4***1B/LL)***<br>ECC 錯誤檢查模式,需要在每 64 位元中挪出 8 個位元以供錯誤檢查。在讀取記憶體時,ECC 位元就會自我更新並以特殊的演算法來進行檢<br>查。ECC 的演算法能找出雙位元的錯誤、而稍後介紹的奇偶同位檢查僅能找出單一位元的錯誤。** 

# *EDO (Extended Data Output Memory,* 動態記憶體模組*)*

LDO (LAteriaea Data Oatpat Memory,*y/18khu18kh2f99naj*<br>EDO DRAM 技術與 FPM (Fast Page Mode)相當類似,不同之處在於它不使用三態動作。EDO DRAM 能保留資料,提供下一週期的讀取動作, EDO DRAM 技術與 FPM (Fast Page Mode)相當<br>如同管線(pipeline)動作可以減少時脈動作。

#### *EEPROM*

 *(Electronic Erasable Programmable ROM,* 可程式電子抹寫唯讀記憶體*)* <sup>也</sup>可以寫<sup>成</sup> <sup>E</sup>2PROM。EEPROM 與快閃記憶體(Flash ROM)一樣,均可以電氣來消除內部資料,並重新寫入。但兩者所使用的介面技術不同, EEPROM 的體積遠比快閃記憶體還小,本公司主機板使用 EEPROM 作為免 Jumper 或免電池長效設計。 也可以寫成 E<sup>2</sup>PROM。EEPROM 與快閃記憶體(Flash ROM)一樣,均可以電氣來消除內部資料,並重新寫入。但兩者所使用的介面技術不同,

<span id="page-93-0"></span>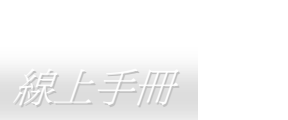

# *EP R O M (Er a s a ble Pr o gr a m m a ble R O M,* <sup>可</sup>抹寫式唯讀記憶體*)*

<del>EFKOM (Erasabie Frogrammabie KOM, *+Jp*k*i*a*)*-v/#*ādielis.taj*<br>舊型主機板使用 EPROM 來儲存 BIOS 程式碼,EPROM 只能靠紫外線來消除內部資料,如果 BIOS 程式碼需要更新,您必須將它拔出,以專</del> 用燒錄儀器來燒錄新版 BIOS,然後再裝回主機板上。

### *EV6*匯流排

*E* V O *[i\_7][]f]F*<br>EV6 匯流排源自於美國 Digital Equipment Corporation 公司之 Alpha processor 的技術。EV6 匯流排同時使用了數位信號的上升緣(rising edge)<br>與下降緣(falling edge)來進行資料傳送,與現在的 DDR 記憶體、ATA 66 IDE 匯流排原理類似。 EV6 匯流排速度 = CPU 外部匯流排時脈 x 2. 下降緣(falling edge)來進行資料傳送,與現在<br>6 匯流排速度 =CPU 外部匯流排時脈 <mark>x</mark> 2. EV6 匯流排速度 = CPU 外部匯流排時脈 x2.<br>例如:200 MHz 的 EV6 匯流排實際是使用 100 MHz 外部匯流排時脈,但相同於 200 MHz 之效率。

### *F C C D o C (*聯邦電信委員會電磁干擾認證*)*

DoC 是一種電磁干擾認證標準,通過認證的組裝式零組<sup>件</sup>(如主機板)<sup>可</sup>獲得 DoC 認證標籤。

### *F C-P GA (Flip C hip-Pla stic Grid A rr a y,* 覆晶片塑膠柵狀陣列封裝*)*

г С-Р GA (Рпр Спр-Ртазис Grid Array, *復用FT 至地》1111/02中プリキ*リネン<br>FC-PGA 是 Intel Pentium III CPU 的封裝方式,主機板只需另增少量訊號線,它即可適用於 Socket 370 腳座。也就是說,主機板必須重新修 FC-PGA 是 Intel Pentium III CPU 的封裝方式,主機板只需另增<br>改設計。Intel 計畫在推出 FC-PGA 370 CPU 之後將 slot1 CPU >量訊號線<br>停產。

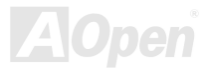

<span id="page-94-0"></span>

# <span id="page-94-1"></span>*Fla s h R OM (*快閃記憶體*)*

гтаэт ҠОт (*及{AjaUis.ee]*<br>快閃記憶體 (Flash ROM) 的特色為可重新寫入資料內容,為更新 BIOS 程式碼的最佳選擇,缺點為同樣容易遭受電腦病毒入侵;BIOS 的資 快閃記憶體 (Flash ROM) 的特色為可重新寫入資料內容,為更新 BIOS 程式碼的最佳選擇,缺點為同樣容易遭受電腦病毒入侵;BIOS 的資<br>料量日益增加,目前已從 64KB 增加到 256KB (2M bit)。建碁 AOpen AX5T 主機板率先使用 256KB (2Mbit) 快閃記憶體元件,目前已開始在 AX6C (Intel 820) 及 MX3W (Intel 810) 主機板上使用 4M <mark>建碁 AOpen AX5T</mark> 主機板率先使用 256KB (2Mbit) 快閃記憶體元件,目前E<br>快閃記憶體。<mark>Aopen</mark> 主機板使用 EEPROM 提供免跳線及免電池設計。

### *FS B (Fr o nt Sid e B u s,* 前置匯流排*)*

*FSB* (*Front S*<br>FSB 時脈是指 CPU i 5*IQE DUS,用IJ自*<br>的外部工作時脈<sup>。</sup> FSB 時脈是指 CPU 的外部工作時脈。<br>CPU 內部工作時脈= FSB 時脈 x 倍率

#### *I2 CBus*

<sup>請</sup>[參考](#page-98-0)SMBus.

#### *IEEE1394*

**IEEE 1394**<br>IEEE 1394 是在 1992 年由 Apple 電腦公司的 IEEE 1394 工作小組所研發,目的在於進行桌上型電腦網路資料傳輸,到了 1995 年由電機電子 IEEE 1394 是在 1992 年由 Apple 電腦公司的 IEEE 1394 工作小組所研發,目的在於進行桌上型電腦網路資料傳輸,到了 1995 年由電機電子<br>工程師協會採納,明定爲業界標準。IEEE 1394 可以支援 100、200 或 400 Mbps 的資料傳輸模式。IEEE 1394 資料傳輸的模式共有非同步與 工程師協會採納,明定為業界標準。IEEE 1394 可以支援 100、200 或 400 Mbps 的資料傳輸模式。IEEE 1394 資料傳輸的模式共有非同步與<br>同步兩種,非同步模式爲傳統的記憶體對應讀取法,傳送 DATA Request 訊號並等候確認訊號、而非同步模式則能確保資料傳輸速度,更適用 同步兩種,非同步模式為傳統的記憶體對應讀取法,傳送 <mark>DATA Request</mark> 訊號並等候確認訊號、而非同步模式則能確保資料傳輸速度,更適用<br>於現今需即時運算的影音資料,無須費時等候。

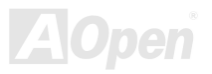

 $\mathscr{L}$  . The contract of the contract of the contract of  $\mathscr{L} \to \mathscr{L}$  . The contract of  $\mathscr{L} \to \mathscr{L}$ 

*Parity Bit (奇偶同位檢查)*<br>奇偶同位檢查;它在每一個位元組上使用一個位元來檢查資料的正確性,通常是使用偶同位居多,當記憶體中資料更新後,此檢查位元也會更<br>新將該位元組中擁有邏輯"1"的數目為偶數,如果下次再讀取資料時發現有"1"的數目為奇數,便知道資料發生了錯誤了。

# *PBSRAM (Pipelined Burst SRAM,* 管線爆發式靜態隨機存取記憶體*)*

アDƏKAMI (PIPEIINEQ DUISI ƏKAMI, *自海*米泰*没DU伊恩随行中以記聞意見*<br>Socket 7 的 CPU 在每次讀取爆發 (burst) 資料時需要 4xQWord (Quad-word, 4x16 = 64 位元),PBSRAM 只需要一次位址解碼便可自動依照 <mark>CPU</mark> 預先的定義送出依序的四組 Qwords 資料。通常是 3-1-1-1 綿<br>2) 快取記憶體;Slot 1 與 Socket 370 CPU 則不需要 PBSRAM。 cket 7 的 CPU 在每次讀取爆發 (burst) 資料時需要 4xQWord (Quad-word, 4x16 = 64 位元) <sup>,</sup>PBSRAM 只需要一次位址解碼便可自動依照<br>U 預先的定義送出依序的四組 Qwords 資料。通常是 3-1-1-1 總供 6 個時序,它比非同步 SRAM 快。PBSRAM 時常用於 Socket 7 的 L2 (level

#### *PC-100 DIMM*

支援 100MHz [FSB](#page-94-1)外頻[的](#page-97-0)SDRAM DIMM 記憶體模組。

#### *PC-133 DIMM*

支援 133MHz FSB[外](#page-94-1)頻的SDRAM DIMM 記憶體模組。

#### *PC-1600 或 PC-2100 DDR DRAM*

依據 FSB 前置匯流排頻率,DDR DRAM 有 200MHz 及 266MHz 兩種工作頻率。因為 DDR DRAM 的資料匯流排是 64 位元,它所提供的<br>資料傳送頻寬為 200x64/8=1600MB/s 及 266x64/8=2100MB/s。因此,PC-1600 DDR DRAM 的 FSB 工作頻率為 100MHz,而 PC-2100 DDR<br>DRAM 的 FSB 工作頻率為 133MHz。 資料傳送頻寬為 200x64/8=1600MB/s 及 266x64/8=2100MB/s。因此,PC-1600 DDR DRAM 的 FSB 工作頻率為 100MHz,而 PC-2100 DDR

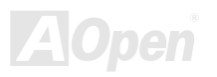

<span id="page-96-0"></span>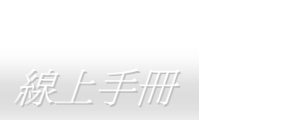

# <span id="page-96-1"></span>*P CI (P erip h er al C o m p o n e nt Interfa c e,* 周邊元件介面*)*

PCI (Peripneral Component interrace, *|尚)遵兀1牛介[田]*<br>電腦周邊連結.它的出現解決了 ISA 的慢速,同時也暫時舒緩了顯示卡與 CPU 之間的資料傳送問題,主機板上的白色插槽就是 PCI 的介面卡插 電腦周邊連結.它的出現解決了 ISA 的慢速,同時也暫時舒緩了顯示卡<br>槽.PCI 工作頻率正常是 33MHz,所以每秒最大資料傳輸量爲 132MB。

## *PDF*<sup>格</sup>式

┢ レГ *作*分プ(<br>一種電子文件檔案,PDF 格式是跨平台的可攜式文件,您可以在 Windows、Unix、 Linux、Mac ... 使用不同的 PDF 讀取軟體來讀取此一種<br>文件,也可以經由 PDF 的 plug-in 在網頁瀏覽器如 IE 或 Netscape 來讀取(包含在 Acrobat Reader 中)。 F 格式是跨平台的可攜式文件,您可以在 Windows、Unix、 Linux、Mac … 使用<br>的 plug-in 在網頁瀏覽器如 IE 或 Netscape 來讀取(包含在 Acrobat Reader 中)。

### *P n P (Plu g a n d Pla y,* 隨插<sup>即</sup>用*)*

PnP (Plug and Play, <sub>/</sub>*随]在因U/用)*<br>PnP 的規格中建議將電腦裝置登錄於 BIOS 與作業系統中(如 Windows 95),這些登錄的資料是用於當 BIOS 或作業系統支配資源時避免相衝 PnP 的規格中建議將電腦裝置登錄於 BIOS 與作業系統中(如 Windows 95),這些登錄的資料是用於當 BIOS 或作業<br>突,IRQ、DMA 及記憶體都會由 PnP BIOS 或作業系統控管並分配。目前大多 PCI 與 ISA 卡都已支援 PnP 了。

### *P O S T (P o wer-O n S elf Te POST (Power-On Self Test, 開機自我測試)*<br>在開啓電源之後會進入 BIOS 自我測試程序,它會是一開機後第一或第二個顯示

在開啓電源之後會進入BIOS自我測試程序,它會是一開機後第一或第二個顯示在螢幕上的畫面。

# *R D RA M (R a m b u s D RA M, R a m b u s* 動態隨機存取記憶體*)*

**NDINAM (Nambus DNAM, Nambus** *sy) iskpe 1987–1985. IBB)***<br>Rambus** 乃是使用高爆發性資料傳輸的記憶體科技。理論上,其資料傳輸量高[於](#page-97-1) <u>SDRAM</u>。RDRAM 為串列式架構。以 Intel 820 而言,只支<br>援單一 RDRAM 通道,每個通道以 16 位元傳輸資料,而此通道最大可以支援 32 顆 RDRAM 晶片,[無論](#page-97-1) <u>RIMM</u> 插槽的數量。

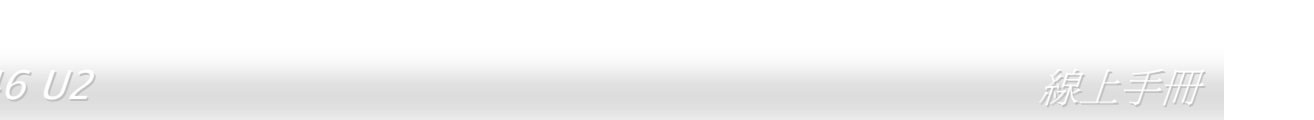

# <span id="page-97-0"></span>*RIMM (Rambus Inline Memory Module, Rambus* 記憶體模組*)*

<sup>具</sup> <sup>184</sup> 根腳位的記憶體模組,支援 RDRAM 記憶體技術。一<sup>條</sup> RIMM 記憶體模組最多可使用 <sup>16</sup> 顆 RDRAM 晶片。

# *SDRAM (Synchronous DRAM,* <sup>同</sup>步動態隨機存取記憶體*)*

SDRAMSDRAM (SYNCHFONOUS DRAM, *|¤|39 YJJ&|ng f53 | FW FCIB IE)*<br>SDRAM 是由 DRAM 技術的進階應用,它使用與 CPU 同步的工作[時脈](#page-92-0)(<u>EDO</u>與 FPM 則爲非同步,並且無時脈信號腳位)。它與<u>PBSRAM</u>均<br>使用爆發式傳輸模式(burst mode)。SDRAM 使用 3.3V 工作電壓,爲 168pin 的 64 位[元](#page-92-1)<u>DIMM</u>記憶模組。建碁 AOpen 在 1996

#### *Shadow E2PROM*

用以模擬 EEPROM 作業方式的快閃記憶體空間。建碁 AOpen 將其應用於主機板設計,發展出免 Jumper 以及免電池長效功能。

# *SIMM (Single In Line Memory Module,* 單直列式記憶體模組*)*

**SIMM** 插槽為單面 72 腳位設計。電路板兩側相對應的金手指均來自同一線路,因此被稱為 SIMM, SIMM 是由 FPM [或是](#page-92-1)<u>EDO</u>記憶體所製造,<br>支援 32 位元資料。目前的主機板上已不再使用此種記憶體。

<span id="page-97-1"></span>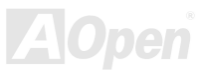

 $\mathscr{L}$  . The contract of the contract of the contract of  $\mathscr{L} \to \mathscr{L}$  . The contract of  $\mathscr{L} \to \mathscr{L}$ 

### *SMBus (System Management Bus,* 系統管理匯流排*)*

SMBusS*IVIBUS* (S*yStern IVianagement BuS, 关闭T宫7生唯仍提升)*<br>SMBus 也稱爲 I2C 匯流排。它是專爲電子元件之間互傳資料而設計的雙線匯流排(經常應用於半導體 IC)。例如在冤 Jumper 主機板上的時脈<br>產生器就需使用 SMBus 來進行訊號傳輸。SMBus 的資料傳送頻寬僅達每秒 100K 位元,它可讓 CPU 與單一主控晶片聯繫或讓許多主從裝置<br>同時進行資料傳送接收。

#### *SPD (Serial Presence Detect)*

SPD**SFD {SUITAI FIUSUITCU DUIUCI***}*<br>SPD 是一個小的 ROM 記憶體或是<u>EEPROM</u>記憶體裝置,[位於](#page-92-1)<u>DIMM或RIMM</u>上,SPD 內儲存著記憶體模組的資訊,如 DRAM 的時序與晶片<br>的參數等,SPD 可[以經](#page-91-1)由<u>BIOS</u>[讀](#page-92-1)取[以便](#page-92-1)偵測出最適合的時序給該[記憶體模組](#page-97-0)。

#### *Ultra DMA*

Ultra DMA(或稱為 Ultra DMA 33) 是一種硬碟與記憶體之間的資料傳輸協定。資料傳輸量可達每秒 33MB,為前一代傳輸協定Direct Access <mark>Memory (DMA)</mark>的兩倍,最初由硬碟製造大廠 Quantum 以及晶片龍頭公司 Intel 協力推廣。若是您的電腦系統支援 Ultra DMA [傳輸模式](#page-92-1),那麼<br>[您將會發現](#page-92-1)電腦的開機時間與開啓應用程式的時間顯著地縮短許多,能爲經常進行影像處理或執行應用程式的眾多用戶節省許多寶貴時間。 Ultra DMA您將會發現電腦的開機時間與開啓應用程式的時間顯著地縮短許多,能爲經常進行影像處理或執行應用程式的眾多用戶節省許多寶貴時間。<br>Ultra DMA 使用循環冗贅比對(Cyclical Redundancy Checking, CRC)原理,提供全新的資料保護模式。 此外,Ultra DMA 與 PIO 或 DMA<br>模式一樣,均使用 40 腳位的 IDE 介面排線。

16.6MB/s x2 = 33MB/s

16.6MB/s x4 = 66MB/s

16.6MB/s x6 = 100MB/s

<span id="page-98-0"></span>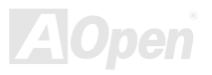

線上手冊

## <span id="page-99-0"></span>*U S B (Univers al S erial B u s,* 通用序列匯流排*)*

USB (UNIVE**I'Sal Serial BuS,** *;进/円/予9'!I匯沉fJ***?)**<br>USB 乃是一種 4 根腳位的串列式介面,可以直接連接中/低傳輸速度的週邊裝置(10Mbit/s 以下頻寬),如鍵盤、滑鼠、搖桿、掃描器及數據機<br>等等裝置。在使用 USB 介面裝置之後,以往盤結在主機後方的複雜纜線將變得更容易整理。

## *U S B 2.0 (Univers al S erial B u s,* 通用序列匯流排*)*

USDZ.U (UNIVEFSaI SENAI DUS, *起用片列推顶机护*<br>相較於傳統 USB 1.0/1.1 僅達 12Mbps 的傳輸速度,USB2.0 大幅改進之後,一舉提升至 480Mbps,速度比傳統 USB 高上 40 倍之多。而除了<br>傳輸速度大幅增進之外,USB 2.0 亦能往下相容,支援前一代的 USB 1.0/1.1 軟體及周邊裝置,提供絕佳的相容性。

# *VC M (Virtu al C h a n n el M e m o ry,* 虛擬通道記憶體*)*

VCM(VITUAI CNANNEI MEMOTY,*虛 換过过目記1*易*記*<br>NEC 公司的 Virtual Channel Memory (VCM)是一個新的動態記憶體(DRAM)可以增進系統在多媒體上的表現,VCM 增強記憶體與 I/O 裝置間 NEC 公司的 Virtual Channel Memory (VCM)是一個新的動態記憶<br>的效能與效率,使用 VCM 技術同時也可以降低電源的消耗。

#### *ZIP*

ZIP 檔案<br>一個為了減少檔案容量而進行壓縮的檔案格式。您可以至網路 (<u><http://www.pkware.com/></u>)下載可以在 DOS 下解開 ZIP 檔案的 PKUNZIP 解壓 一個爲了減少檔案容量而進行壓縮的檔案格式。您可以至網路 (<u>http://www.pkware.com/</u>)下載可以在<br>縮軟體或至 WINZIP 的網站(<u>http://www.winzip.com/</u>)下載 windows 環境的 WINZIP 解壓縮軟體。

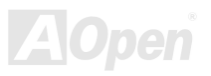

 $\mathscr{L}$  . The contract of the contract of the contract of  $\mathscr{L} \to \mathscr{L}$  . The contract of  $\mathscr{L} \to \mathscr{L}$ 

<span id="page-100-0"></span>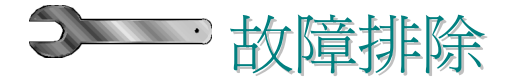

<sup>如</sup>果電腦無法正常開機,請參照<sup>下</sup>列程序排除問題。

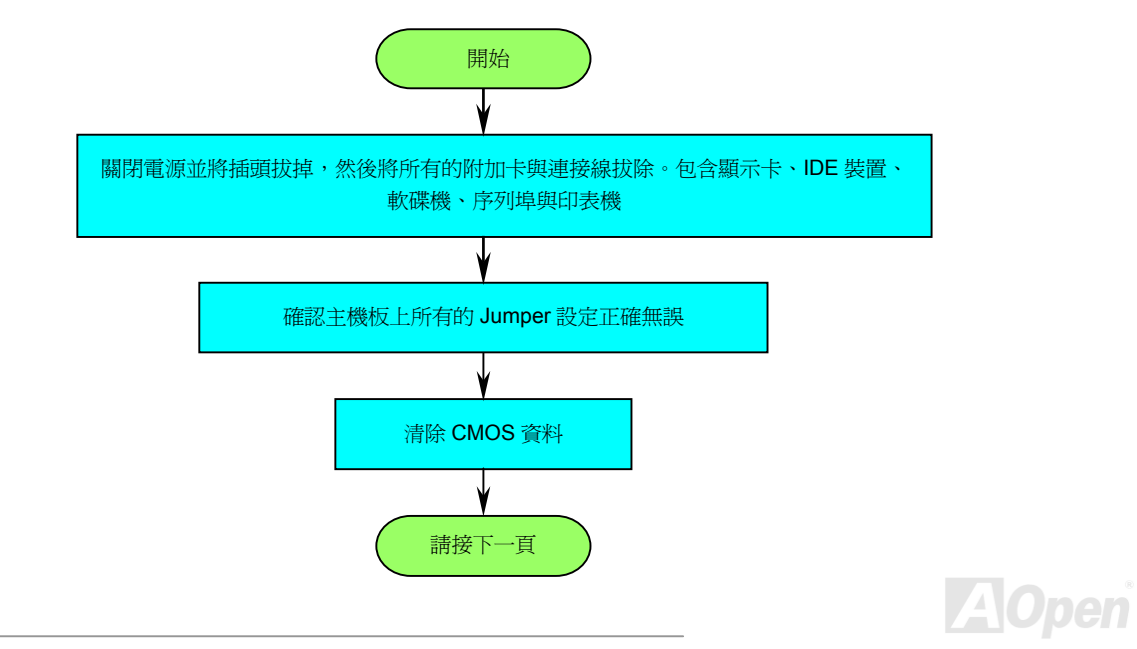

<span id="page-101-0"></span> $\mathscr{L}$  . The contract of the contract of the contract of  $\mathscr{L} \to \mathscr{L}$  . The contract of  $\mathscr{L} \to \mathscr{L}$ 

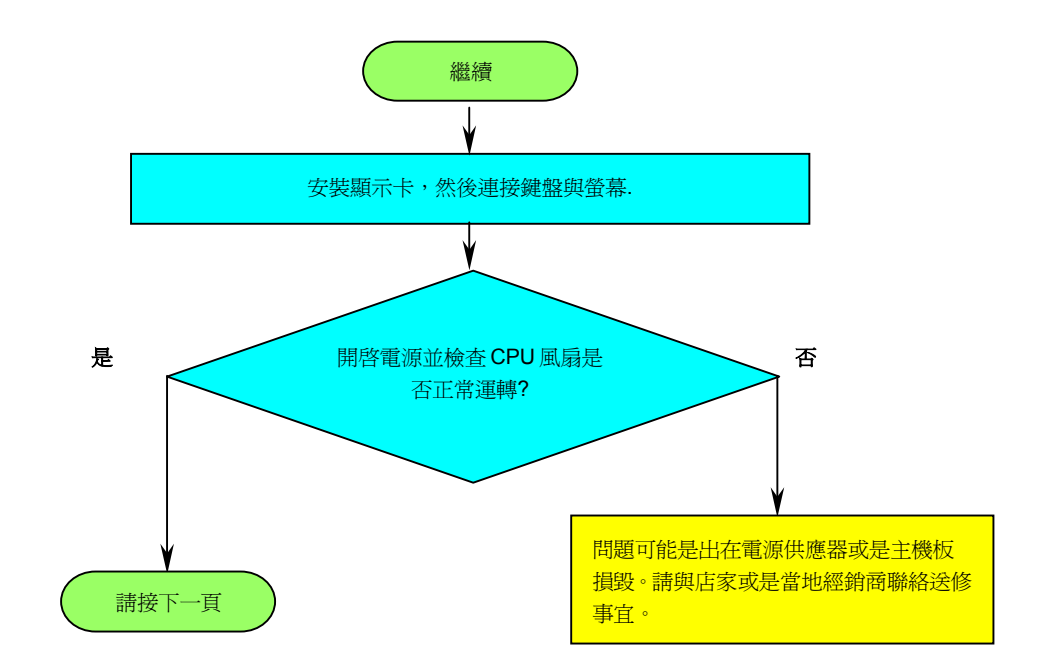

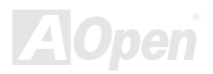

<span id="page-102-0"></span> $\mathscr{L}$  . The contract of the contract of the contract of  $\mathscr{L} \to \mathscr{L}$  . The contract of  $\mathscr{L} \to \mathscr{L}$ 

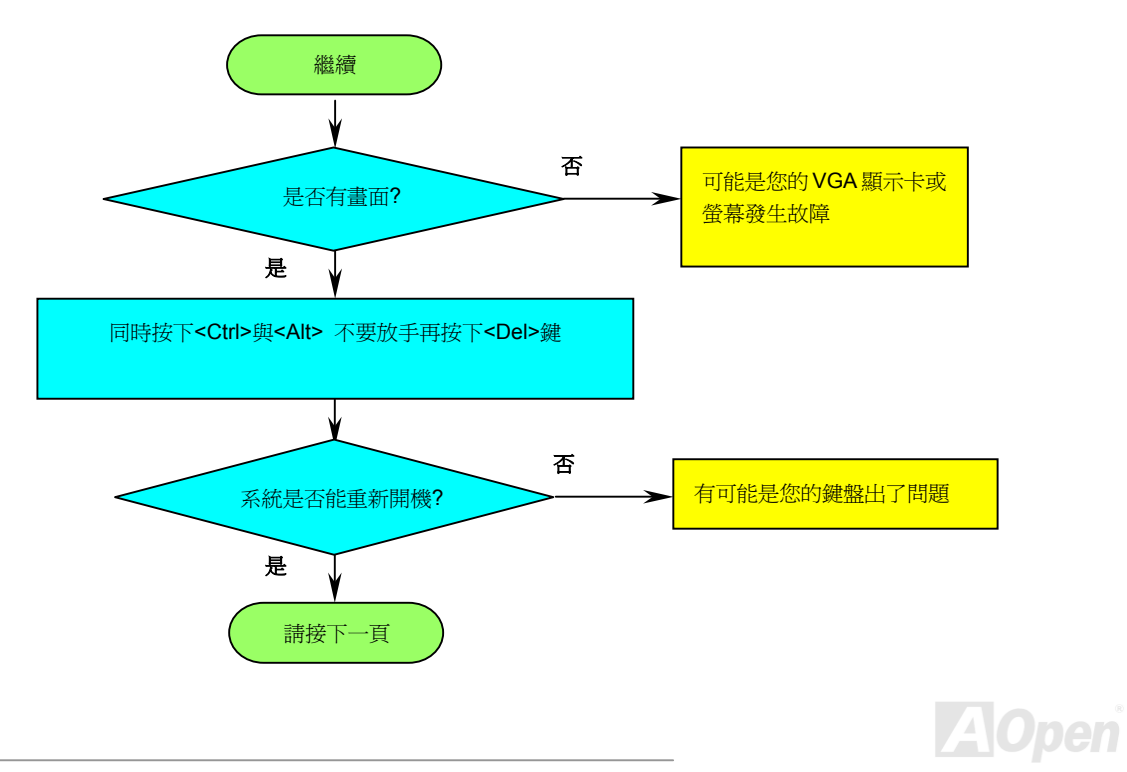

<span id="page-103-0"></span> $\mathscr{L}$  . The contract of the contract of the contract of  $\mathscr{L} \to \mathscr{L}$  . The contract of  $\mathscr{L} \to \mathscr{L}$ 

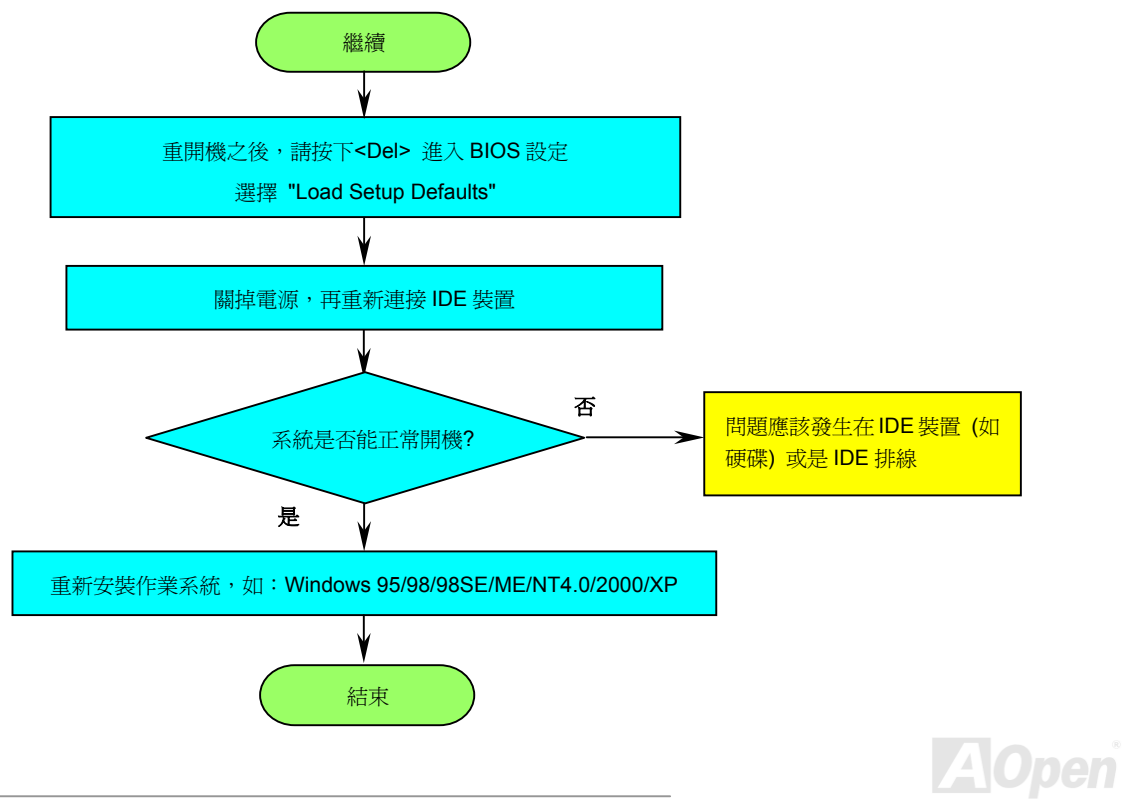

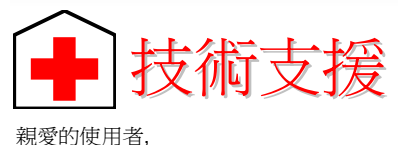

非常感謝您支持愛護建碁 AOpen 產品, 本公司很樂意為您提供迅速優質的技術服務。然而, 我們每天收到許多來自全世界各地的電子郵件與 非常感謝您支持愛護建碁 AOpen 產品,本公司很樂意為您提供迅速優質的技術服務。然而,我們每天收到許多來自全世界各地的電子郵件與<br>電話,我們很希望能準時為每一位客戶提供滿意的服務。為了避免耽誤您寶貴的時間,建議您經由以下管道與我們聯繫以獲得最迅速的協助。 在您的配合之下, 建基 AOpen 更能為更多的用戶提供最完善的服務。 <sup>更</sup>能為更多的用戶提供最完善的服務。 再次感謝您的配合。 建碁 AOpen 技術支援服務部 <sup>敬</sup><sup>上</sup> 線上手冊**:** 請細心地查閱使用手冊,並確定所有的跳線設定與安裝程序是正確無誤的。

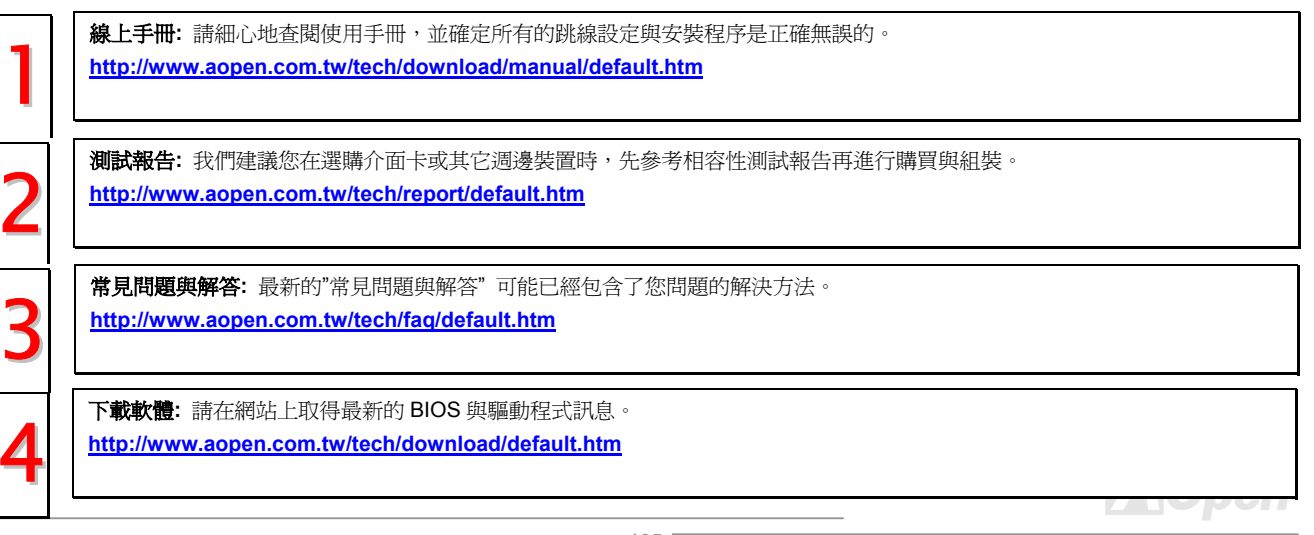

<span id="page-105-0"></span>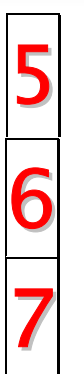

新聞群組**:** <sup>由</sup>電腦玩家所組成的新聞群組,歡迎您加入問題討論、從中學習成長及分享心得。 **http://w w[w.aopen.com.tw/tech/newsgrp/default.htm](http://www.aopen.com.tw/tech/newsgrp/default.htm)**

**聯絡各地經銷商:**經銷商最為了解您的軟硬體設定組態,更能提供您詳盡的建議與技術支援服務,當您的電腦發生問題時,請<br>別忘了先洽詢您當初購買的經銷商。售後服務是您日後再次向他們購買產品時的重要參考指標。

與我們聯絡: 來<sup>函</sup>或來電時,請告知詳盡的系統組態與問題情況。若能提供您的產品序號、流水號及 **BIOS** 版本將更有利於問 **與我們聯絡**: 來函或<br>題釐清與排除。

**產品序號及流水號**<br>產品序號與流水號印在條碼貼紙上。您可以在外包裝盒上或主機板的 CPU 插槽邊靠近零件面的電路板上找到此條碼貼紙。例如:

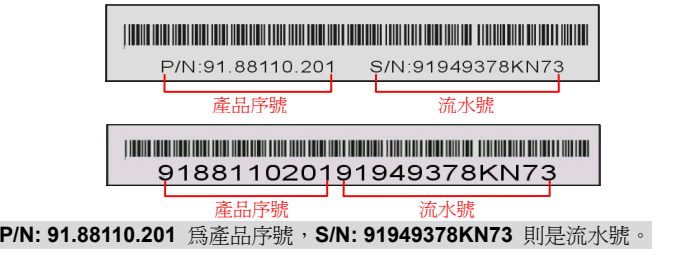

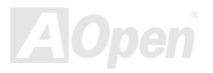

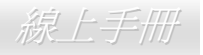

*MX46 U2*<br>*產品名稱及 BIOS 版本*<br>產品名稱與 BIOS 版本可以在開機自我[測試](#page-96-0) (<u>POST</u>) 的畫面左上角找到。如下圖所示:

**MX46 U2 R1.20** Aug.01.2002 AC pen Inc.

Award Plug and Play BIOS Extension v1.0A Copyright © 2002, Award Software, Inc.

**MX46 U2** 為主機板產品名稱,**R1.20** 為 BIOS 版本。

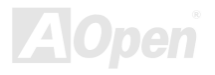

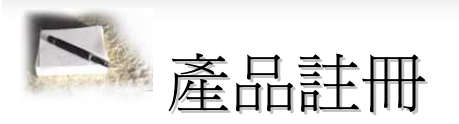

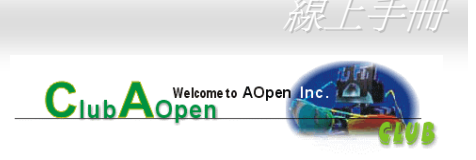

 $MX46 U2$ <br>  $\sum_{k=1}^{\infty}$ <br>  $\sum_{k=1}^{\infty}$ <br>  $\sum_{k=1}^{\infty}$ <br>  $\sum_{k=1}^{\infty}$ <br>  $\sum_{k=1}^{\infty}$ <br>  $\sum_{k=1}^{\infty}$ <br>  $\sum_{k=1}^{\infty}$ <br>  $\sum_{k=1}^{\infty}$ <br>  $\sum_{k=1}^{\infty}$ <br>  $\sum_{k=1}^{\infty}$ <br>  $\sum_{k=1}^{\infty}$ <br>  $\sum_{k=1}^{\infty}$ <br>  $\sum_{k=1}^{\infty}$ <br>  $\$ 

- <br>® 有機會參加不定期舉辦之線上吃角子老虎遊戲,幸運獲得本公司提供之精美獎品<br>
- 有機曾參加个定期舉辦乙線上吃用<del>.</del><br>● 升級爲 <mark>Club AOpen</mark> 金卡會員
- 最新的產品技術通告,讓您更瞭解選購產品、發揮產品最大效能與穩定<sup>性</sup>
- 新上市產品的詳細介紹,讓您的產品新知快人一步
- 新上巾産品旳<mark>詳細介紹,讓您</mark>旳<br>● 擁有個人化的 <mark>AOpen</mark> 網站
- 擁有個人化的 AOpen 網站<br>● 目前已開放下載的最新版本 BIOS、驅動程式或應用軟體的電子郵件更新通知
- 目前已開放卜載的最新版本 BIOS、驅動程式或應<br>● 有機會參加不定期舉辦的產品促銷特別活動 ● 有機會參加不定期舉辦的產品促銷特別活動<br>● 優先享受建碁 AOpen 的高品質技術服務
- 
- 

• 優先享受建碁 AOpen 的高品質技術服務<br>• 參加網路新聞群組,與世界各地電腦玩家一同討論學習<br>建碁 AOpen 保證您所提供之個人資料已經過加密保護,非相關人員均 ● 參加網路新聞群組,與世界各地電腦玩家一同討論學習<br>建碁 AOpen 保證您所提供之個人資料已經過加密保護,非相關人員均無法解密讀取或是攔截資料。您所提供之個人資料絕無可能外流。<br>欲得知更詳盡的介紹,請參考<u>線上個人隱[私政策](http://www.aopen.com.tw/company/privacy.htm)說明</u>。

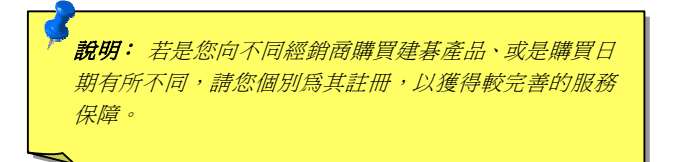

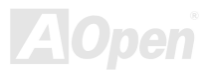
## MX46 U2

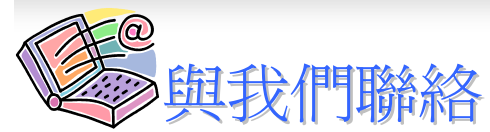

*<sub>様上手冊</sub>*<br><mark>A</mark>Open Solutions Components

如果您對我們的產品有任何疑問,歡迎您與我們聯絡。我們珍惜您的任何意見。

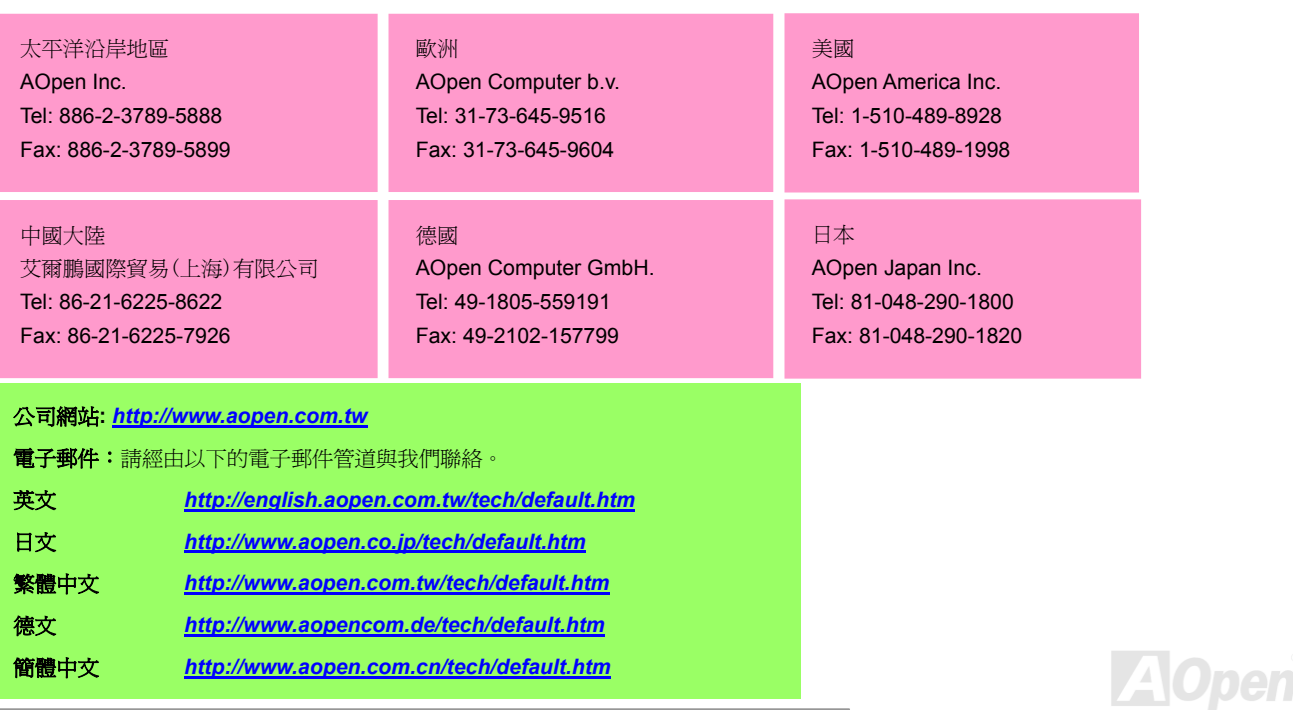